**Instruction** MI 020-585

# **Model RTT80-T Temperature Transmitter with HART® 7 Protocol and Optional SIL Certification**

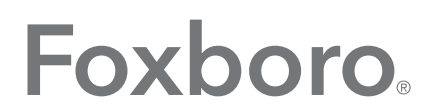

by Schneider Electric

MI 020-585 - June 2015

# **Contents**

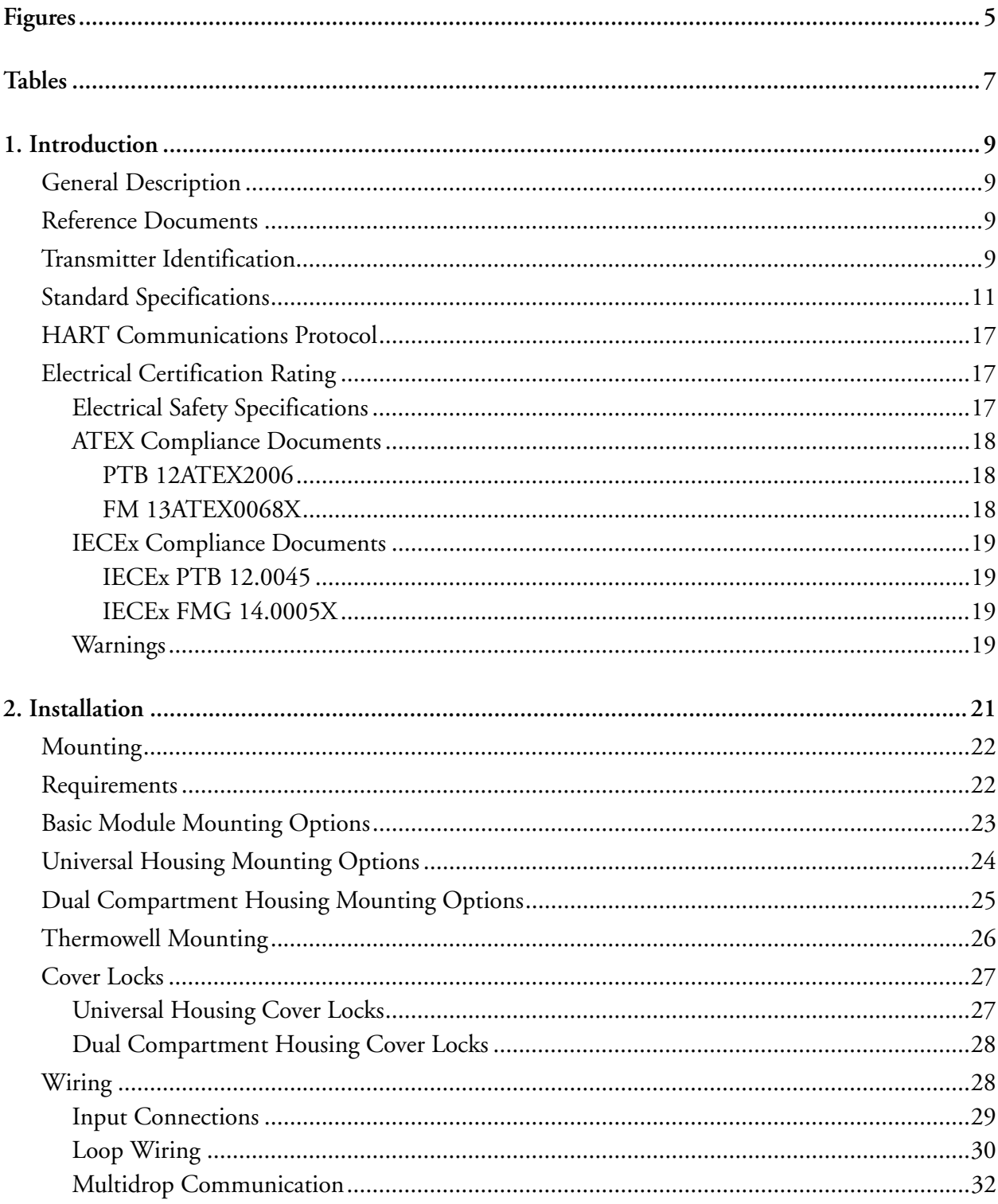

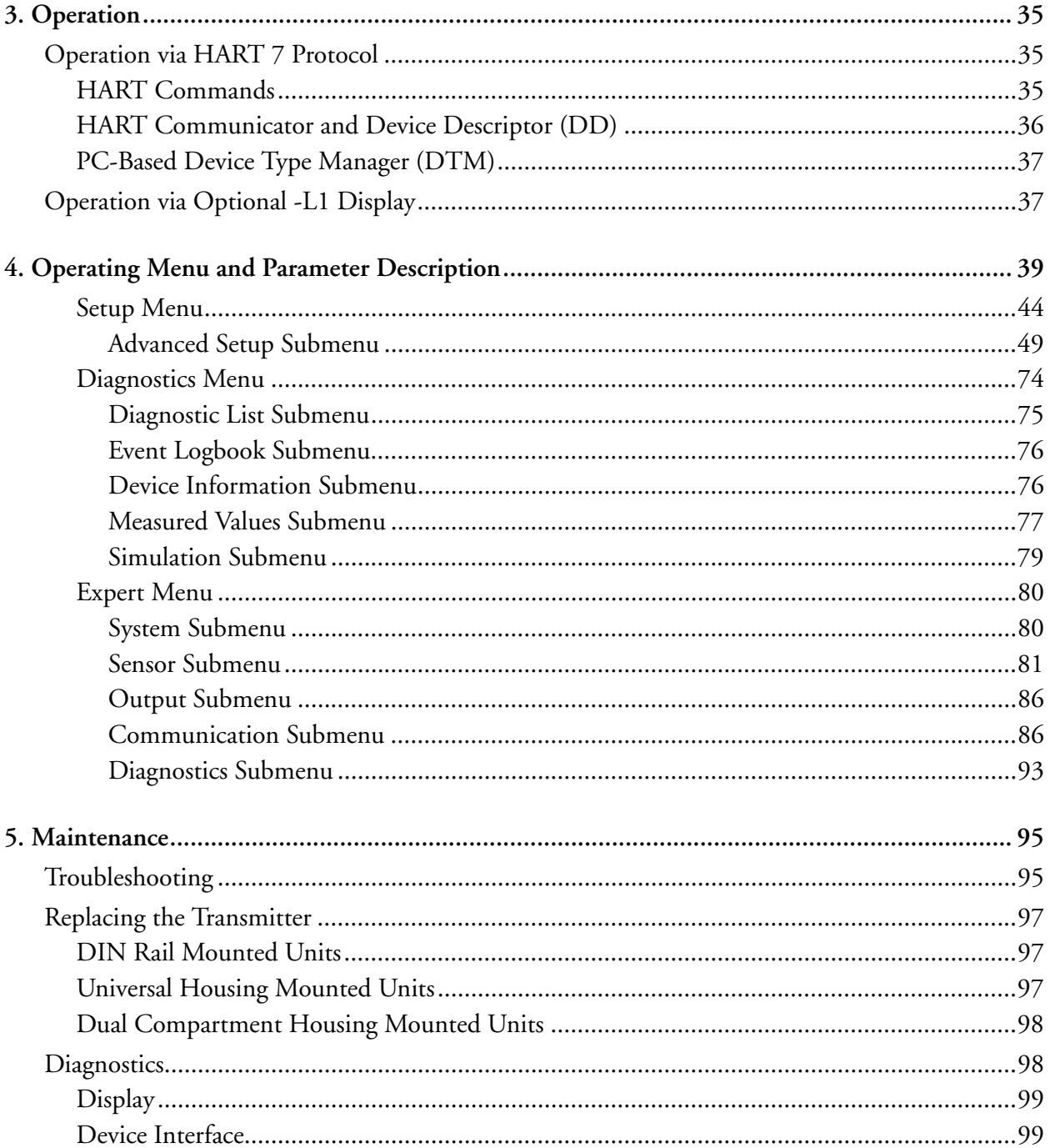

# <span id="page-4-0"></span>*Figures*

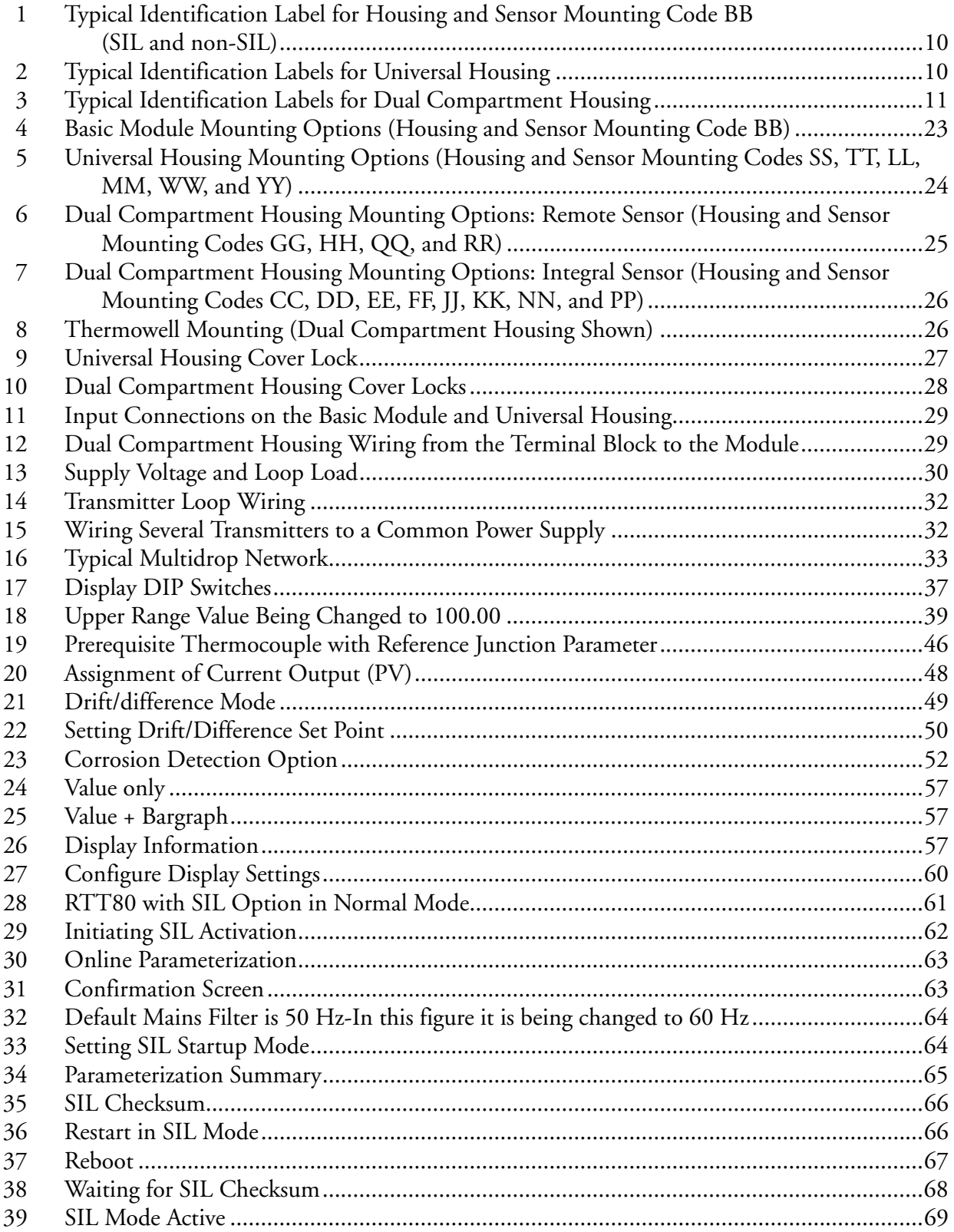

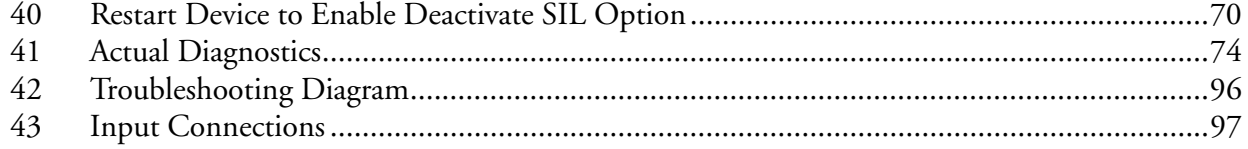

# <span id="page-6-0"></span>**Tables**

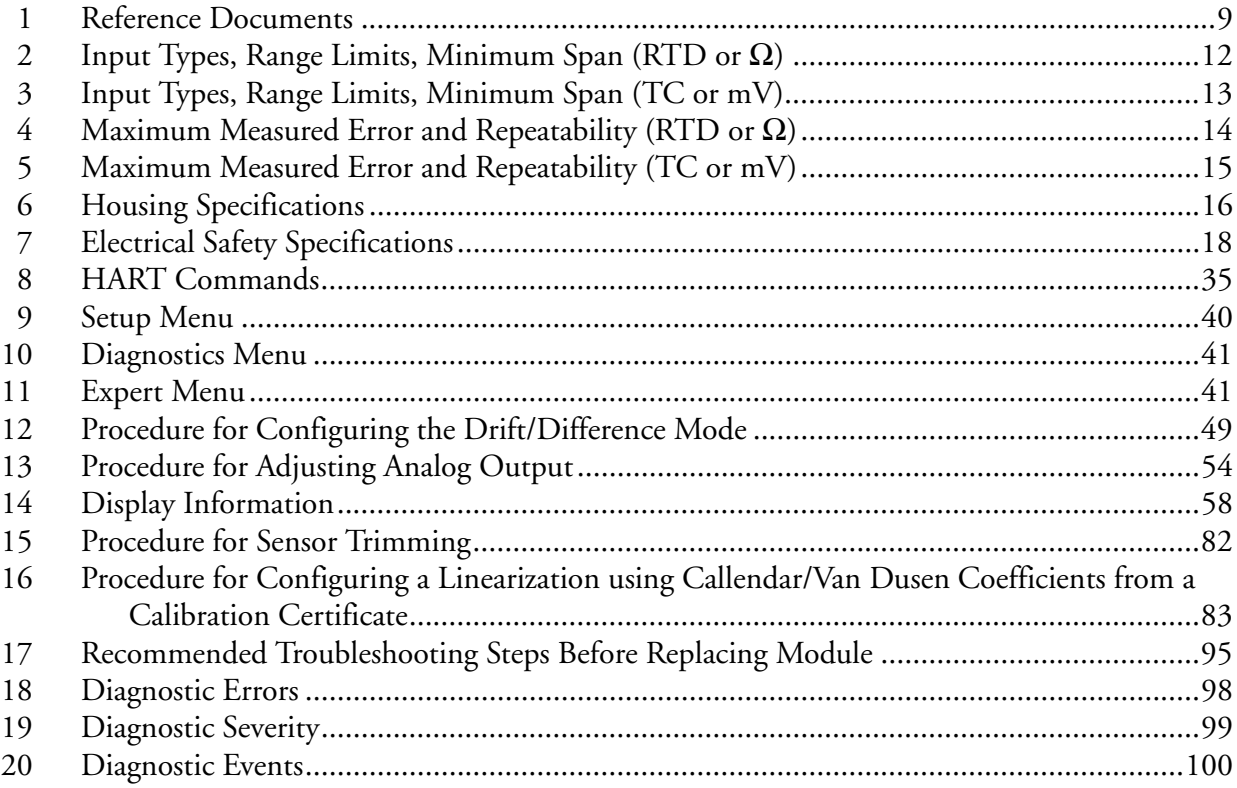

*MI 020-585 – June 2015 Tables*

# <span id="page-8-0"></span>*1. Introduction*

# <span id="page-8-1"></span>General Description

The RTT80 Temperature Transmitter is a microprocessor-based temperature transmitter that receives input signals from thermocouples, RTDs, resistance (ohms), or millivolt sources. It is offered in a basic module package or with universal or dual compartment housing options, and utilizes  $HART^{\circledR}$  revision 7 communications protocol. SIL functional safety certification is available as an option.

# <span id="page-8-2"></span>Reference Documents

For additional and related information, refer to the documents listed in [Table 1.](#page-8-4)

<span id="page-8-4"></span>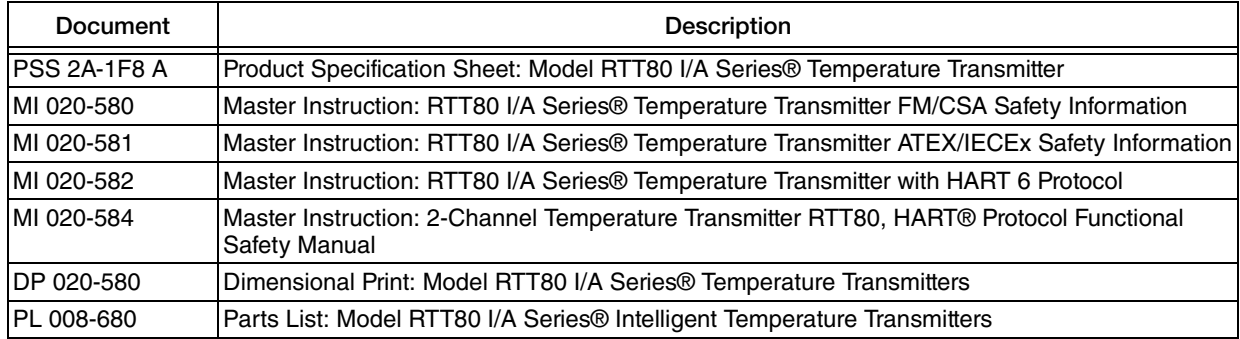

#### *Table 1. Reference Documents*

# <span id="page-8-3"></span>Transmitter Identification

See Figures [1](#page-9-0), [2,](#page-9-1) and [3](#page-10-1) for typical agency and data labels. For transmitters enclosed in a housing, the basic unit agency label is located on the basic unit and the applicable agency and data labels are externally mounted on the transmitter housing.

#### $-$  NOTE  $-$

Figures [1](#page-9-0), [2](#page-9-1), and [3](#page-10-1) show typical data plates. For a recapitulation of the specific information that applies to each agency certification, see ["Electrical Certification](#page-16-1)  [Rating" on page 17.](#page-16-1)

### <span id="page-9-0"></span>*Figure 1. Typical Identification Label for Housing and Sensor Mounting Code BB (SIL and non-SIL)* Basic Transmitter **Agency Labels Agency Labels**

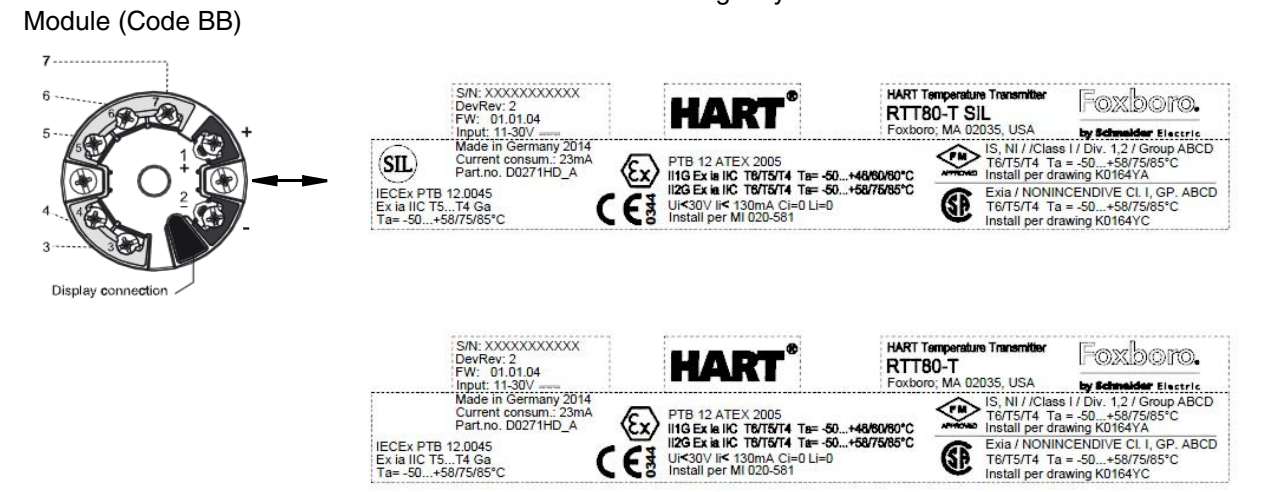

*Figure 2. Typical Identification Labels for Universal Housing*

<span id="page-9-1"></span>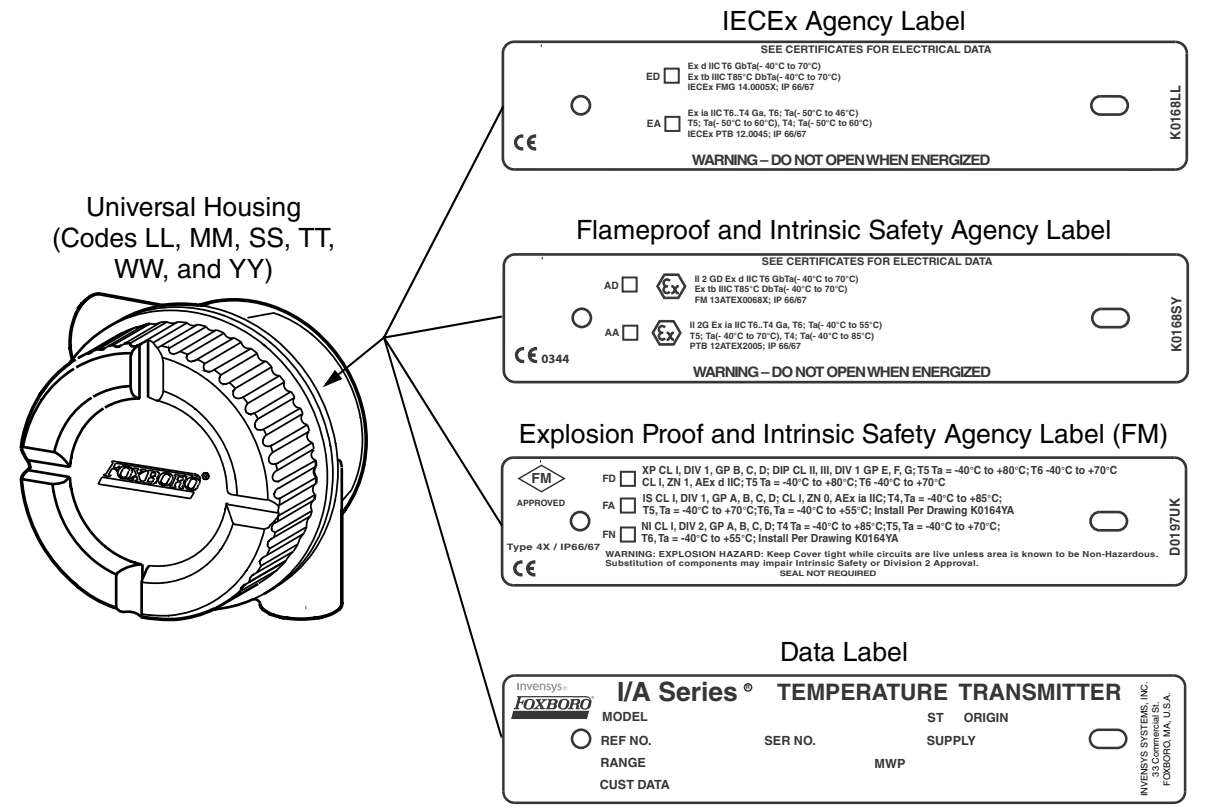

<span id="page-10-1"></span>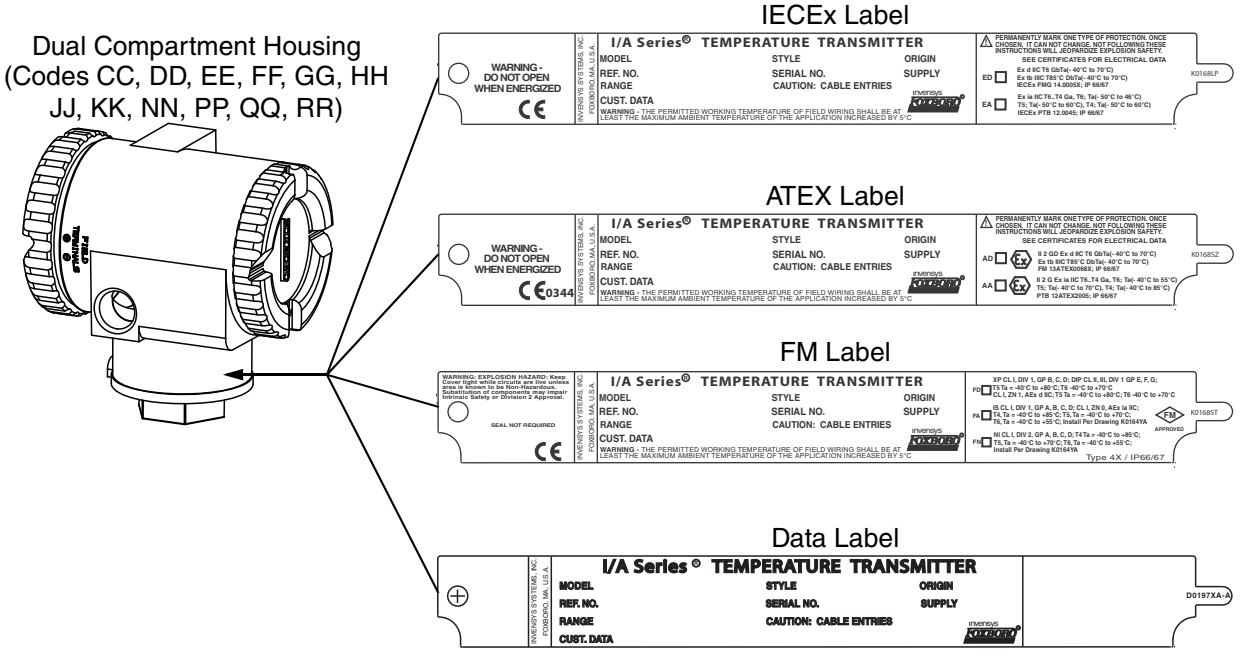

#### *Figure 3. Typical Identification Labels for Dual Compartment Housing*

# <span id="page-10-0"></span>Standard Specifications

#### **Ambient Temperature Limits:**

-40 and  $+85^{\circ}$ C (-40 and  $+185^{\circ}$ F)

 $-$  NOTE

To ensure proper operation, the ambient temperature limits at the housing should not be exceeded. This is particularly relevant when sensors/thermowells are directly connected to the housing and very high process temperatures are being measured. The transfer of heat from the process to the housing can be minimized by use of thermowell extensions, or in extreme cases, by using a remote housing installation.

#### **Supply Voltage Limits:**

11 and 42 V dc in Normal mode

11 and 32 V dc in SIL mode

 $V_{\text{max}}$  = 30 V dc when certified as intrinsically safe.

#### **Vibration Limits:**

- ♦ Basic Transmitter Module, Housing and Sensor Mounting Code BB: 25 to 100 Hz for 4g per GL-guidelines, Chapter 2, 2003 Edition.
- RTT80 Housing and Sensor Mounting Codes CC, EE, GG, JJ, LL, NN, QQ, SS, and WW: 19 mm (0.75 in) Double Amplitude from 5 to 9 Hz, 0 to 30 m/s<sup>2</sup> (0 to 3 "g") from 9 to 500 Hz
- ♦ RTT80 Housing and Sensor Mounting Codes DD, FF, HH, KK, MM, PP, RR, TT, and YY: 10 m/s<sup>2</sup> (1 g) maximum.

#### **Type of Input**

It is possible to connect two sensor inputs which are independent of each other. These are not galvanically isolated from each other.

<span id="page-11-0"></span>

| Resistance<br>Thermometer<br>(RTD) as Per Standard | Designation                                                                                                    | a        | <b>Measuring Range Limits</b>                                                                                                    | Min Span                   |
|----------------------------------------------------|----------------------------------------------------------------------------------------------------|----------|----------------------------------------------------------------------------------------------------|----------------------------|
| IEC 60751:2008                                     | Pt100 (1)<br>Pt200 (2)<br>Pt500 (3)<br>Pt1000 (4)                                                                                                    | 0.003851 | -200 to +850°C (–328 to +1562°F)<br>-200 to +850°C (-328 to +1562°F)<br>-200 to +500°C (-328 to +932°F)<br>-200 to +250°C (-328 to +482°F) | 10 K (18°F)                |
| JIS C1604:1984                                     | Pt100 (5)                                                                                                    | 0.003916 | -200 to +510°C (-328 to +950°F)                                                                                                    | 10 K (18°F)                |
| DIN 43760 IPTS-68                                  | Ni100 (6)<br>Ni120 (7)                                                                                                    | 0.006180 | -60 to +250°C (-76 to +482°F)<br>-60 to +250°C (–76 to +482°F)                                                                             | 10 K (18°F)                |
| GOST 6651-94                                       | Pt50 (8)<br>Pt100 (9)                                                                                                    | 0.003910 | -185 to +1100°C (-301 to +2012°F)<br>-200 to +850°C (-328 to +1562°F)                                                                      | 10 K (18°F)                |
| OIML R84: 2003,<br>GOST 6651-2009                  | Cu50 (10)<br>Cu100 (11)                                                                                                    | 0.004280 | $-180$ to $+200^{\circ}$ C (-292 to $+392^{\circ}$ F)<br>-180 to +200 $^{\circ}$ C (-292 to +392 $^{\circ}$ F)                             | 10 K (18°F)                |
|                                                    | Ni100 (12)<br>Ni120 (13)                                                                                                    | 0.006170 | -60 to +180°C (–76 to +356°F)<br>-60 to +180°C (–76 to +356°F)                                                                             | 10 K (18°F)                |
| OIML R84: 2003.<br>GOST 6651-94                    | Cu <sub>50</sub> (14)                                                                                                    | 0.004260 | -50 to +200 $^{\circ}$ C (-58 to +392 $^{\circ}$ F)                                                                                        | 10 K (18°F)                |
|                                                    | Pt100 (Callendar-<br>van Dusen)<br>Nickel Polynomial<br>Copper Polynomial                                                                                                    |          | The measuring range limits are<br>specified by entering the<br>limit values that depend on the<br>coefficients A to C and R0.              | 10 K (18°F)                |
|                                                    | ▶ Type of connection: 2-wire, 3-wire or 4-wire connection, sensor current: ≤ 0.3 mA<br>$\triangleright$ With 2-wire circuit, compensation of wire resistance possible (0 to 30 $\Omega$ )<br>If With 3-wire and 4-wire connection, sensor wire resistance up to max. 50 $\Omega$ per wire |          |                                                                                                    |                            |
| <b>Resistance Transmitter</b>                      | Resistance $\Omega$                                                                                                    |          | 10 and 400 $\Omega$<br>10 and 2000 $\Omega$                                                                                                | 10 $\Omega$<br>10 $\Omega$ |

*Table 2. Input Types, Range Limits, Minimum Span (RTD or* Ω*)*

<span id="page-12-0"></span>

| Thermo-<br>couples<br>(TC)<br>as Per            |                                                                                                    |                                                                                                    |                                                                                                    | Min                     |  |
|-------------------------------------------------|----------------------------------------------------------------------------------------------------|----------------------------------------------------------------------------------------------------|----------------------------------------------------------------------------------------------------|-------------------------|--|
| Standard                                        | Designation                                                                                                    |                                                                                                    | <b>Configurable Measuring Range Limits</b>                                                                                                    | Span                    |  |
| IEC 60584,<br>Part 1                            | Type A (W5Re-W20Re)(30)<br>Type B (PtRh30-PtRh6)(31)<br>Type E (NiCr-CuNi) (34)<br>Type J (Fe-CuNi) (35)<br>Type K (NiCr-Ni) (36)<br>Type N (NiCrSi-NiSi) (37)<br>Type R (PtRh13-Pt) (38)<br>Type S (PtRh10-Pt) (39)<br>Type T (Cu-CuNi) (40)               | 0 to +2500 $^{\circ}$ C (+32 to +4532 $^{\circ}$ F)<br>+40 to +1820°C (+104 to +3308°F)<br>$-270$ to +1000°C ( $-454$ to +1832°F)<br>–210 to +1200°C (–346 to +2192°F)<br>–270 to +1372°C (–454 to +2501°F)<br>$-270$ to +1300°C ( $-454$ to +2372°F)<br>$-50$ to +1768°C ( $-58$ to +3214°F)<br>–50 to +1768°C (–58 to +3214°F)<br>$-260$ to $+400^{\circ}$ C ( $-436$ to $+752^{\circ}$ F) | Recommended temperature range:<br>0 to +2500 $^{\circ}$ C (+32 to +4532 $^{\circ}$ F)<br>+100 to +1500 $^{\circ}$ C (+212 to +2732 $^{\circ}$ F)<br>0 to +750 $\degree$ C (+32 to +1382 $\degree$ F)<br>+20 to +700 $^{\circ}$ C (+68 to +1292 $^{\circ}$ F)<br>0 to +1 100 $^{\circ}$ C (+32 to +2012 $^{\circ}$ F)<br>0 to +1 100 $^{\circ}$ C (+32 to +2012 $^{\circ}$ F)<br>0 to +1 400 $^{\circ}$ C (+32 to +2552 $^{\circ}$ F)<br>0 to +1 400 $^{\circ}$ C (+32 to +2552 $^{\circ}$ F)<br>$-185$ to $+350^{\circ}$ C (-301 to $+662^{\circ}$ F) | 50 K<br>$(90^{\circ}F)$ |  |
| IEC 60584,<br>Part 1;<br><b>ASTM</b><br>E988-96 |                                                                                                    | Type C (W5Re-W26Re) (32) 0 to $+2315^{\circ}$ C ( $+32$ to $+4199^{\circ}$ F)                                                                                                    | 0 to $+2000^{\circ}$ C (+32 to $+3632^{\circ}$ F)                                                                                                    | 50 K<br>$(90^{\circ}F)$ |  |
| <b>ASTM</b><br>E988-96                          |                                                                                                    | Type D (W3Re-W25Re) (33) 0 to +2315°C (+32 to +4199°F)                                                                                                    | 0 to +2000 $^{\circ}$ C (+32 to +3632 $^{\circ}$ F)                                                                                                    | 50 K<br>$(90^{\circ}F)$ |  |
| DIN 43710                                       | Type L (Fe-CuNi) (41)<br>Type U (Cu-CuNi) (42)                                                                                                    | –200 to +900°C (–328 to +1652°F)<br>–200 to +600°C (–328 to +1112°F)                                                                                                    | 0 to +750 $^{\circ}$ C (+32 to +1382 $^{\circ}$ F)<br>$-185$ to $+400^{\circ}$ C (-301 to $+752^{\circ}$ F)                                                                                                    | 50 K<br>$(90^{\circ}F)$ |  |
| GOST<br>R8.8585-<br>2001                        | Type L (NiCr-CuNi) (43)                                                                                                    | Type L (NiCr-CuNi) (43) -200 to<br>+800°C (-328 to +1472°F)                                                                                                    | 0 to +750 $^{\circ}$ C (+32 to +1382 $^{\circ}$ F)                                                                                                    | 50 K<br>(90°F)          |  |
|                                                 | Internal cold junction (Pt100)<br>▶ External cold junction: configurable value -40 to +85°C (-40 to +185°F)<br>Max. sensor resistance k10 k $\Omega$ (if sensor resistance is greater than 10 k $\Omega$ , an error message as per NAMUR<br>NE89 is output) |                                                                                                    |                                                                                                    |                         |  |
| <b>Voltage</b><br><b>Transmitter</b><br>(mV)    | Millivolt Transmitter (mV)                                                                                                    | $-20$ to 100 mV                                                                                                    |                                                                                                    | 5mV                     |  |

*Table 3. Input Types, Range Limits, Minimum Span (TC or mV)*

### **Maximum Measured Error and Repeatability**

According to DIN EN 60770. The data concerning the various measured errors are typical values and correspond to a standard deviation of ±2 s (Gaussian normal distribution). Overall measured error of the device at current output = digital measured error + measured error D/A. See [Table 4](#page-13-0) and [Table 5.](#page-14-0)

<span id="page-13-0"></span>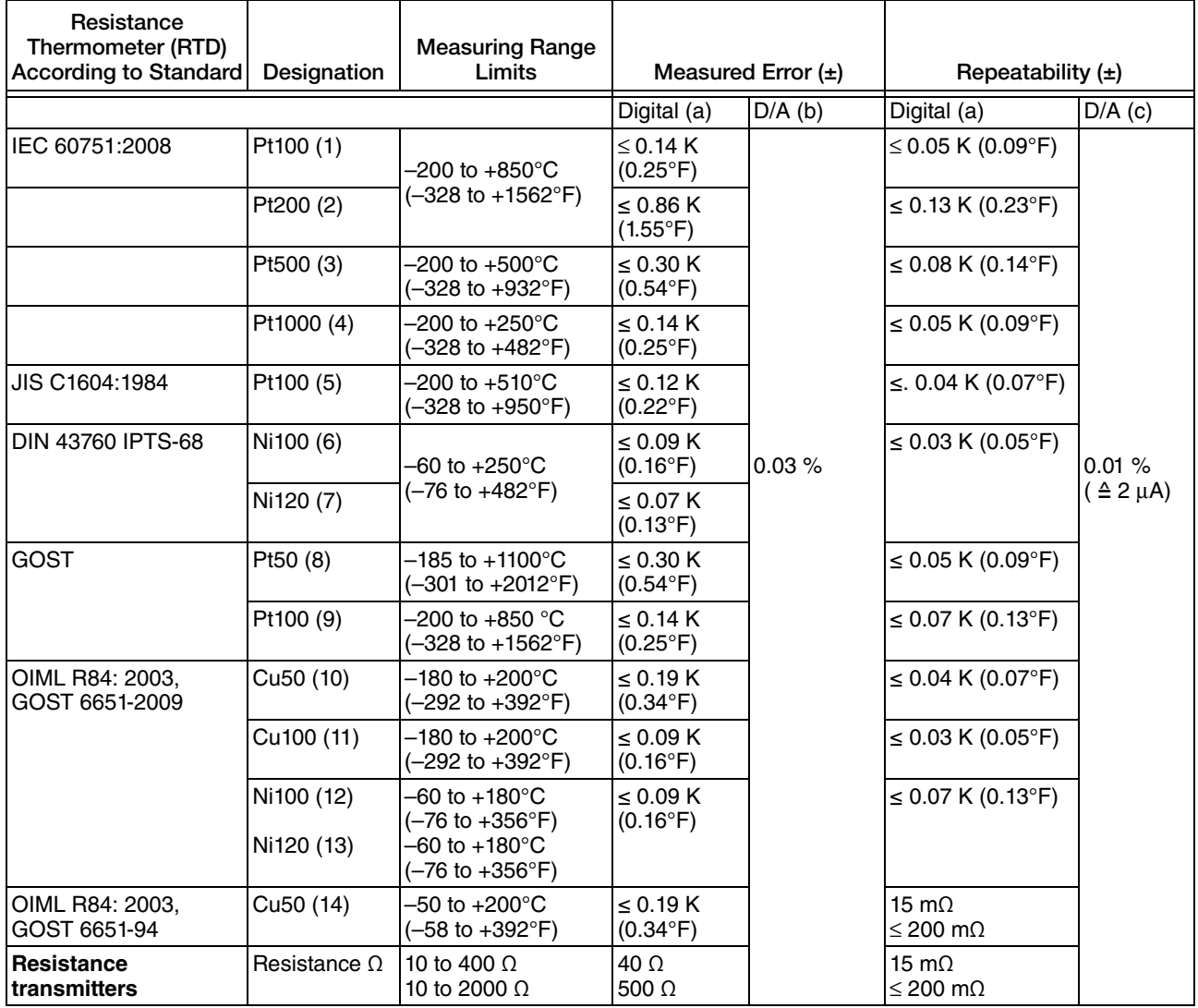

### *Table 4. Maximum Measured Error and Repeatability (RTD or* Ω*)*

<span id="page-13-1"></span>a. Using HART® transmitted measured value.

b. Percentage data refer to the configured span of the analog output signal.

c. Percentage data refer to the current range of the analog output signal (20 mA).

<span id="page-14-0"></span>

| Thermocouples<br>(TC) According to        |                                      | <b>Measuring Range</b>                                            |                                    |           |                       |                                 |
|-------------------------------------------|--------------------------------------|-------------------------------------------------------------------|------------------------------------|-----------|-----------------------|---------------------------------|
| <b>Standard</b>                           | Designation                          | Limits (a)                                                        | Measured Error $(\pm)$             |           | Repeatability $(\pm)$ |                                 |
|                                           |                                      |                                                                   | Digital (b)                        | $D/A$ (c) | Digital (b)           | $D/A$ (d)                       |
| IEC 60584, part 1                         | Type A (W5Re-<br>W20Re) (30)         | 0 to 2500 °C<br>$(+32$ to $+4532$ °F)                             | $\leq$ 1.62 K<br>$(2.92^{\circ}F)$ |           | ≤ 0.52 K (0.94°F)     |                                 |
|                                           | Type B (PtRh30-<br>PtRh6) (31)       | +500 to +1820 $^{\circ}$ C<br>$(+932 \text{ to } +3308^{\circ}F)$ | $\leq$ 2.02 K<br>$(3.64^{\circ}F)$ |           | ≤ 0.67 K (1.21°F)     |                                 |
|                                           | Type E (NiCr-<br>CuNi) (34)          | $-40$ to $+1000^{\circ}$ C<br>(-40 to +1832°F)                    | $\leq$ 0.21 K<br>$(0.38^{\circ}F)$ |           | ≤ 0.07 K (0.13°F)     |                                 |
|                                           | Type J (Fe-CuNi)<br>(35)             | $-40$ to $+1200^{\circ}$ C<br>$(-40 \text{ to } +2192^{\circ}F)$  | $\leq$ 0.26 K<br>$(0.47^{\circ}F)$ |           | ≤ 0.08 K (0.14°F)     |                                 |
|                                           | Type K (NiCr-Ni)<br>(36)             | $-40$ to $+1200^{\circ}$ C<br>(-40 to +2192°F)                    | $\leq$ 0.32 K<br>$(0.58^{\circ}F)$ |           | ≤ 0.11 K (0.20°F)     |                                 |
|                                           | Type N (NiCrSi-<br>NiSi) (37)        | $-40$ to $+1300^{\circ}$ C<br>(-40 to +2372°F)                    | ≤. 0.43 K<br>$(0.77^{\circ}F)$     | 0.03%     | ≤ 0.16 K (0.29°F)     | 0.01%<br>$( \triangle 2 \mu A)$ |
|                                           | Type R (PtRh13-<br>Pt) (38)          | 0 to +1768 $^{\circ}$ C<br>$(+32 \text{ to } +3214^{\circ}F)$     | $\leq$ 1.92 K<br>$(3.46^{\circ}F)$ |           | ≤ 0.76 K (1.37°F)     |                                 |
|                                           | Type S (PtRh10-<br>Pt) (39)          | 0 to +1768 $^{\circ}$ C<br>$(+32 \text{ to } +3214^{\circ}F)$     | $\leq$ 1.9 K<br>$(3.42^{\circ}F)$  |           | ≤ 0.74 K (1.33°F)     |                                 |
|                                           | Type T (Cu-CuNi)<br>(40)             | $-40$ to $+400^{\circ}$ C<br>(-40 to +752°F)                      | $\leq$ 0.32 K<br>$(0.58^{\circ}F)$ |           | ≤ 0.11 K (0.20°F)     |                                 |
| IEC 60584, part 1;<br><b>ASTM E988-96</b> | Type C (W5Re-<br>W26Re) (32)         | 0 to $+2000^{\circ}$ C<br>$(+32$ to $+3632^{\circ}F)$             | $\leq$ 0.86 K<br>$(1.55^{\circ}F)$ |           | ≤ 0.33 K (0.59°F)     |                                 |
| <b>ASTM E988-96</b>                       | Type D (W3Re-<br>W25Re) (33)         | 0 to $+2000^{\circ}$ C<br>$(+32$ to $+3632^{\circ}F)$             | $\leq$ 1.05 K<br>(1.89°F)          |           | ≤ 0.41 K (0.74°F)     |                                 |
| DIN 43710                                 | Type L (Fe-CuNi)<br>(41)             | +50 to +900 $^{\circ}$ C (+122<br>to +1652°F)                     | $\leq$ 0.26 K<br>$(0.47^{\circ}F)$ |           | ≤ 0.07 K (0.13°F)     |                                 |
|                                           | Type U (Cu-CuNi)<br>(42)             | +50 to +600 $^{\circ}$ C (+122<br>to $+1112^{\circ}F$ )           | $\leq$ 0.24 K<br>$(0.43^{\circ}F)$ |           | ≤ 0.10 K (0.18°F)     |                                 |
| <b>GOST</b><br>R8.8585-2001               | Type L (NiCr-<br>CuNi) (43)          | $-200$ to $+800^{\circ}$ C<br>(–328 to +1472°F)                   | $\leq$ 2.27 K<br>$(4.09^{\circ}F)$ |           | ≤ 0.15 K (0.27°F)     |                                 |
| Voltage<br>transmitters                   | <b>Millivolt</b><br>transmitter (mV) | -20 to 100 mV                                                     | $10 \mu V$                         |           | $4 \mu V$             |                                 |

*Table 5. Maximum Measured Error and Repeatability (TC or mV)*

a. Ranges over which stated Error and Repeatability apply. Input may be configured to wider range. See [Table 3](#page-12-0).

<span id="page-14-1"></span>b. Using HART® transmitted measured value.

c. Percentage data refer to the configured span of the analog output signal.

d. Percentage data refer to the current range of the analog output signal (20 mA).

<span id="page-15-0"></span>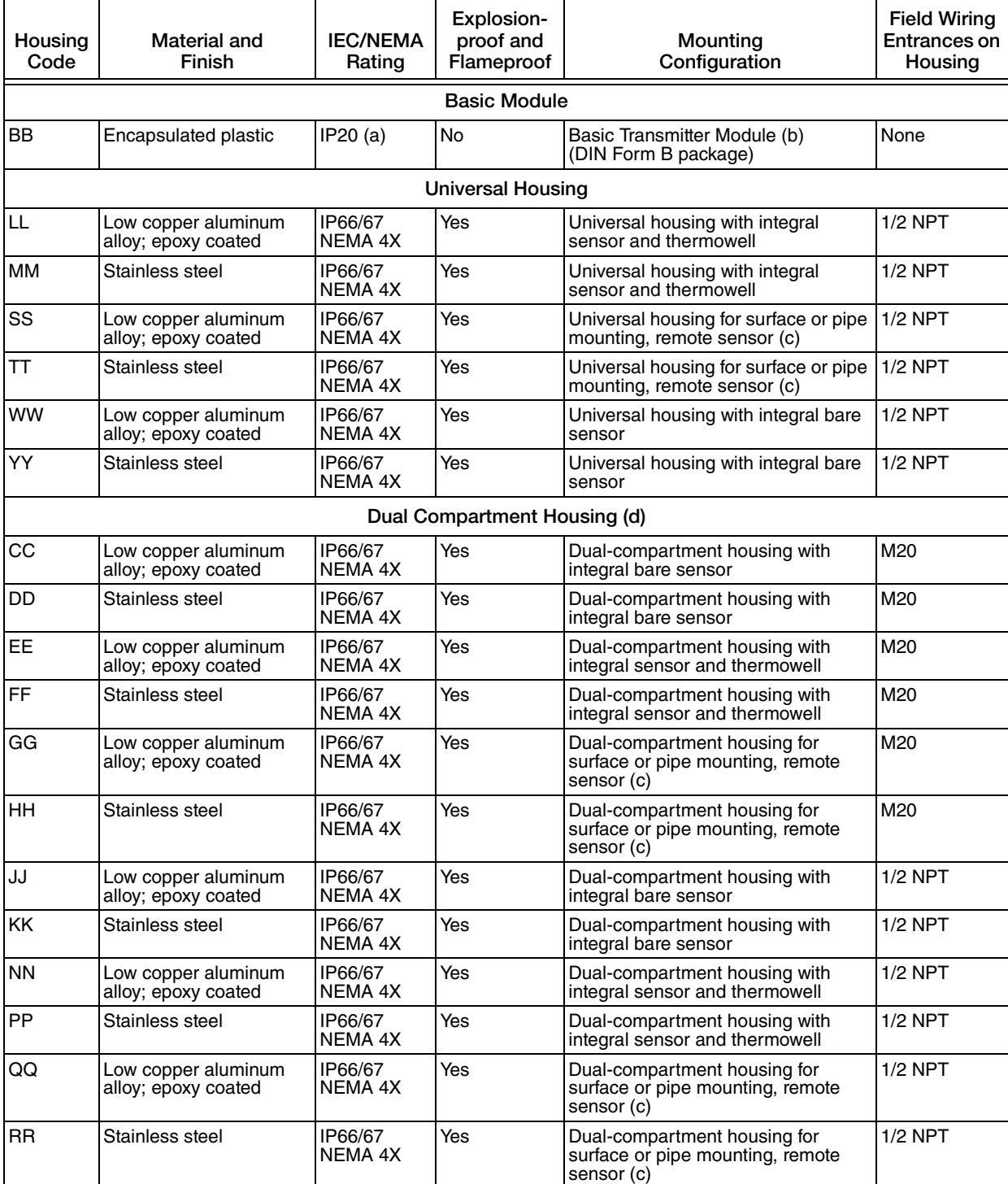

### *Table 6. Housing Specifications*

a. The basic module, although encapsulated, has exposed terminals not protected from the environment.

b. The basic module is typically used for replacement and spares purposes; it can also be mounted to a surface or to a DIN rail using a clip (Option -D1).

<span id="page-15-1"></span>c. Surface or pipe mounted using mounting set options -M1 or -M2.

d. Differential heating of the dual compartment housing may result in offset of primary value equivalent to the temperature difference between housing compartments when thermocouples are used.

### **1** WARNING

For all RTT80-T Transmitters with an aluminum housing:

When used in a potentially explosive atmosphere requiring apparatus of equipment category 1 G, the transmitter must be installed so that, even in the event of rare instances, an ignition source due to impact or friction between the enclosure and iron/steel is excluded. This shall be considered during installation, particularly if the equipment is installed in a zone 0 location.

# <span id="page-16-0"></span>HART Communications Protocol

#### **Protocol Revision: 7**

**Communication Rate:** 1200 baud

**Communication Distance:**

**Analog Mode:** 3050 m (10,000 ft) **Multidrop Mode:** 1525 m (5000 ft)

# <span id="page-16-1"></span>Electrical Certification Rating

The electrical certification is printed on the agency label which is located on the basic module and on the transmitter housing (if applicable). The Electrical Safety Design Code is also included as part of the model code on the data label which is located on the basic module or on the transmitter housing (if applicable). See [Figure 2](#page-9-1) and [Figure 3](#page-10-1) for examples of typical agency and data labels. For a complete explanation of the model code, see PL 008-680.

### <span id="page-16-2"></span>Electrical Safety Specifications

#### $-$  NOTE

These transmitters have been designed to meet the electrical safety description listed in [Table 7](#page-17-3). For detailed information or status of testing laboratory approvals/certifications, contact Invensys.

<span id="page-17-3"></span>.

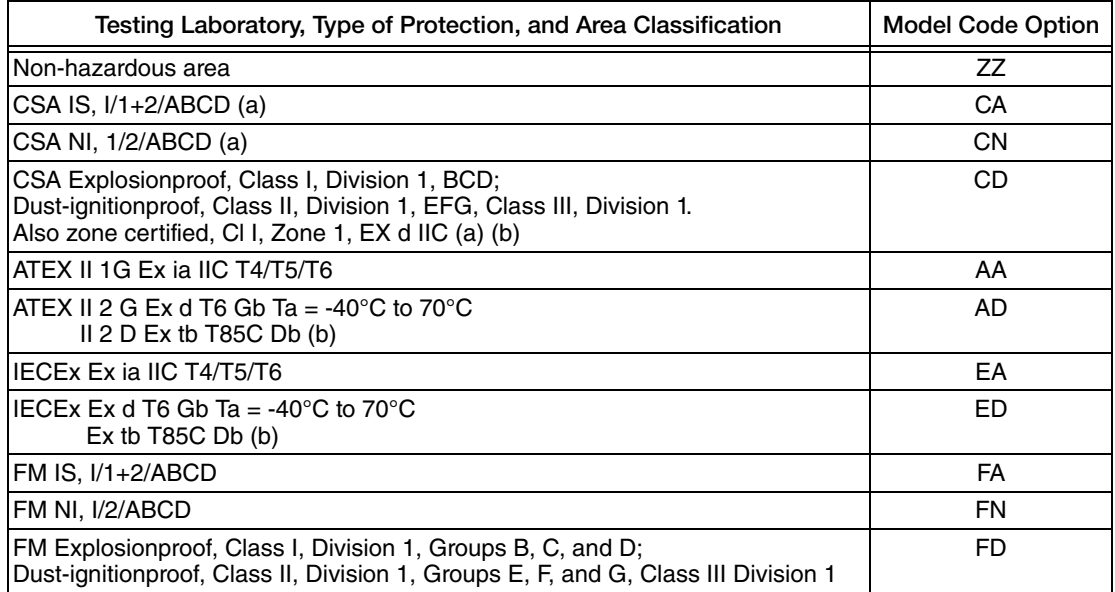

#### *Table 7. Electrical Safety Specifications*

<span id="page-17-5"></span>a. Not available with dual compartment housings.

<span id="page-17-4"></span>b. Not available with the basic module (Housing and Sensor Mounting Code BB).

## <span id="page-17-0"></span>ATEX Compliance Documents

Directive 94/9/EC – Equipment or Protective Systems Intended for Use in Potentially Explosive Atmospheres.

Also, compliance with the essential health and safety requirements has been assured by compliance with the following documents as stated in the compliance certificate:

### <span id="page-17-1"></span>*PTB 12ATEX2006*

II 2G Ex ia IIC T6..T4 Ga, T6; Ta (- 40°C to 55°C); T5; Ta (-40°C to 70°C), T4; Ta (-40 $\rm{^{\circ}C}$  to 85 $\rm{^{\circ}C}$ ) EN 60079-0:2009; EN 60079-11:2007

<span id="page-17-2"></span>*FM 13ATEX0068X*

II 2 GD Ex d IIC T6 Gb Ta (-40°C to 70°C) Ex tb IIIC T85°C Db Ta (-40°C to 70°C) EN 60079-0:2009; EN 60079-1:2007; EN 60079-31:2009

# <span id="page-18-0"></span>IECEx Compliance Documents

### <span id="page-18-1"></span>*IECEx PTB 12.0045*

Ex ia IIC T6..T4 Ga, T6; Ta(-50°C to 46°C) T5; Ta(-50 $^{\circ}$ C to 60 $^{\circ}$ C), T4; Ta(-50 $^{\circ}$ C to 60 $^{\circ}$ C) IEC 60079-0:2007-10 (edition 5); IEC 60079-11:2011 (edition 6); IEC 60079-26:2006 (edition 2)

### <span id="page-18-2"></span>*IECEx FMG 14.0005X*

Ex d IIC T6 Gb Ta = -40 $^{\circ}$ C to 70 $^{\circ}$ C Ex tb IIIC T85°C Db Ta = -40°C to 70°C IEC 60079-0:2007-10 (edition 5); IEC 60079-1:2007(edition 6); IEC 60079-31:2013 (edition 2)

### <span id="page-18-3"></span>Warnings

### ! **WARNING**

Do not open while circuits are energized.

### ! **WARNING**

Do not open when energized or when an explosive atmosphere may be present.

### ! **WARNING**

Substitution of components may impair intrinsic safety or Division 2 approvals.

### ! **WARNING**

The certificate numbers have an 'X' suffix which indicates that special conditions of installation and use apply. Those installing or inspecting this equipment must have access to the contents of the certificate or these instructions. The conditions listed in the certificate are reproduced below.

- **1.** Some models have the main electronics enclosure manufactured from aluminum alloy. In rare cases, ignition sources due to impact and friction sparks could occur. This shall be considered during installation, particularly if the equipment is installed in a zone 0 location.
- **2.** When installed in flammable dust zones, under certain extreme circumstances an incendive electrostatic charge may build up on the painted surfaces, which are non-conducting. Therefore, the user/installer shall implement precautions to prevent the build up of electrostatic charge, for example, locate the equipment where a charge-generating mechanism (such as wind-blown dust) is unlikely to be present and clean with a damp cloth.
- **3.** When installed in a flammable dust zone, the installer shall ensure that the cable entry maintains the dust-tightness (IP6X) of the enclosure.

For explosionproof certifications:

### $\overline{\phantom{a}}$  **WARNING**

Keep cover tight while circuits are energized unless area is known to be nonhazardous.

### $\overline{\phantom{a}}$  **WARNING**

To prevent ignition of flammable or combustible atmospheres, disconnect power before servicing.

# <span id="page-20-0"></span>*2. Installation*

The following material provides information and procedures for installing the RTT80 Transmitter. For dimensional information, refer to DP 020-580.

Installation shall be carried out in accordance with the applicable code of practice (typically IEC 60079-14) by suitably trained personnel.

There are no special checking or maintenance conditions. All explosion-protected equipment should be periodically inspected in accordance with the applicable code of practice (typically IEC 60079-17). The interval between inspections should not normally exceed 3 years, unless justification for a longer interval is given.

With regard to explosion safety, it is not necessary to check for correct operation.

 $-$  NOTE  $\cdot$ Use a suitable thread sealant on all connections.

### $\overline{\phantom{a}}$   $\overline{\phantom{a}}$   $\overline{\$

Bare sensor or thermowell mounting to the 316 ss housing should not be used in high vibration areas.

### $\overline{\phantom{a}}$  **CAUTION**

The RTT80 is only certified for use in ambient temperatures marked on the equipment and should not be used outside this range.

### $\overline{\phantom{a}}$  **CAUTION**

The maximum process pressure indicated on the marking must not be exceeded.

### $\overline{\phantom{a}}$  **CAUTION**

The maximum permitted ambient temperature of the RTT80 temperature transmitter is 85°C. To avoid the effects of process temperature and other thermal effects, care shall be taken to ensure that the electronics housing temperature does not exceed an ambient temperature of 85°C.

# <span id="page-21-0"></span>Mounting

The transmitter is offered in a basic module package or with universal or dual compartment housing options. The basic transmitter module can be mounted on a flat surface or on a DIN rail using a simple clip. It is assumed that sufficient environmental protection is provided when a basic transmitter is used without a housing.

The transmitter is also offered with either a rugged universal housing, which accommodates the electronics and terminations in a single compartment, or a dual-compartment housing, which isolates and seals the wiring terminals from the electronics compartment. The transmitter in a field housing can be pipe mounted, surface mounted, mounted directly to a bare sensor, or thermowell mounted. See [Figure 4](#page-22-1) through [Figure 8](#page-25-2).

For extremely high process temperatures, a remote mounted sensor is recommended. Also, the mounting stability can influence how the sensor is attached to the transmitter. If the process vessel is highly insulated and the thermowell has considerable lagging, a remote mounted transmitter attached to a 50 mm (2 inch) pipe is recommended. When mounting the transmitter, take into account the necessary room to remove the cover.

## <span id="page-21-1"></span>Requirements

- 1. For all versions, the sensor circuit is not infallibly galvanically isolated from the input circuit. However, the galvanic isolation between the circuits is capable of withstanding a test voltage of 500 Vac during 1 minute.
- 2. For RTT80-T with universal or dual compartment housings, be sure to use cable entries and blanking elements that are suitable for the application and are correctly installed.
- 3. For all versions with an ambient temperature  $\geq 60^{\circ}$ C, heat resistant cables with a rating of at least 20 K above the ambient temperature must be used.
- 4. For Type RTT80-T with Housing and Sensor Mounting Code BB, the transmitter must be mounted in an enclosure in order to provide a degree of ingress protection of at least IP20.
- 5. For Type RTT80-T with Housing and Sensor Mounting Code BB, the transmitter may only be installed in a potentially explosive atmosphere caused by the presence of combustible dust when mounted in a metal enclosure according to DIN 43729 that is providing a degree of protection of at least IP66/67 in accordance with EN 60529.

# <span id="page-22-0"></span>Basic Module Mounting Options

*Figure 4. Basic Module Mounting Options (Housing and Sensor Mounting Code BB)*

<span id="page-22-1"></span>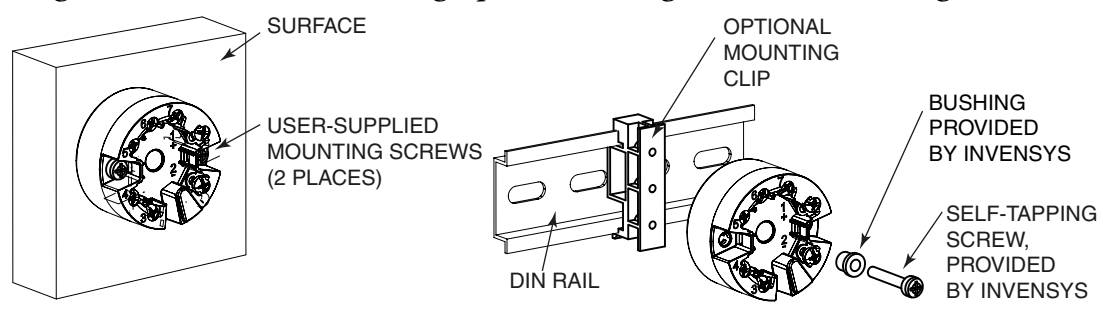

# <span id="page-23-0"></span>Universal Housing Mounting Options

### <span id="page-23-1"></span>*Figure 5. Universal Housing Mounting Options (Housing and Sensor Mounting Codes SS, TT, LL, MM, WW, and YY)*

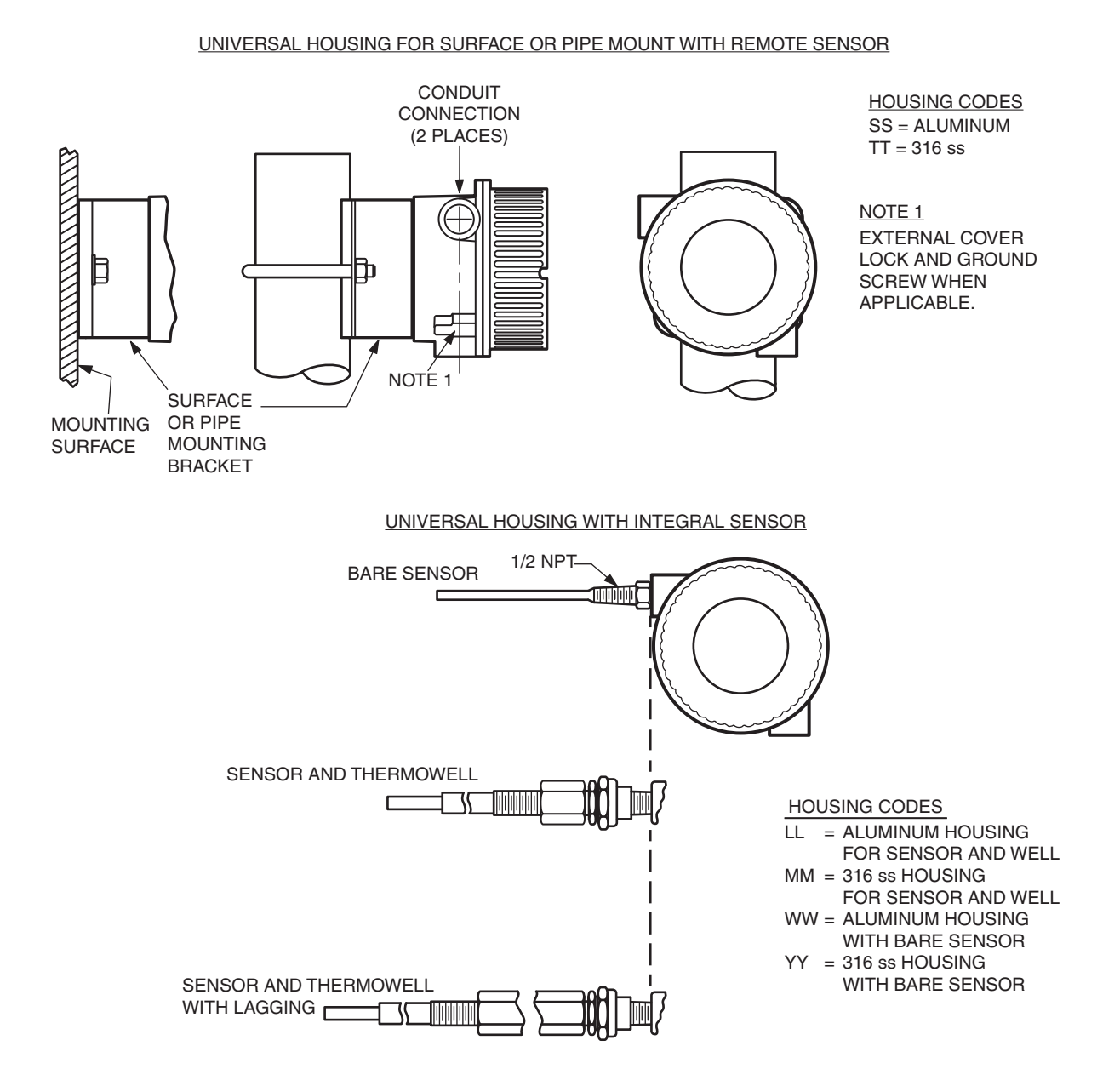

# <span id="page-24-0"></span>Dual Compartment Housing Mounting Options

### <span id="page-24-1"></span>*Figure 6. Dual Compartment Housing Mounting Options: Remote Sensor (Housing and Sensor Mounting Codes GG, HH, QQ, and RR)*

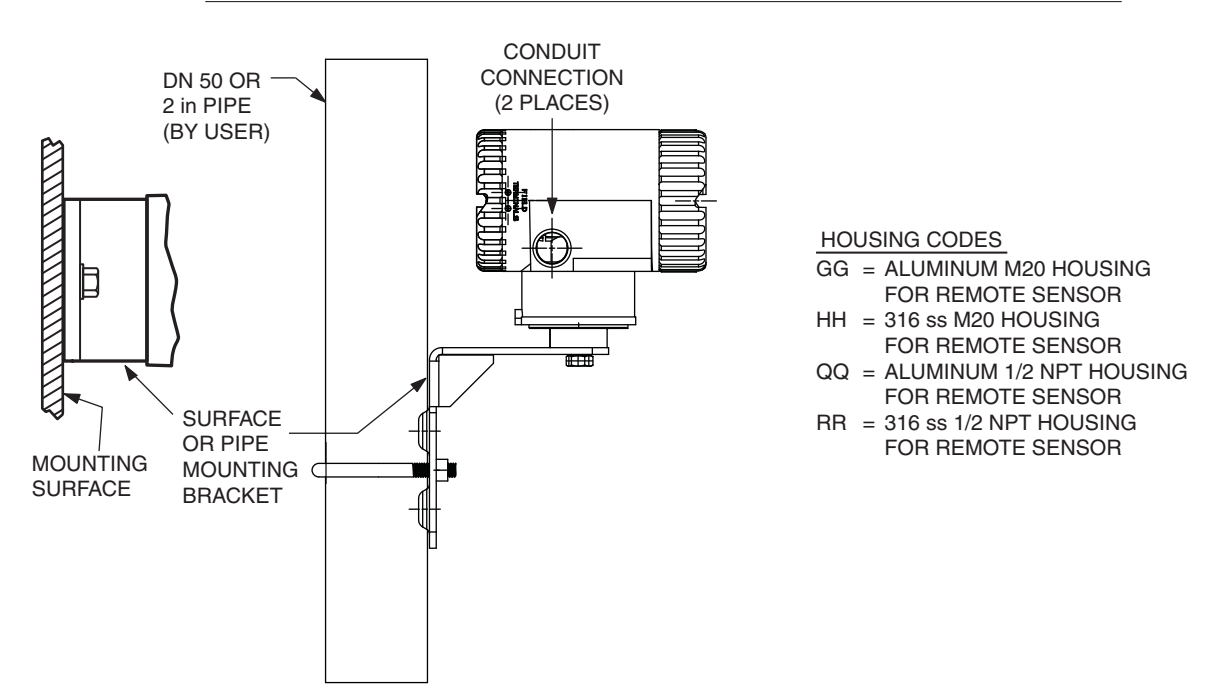

DUAL COMPARTMENT HOUSING FOR SURFACE OR PIPE MOUNT WITH REMOTE SENSOR

#### <span id="page-25-1"></span>*Figure 7. Dual Compartment Housing Mounting Options: Integral Sensor (Housing and Sensor Mounting Codes CC, DD, EE, FF, JJ, KK, NN, and PP)*

DUAL COMPARTMENT HOUSING WITH INTEGRAL SENSOR AND/OR SENSOR AND THERMOWELL

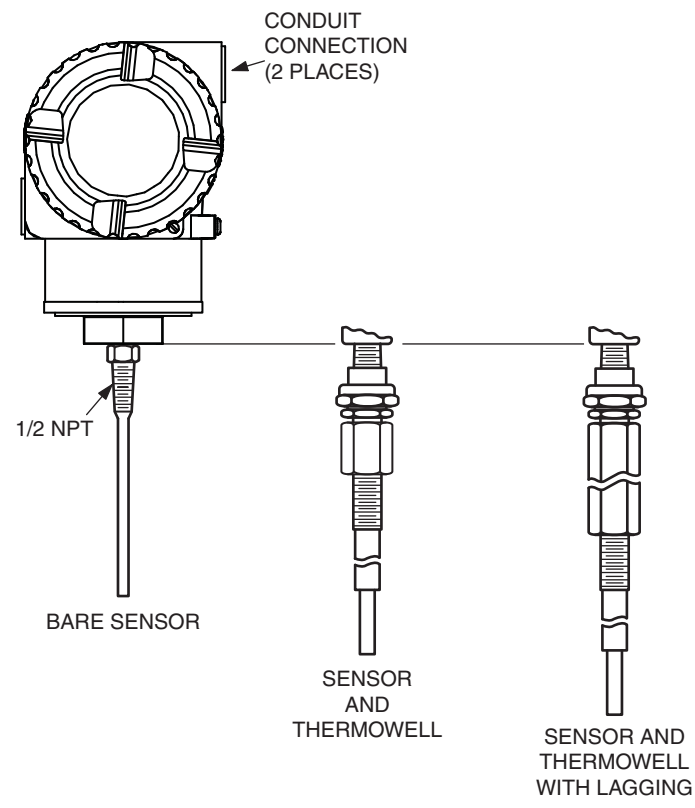

HOUSING CODES

- CC = ALUMINUM M20 HOUSING
- DD = 316 SS M20 HOUSING WITH BARE SENSOR WITH BARE SENSOR
- EE = ALUMINUM M20 HOUSING WITH SENSOR AND THERMOWELL
- = 316 SS M20 HOUSING WITH FF SENSOR AND THERMOWELL
- = JJ ALUMINUM 1/2 NPT HOUSING WITH BARE SENSOR
- KK = 316 SS 1/2 NPT HOUSING WITH BARE SENSOR
- NN = ALUMINUM 1/2 NPT HOUSING
- = PP 316 SS 1/2 NPT HOUSING WITH SENSOR AND THERMOWELL
- WITH SENSOR AND THERMOWELL

# <span id="page-25-2"></span><span id="page-25-0"></span>Thermowell Mounting

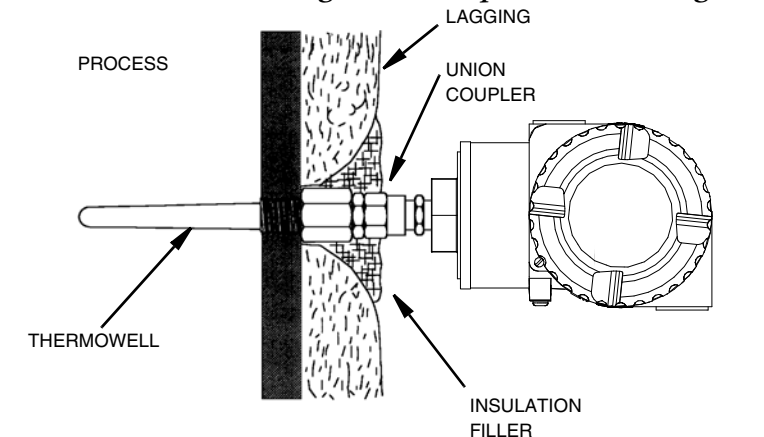

*Figure 8. Thermowell Mounting (Dual Compartment Housing Shown)*

# <span id="page-26-0"></span>Cover Locks

A cover lock is provided as standard with certain agency certifications and as part of the Custody Transfer Lock and Seal option. The type of lock varies with the housing used.

# <span id="page-26-1"></span>Universal Housing Cover Locks

To lock the cover on the universal housing:

- 1. Tighten the cover on the housing until the flange on the cover comes into contact with the flange on the housing.
- 2. Place the clamp as shown below and tighten the clamp screw.
- <span id="page-26-2"></span>3. Insert the seal wire through the clamp and crimp the seal if applicable.

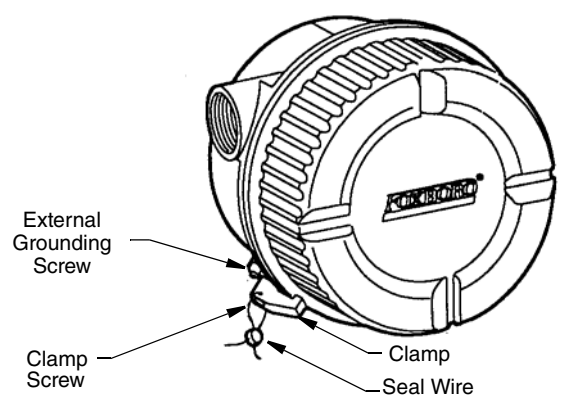

### *Figure 9. Universal Housing Cover Lock*

## <span id="page-27-0"></span>Dual Compartment Housing Cover Locks

To lock the covers on the dual compartment housing:

- 1. Tighten each cover on the housing until the flange on the cover comes into contact with the flange on the housing.
- 2. Tighten the locking screw as shown below and tighten the clamp screw.
- <span id="page-27-2"></span>3. Insert the seal wire through the clamp and crimp the seal if applicable.

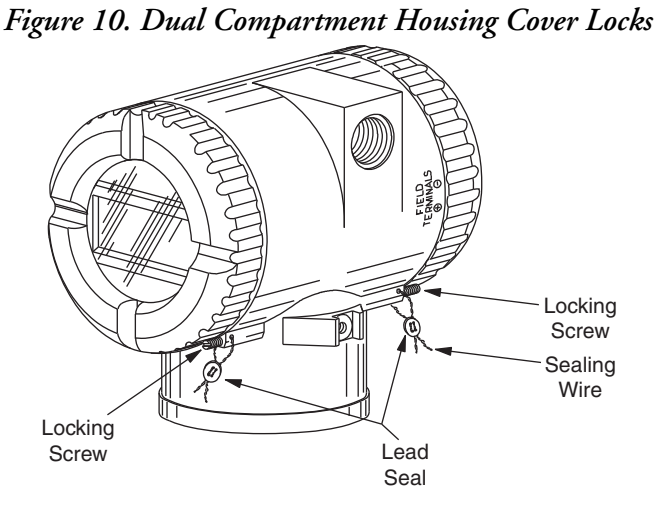

# <span id="page-27-1"></span>Wiring

Your transmitter must be installed to meet all local installation regulations, such as hazardous location requirements and electrical wiring codes. Persons involved in the installation must be trained in these code requirements. To maintain agency certification, your transmitter must also be installed in accordance with the agency requirements.

### ! **WARNING**

To maintain IEC IP66/67 and NEMA Type 4X protection on transmitters with universal housings, any unused conduit opening must be plugged with a metal plug. In addition, the threaded housing cover must be installed. Hand tighten the cover so that the O-ring is fully captured, making sure that the flange of the cover comes into contact with the flange of the housing

#### $-$  NOTE

It is recommended that you use transient/surge protection in installations prone to high levels of electrical transients and surges.

### <span id="page-28-0"></span>Input Connections

There are seven terminals on the basic module for input and output connections. Terminals 1 and 2 are for bus power and measurement output and terminals 3 through 7 are for RTD, TC, ohm, or mV sensor inputs. See [Figure 11.](#page-28-1)

In the dual-compartment housing with remote sensor, the bus and sensor connections are made through the terminal block in the customer connection side of the housing. The terminals are identified with the same numbers as the module connections and the wires are color-coded as indicated in [Figure 12](#page-28-2).

<span id="page-28-1"></span>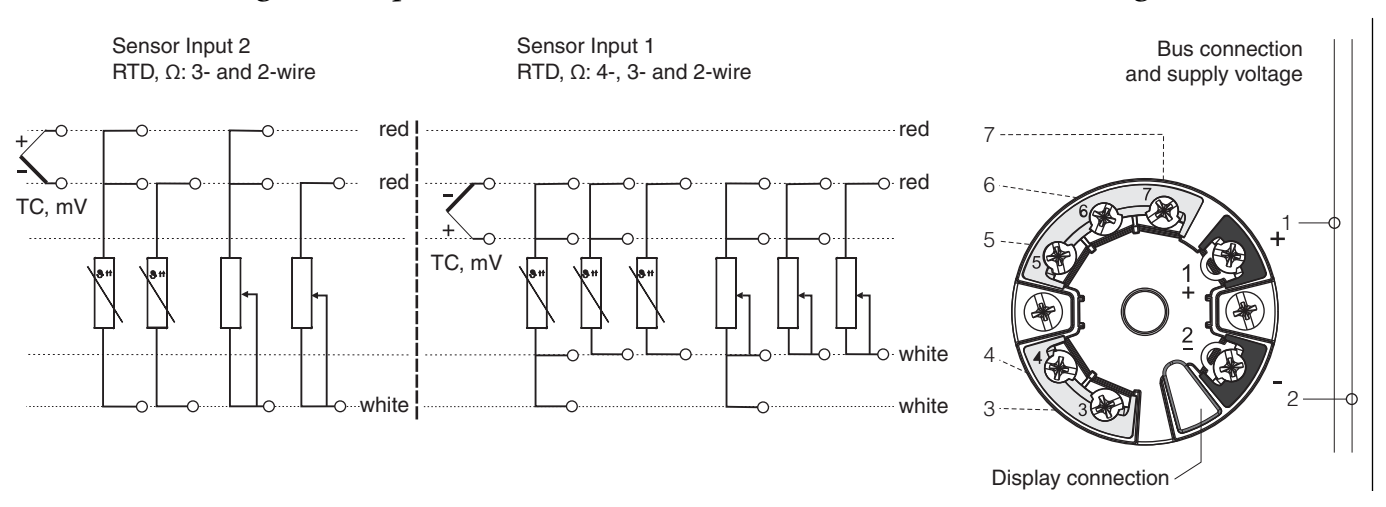

*Figure 11. Input Connections on the Basic Module and Universal Housing*

<span id="page-28-2"></span>*Figure 12. Dual Compartment Housing Wiring from the Terminal Block to the Module*

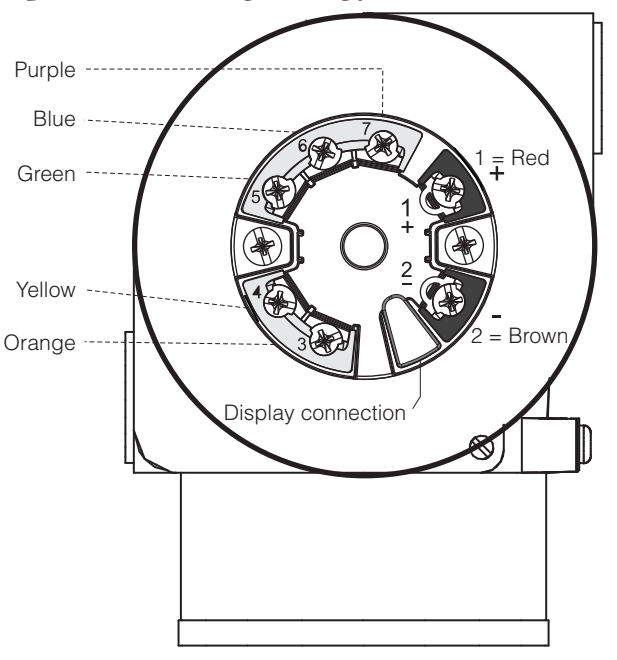

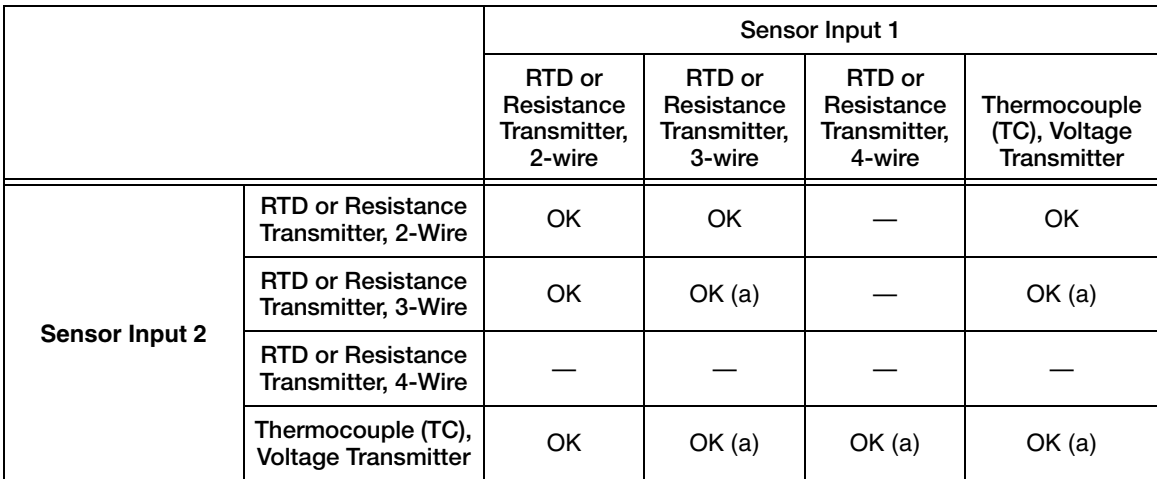

The following connection combinations are possible when both sensor inputs are assigned:

<span id="page-29-2"></span>a. These wiring types are permitted in SIL mode.

# <span id="page-29-0"></span>Loop Wiring

When wiring the transmitter, the supply voltage and loop load must be within specified limits. The supply output load vs. voltage relationship is:

 $R<sub>b max</sub> = (U<sub>b max</sub> - 11V) / 0.023 A$  (current output) and is shown in [Figure 13.](#page-29-1)

Any combination of supply voltage and loop load resistance in the shaded area can be used. To determine the loop load resistance (transmitter output load), add the series resistance of each component in the loop, excluding the transmitter. The power supply must be capable of supplying 23 mA of loop current.

 $-$  NOTE  $-$ 

<span id="page-29-1"></span>The maximum voltage is 30 V dc for transmitters certified as intrinsically safe.

#### *Figure 13. Supply Voltage and Loop Load*

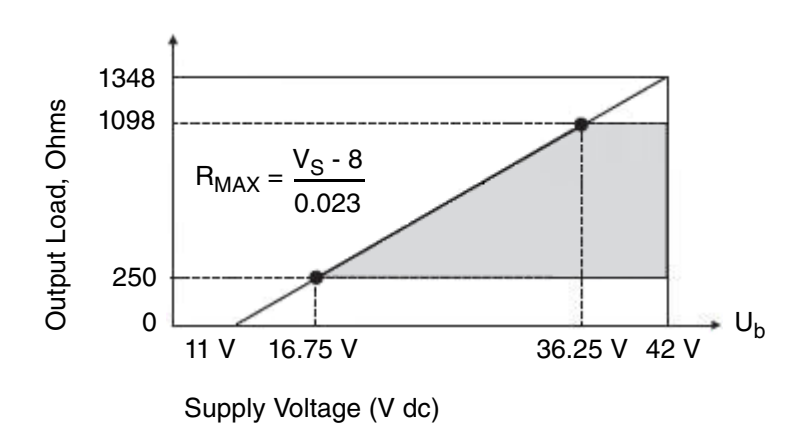

#### **NOTE**

The transmitter will function with an output load less than 250  $\Omega$  provided that a HART Communicator or PC-based Configurator is not connected to it. Use of a HART Communicator or PC-based Configurator requires 250  $\Omega$  minimum load. To wire one or more transmitters to a power supply, proceed with the following steps.

- 1. Remove the cover from the transmitter field terminals compartment.
- 2. Run signal wires  $(0.50 \text{ mm}^2 \text{ or } 20 \text{ AWG}, \text{typical})$  to the transmitter. Use twisted single pair to protect the 4 to 20 mA output and/or remote communications from electrical noise. Maximum recommended length for signal wires is:
	- ♦ 3050 m (10,000 ft) **using single pair cable** and adhering to requirements of HART physical layer implementation defined in HART Document HCF\_SPEC-53. Use CN=1 when calculating maximum lengths.
	- ♦ 1525 m (5000 ft) in a multidrop (15 devices maximum) mode. Screened (shielded) cable could be required in some locations.

#### $-$  NOTE

Do not run transmitter wires in same conduit as mains (ac power) wires.

- 3. If shielded cable is used, earth (ground) the shield at the power supply **only**. Do not ground the shield at the transmitter.
- 4. If housing is used, plug any unused conduit connection with a metal plug.
- 5. Connect an earth (ground) wire to the earth terminal in accordance with local practice.

### $\overline{\phantom{a}}$  **CAUTION**

If the signal circuit must be earthed (grounded), it is preferable to do so at the negative terminal of the dc power supply. To avoid errors resulting from earth loops or the possibility of short-circuiting groups of instruments in a loop, there should be only one earth in a loop.

- 6. Connect receivers (such as controllers, recorders, indicators) in series with power supply and transmitter as shown in [Figure 14](#page-31-1).
- 7. If a housing is used, install the cover onto the housing.
- 8. If wiring additional transmitters to the same power supply, repeat Steps 1 through 7 for each additional transmitter. The setup with multiple transmitters connected to a single power supply is shown in [Figure 15.](#page-31-2)
- 9. The HART Communicator can be connected in the loop between the transmitter and the power supply as shown in the two figures below. Note that a minimum of 250  $\Omega$ must separate the power supply from the HART Communicator.

<span id="page-31-1"></span>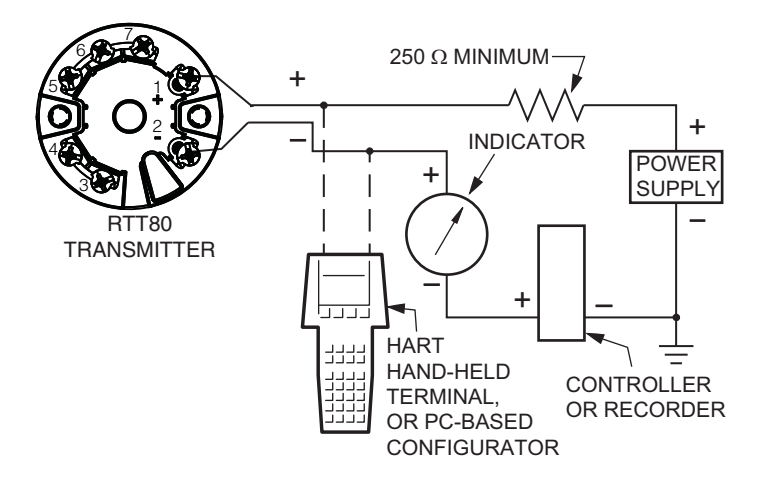

#### *Figure 14. Transmitter Loop Wiring*

*Figure 15. Wiring Several Transmitters to a Common Power Supply*

<span id="page-31-2"></span>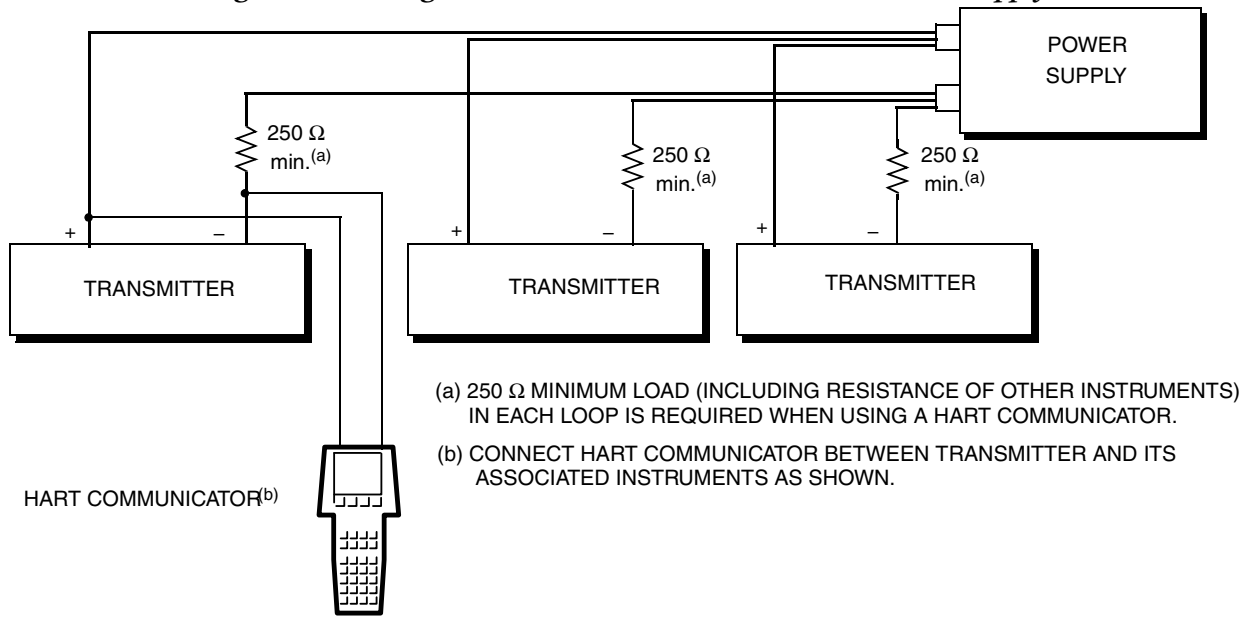

### <span id="page-31-0"></span>Multidrop Communication

"Multidropping" refers to the connection of several transmitters to a single communications transmission line. Communications between the host computer and the transmitters takes place digitally with the analog output of the transmitter deactivated. With the HART communications protocol, up to 15 transmitters can be connected on a single twisted pair of wires or over leased telephone lines.

The application of a multidrop installation requires consideration of the update rate necessary from each transmitter, the combination of transmitter models, and the length of the transmission line. Multidrop installations are not recommended where Intrinsic Safety is a requirement. Communication with the transmitters can be accomplished with any HART compatible modem and a host implementing the HART protocol. Each transmitter is identified by a unique address (1-15) and responds to the commands defined in the HART protocol.

[Figure 16](#page-32-0) shows a typical multidrop network. Do not use this figure as an installation diagram. Contact the HART Communications Foundation, visit http://www.hartcomm.org/, with specific requirements for multidrop applications.

<span id="page-32-0"></span>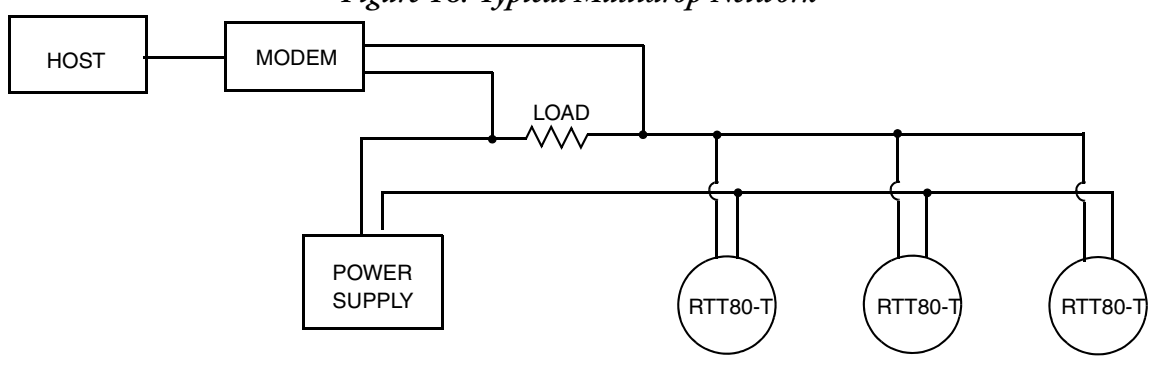

*Figure 16. Typical Multidrop Network*

MI 020-585 - June 2015

# <span id="page-34-0"></span>*3. Operation*

The RTT80 is operated as a HART compliant device. Measurement may be communicated either as point-to-point or as a multi-drop transmitter. Output may be digital using HART commands or primary value via 4 to 20 mA output.

# <span id="page-34-1"></span>Operation via HART 7 Protocol

With the exception of two operations that can be carried out by means of the Display DIP switches described below, the RTT80-T is operated via HART revision 7 protocol. Operation via the HART protocol can be done using a handheld HART Field Communicator, models 375 or 475, or a PC-based configurator. See Chapter 4 for details of the on-line menu accessible by means of the HART communicator.

### <span id="page-34-2"></span>HART Commands

Information is transferred between a HART Master, such as the handheld or PC-based configurator, and the RTT80 by means of HART commands.

There are three different types of commands:

♦ Universal commands:

All HART® devices support and use universal commands. These are associated with the following functionalities for example:

- ♦ Recognition of HART® devices
- ♦ Reading digital measured values
- ♦ Common practice commands:

Common practice commands offer functions which are supported and can be executed by many but not all field devices.

♦ • Device-specific commands:

These commands allow access to device-specific functions which are not HART® standard. Such commands access individual field device information, among other things.

<span id="page-34-3"></span>

| Command No.               | Designator                              |
|---------------------------|-----------------------------------------|
| <b>Universal commands</b> |                                         |
| 0, Cmd <sub>0</sub>       | Read unique identifier                  |
| 1, Cmd <sub>001</sub>     | Read primary variable                   |
| 2, Cmd002                 | Read loop current and percent of range  |
| 3. Cmd003                 | Read dynamic variables and loop current |
| 6, Cmd006                 | Write polling address                   |

*Table 8. HART Commands*

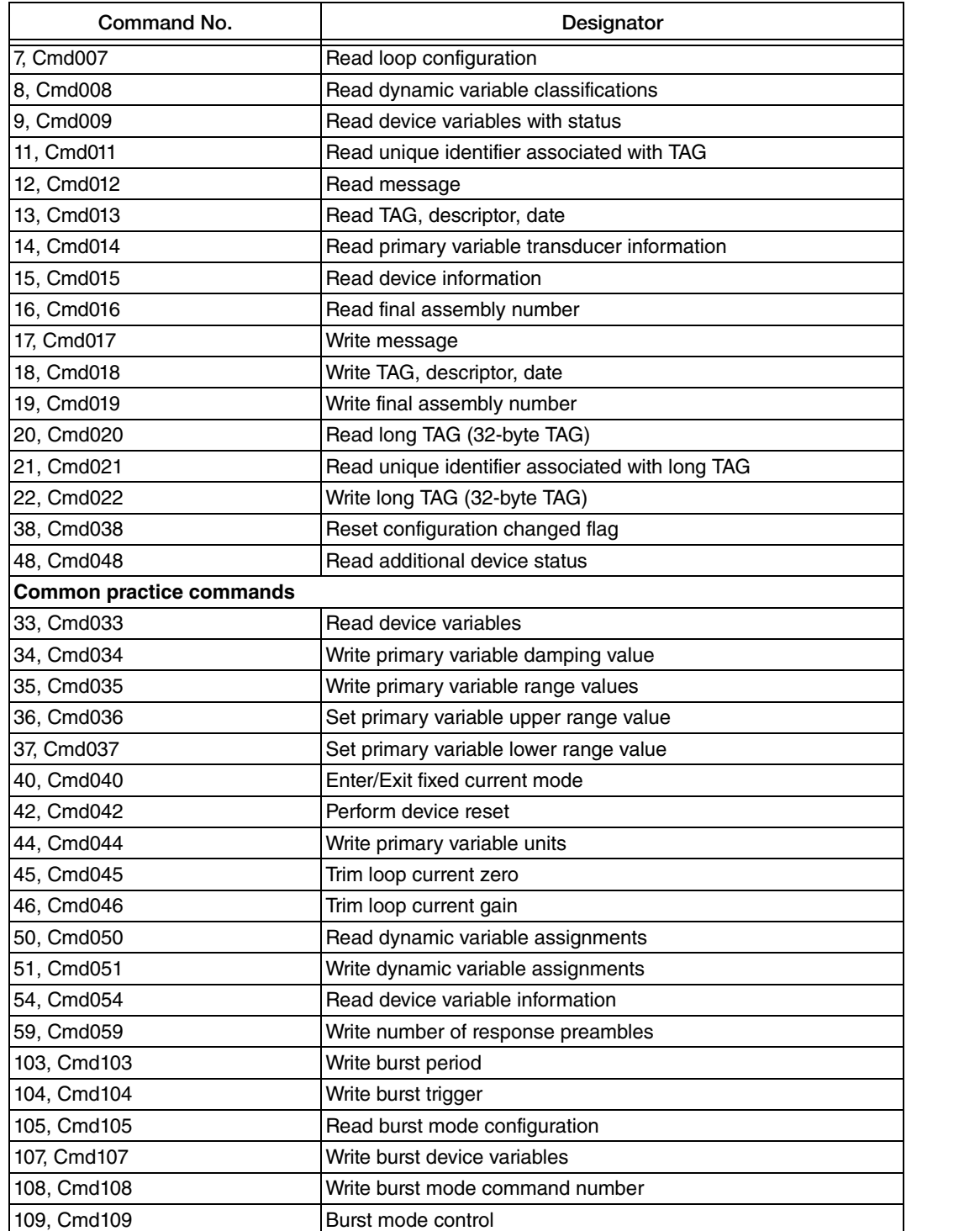

#### *Table 8. HART Commands (Continued)*

## <span id="page-35-0"></span>HART Communicator and Device Descriptor (DD)

For proper operation with a HART communicator, it must contain the proper DD (Device Descriptor) file for the RTT80-T. The DD is available from Foxboro or any other authorized HART Foundation source and is compatible with both the SIL and non-SIL versions of the RTT80.
# PC-Based Device Type Manager (DTM)

A PC-based DTM (Device Type Manager) for the RTT80 is available from Foxboro. and is described in [Chapter 4, "Operating Menu and Parameter Description"](#page-38-0). The HART 7 RTT80 DTM is compatible with both the SIL and non-SIL versions of the RTT80. Examples of screenshots from the DTM can be found throughout [Chapter 4, "Operating Menu and](#page-38-0)  [Parameter Description"](#page-38-0).

# Operation via Optional -L1 Display

Two features of the RTT80 are configured via hardware in the form of DIP switches on the optional -L1 Display. The Disp 180 DIP switch toggles the display orientation 180 degrees. The WRITE LOCK DIP switch locks all settings in the RTT80 and they remain locked even if the display is removed. If removed, the display must be re-connected in order to unlock the RTT80.

All other DIP switches are inactive when used with the RTT80-T.

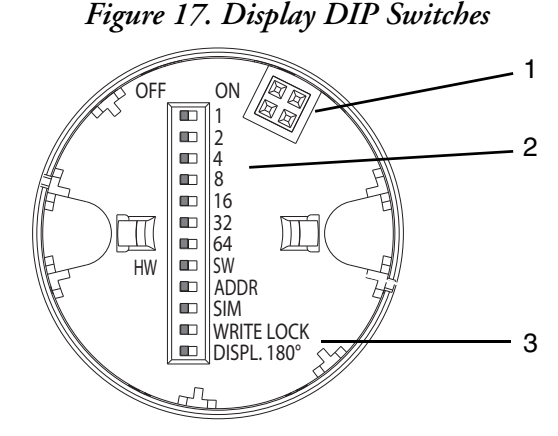

- 1 Connector to RTT80 transmitter
- 2 DIP switches 1 through 64, HW/SW, ADDR ACTIVE, SIM Factory use only
- 3 WRITE LOCK, DISP 180° Set to ON/OFF

*MI 020-585 – June 2015 3. Operation*

# <span id="page-38-0"></span>*4. Operating Menu and Parameter Description*

The following tables list all the parameters in the Setup, Diagnostics, and Expert operating menus. The page reference indicates where a description of the parameter can be found in the manual.

A selection of screenshots from the RTT80 HART 7 DTM is provided throughout this section to further aid the user in navigating the configuration process.

In [Figure 18](#page-38-1), the Upper range value is being changed to 100.00. When a parameter is changed in the DTM, a pencil icon appears, which is a prompt for the user to press the Enter key.

Note the white-on-red question mark icon in [Figure 18.](#page-38-1) This icon is a hyperlink which opens this document with the Functional Safety Manual appended to it as a convenience to the user.

<span id="page-38-1"></span>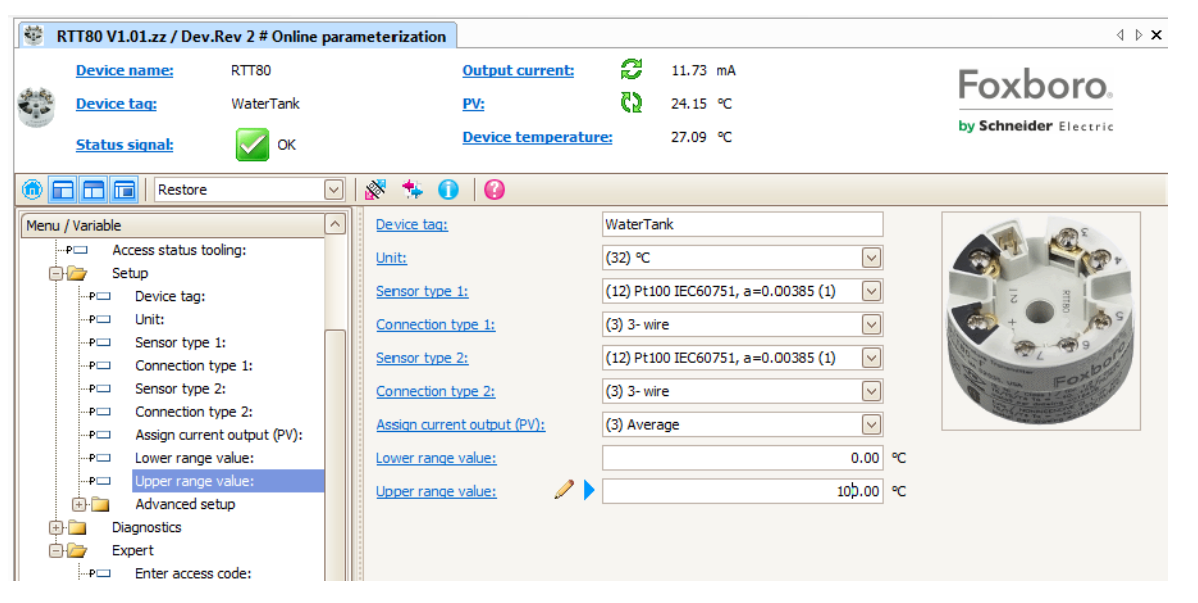

*Figure 18. Upper Range Value Being Changed to 100.00*

Depending on the parameter configuration, not all submenus and parameters are available in every device. Information on this can be found in the parameter description under Prerequisite. The parameter groups for the Expert setup contain all the parameters of the Setup and Diagnostics operating menus, as well as other parameters that are solely reserved for experts.

Configuration in the SIL mode differs from the standard mode and is described in the Functional Safety Manual.

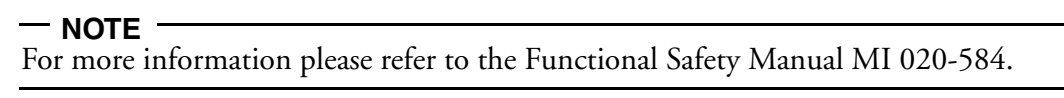

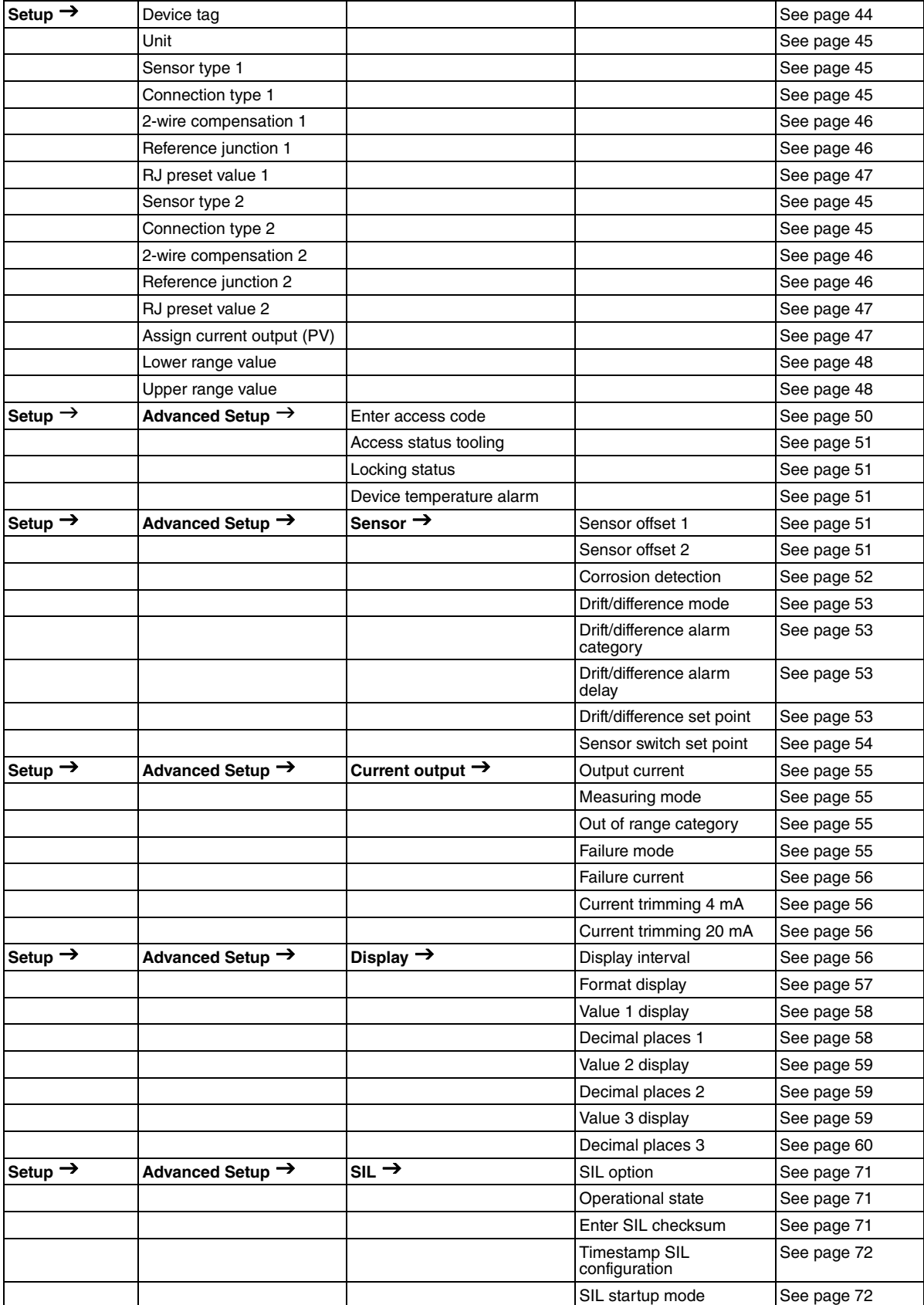

#### *Table 9. Setup Menu*

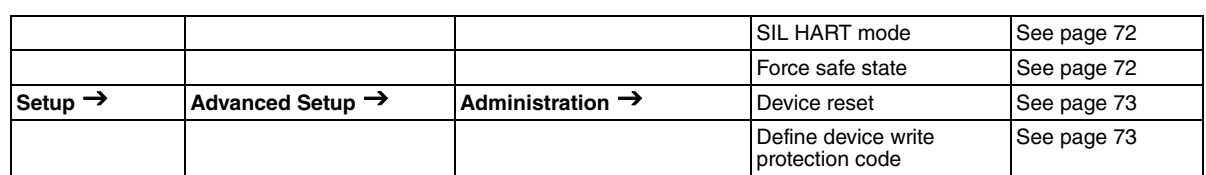

#### *Table 9. Setup Menu (Continued)*

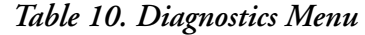

| Diagnostics $\rightarrow$ | Actual diagnostics               |                              |                                     | See page 74 |
|---------------------------|----------------------------------|------------------------------|-------------------------------------|-------------|
|                           | Remedy information               |                              |                                     | See page 74 |
|                           | Previous diagnostics 1           |                              |                                     | See page 75 |
|                           | Operating time                   |                              |                                     | See page 75 |
| Diagnostics $\rightarrow$ | Diagnostics list $\rightarrow$   | Actual diagnostic count      |                                     | See page 75 |
|                           |                                  | Actual diagnostics           |                                     | See page 75 |
|                           |                                  | Actual diag channel          |                                     | See page 75 |
| Diagnostics $\rightarrow$ | Event logbook $\rightarrow$      | Previous diagnostics n       |                                     | See page 76 |
|                           |                                  | Previous diag channel n      |                                     | See page 76 |
| Diagnostics $\rightarrow$ | Device information $\rightarrow$ | Device tag                   |                                     | See page 76 |
|                           |                                  | Serial number                |                                     | See page 76 |
|                           |                                  | Firmware version             |                                     | See page 76 |
|                           |                                  | Device name                  |                                     | See page 77 |
|                           |                                  | Order code                   |                                     | See page 77 |
|                           |                                  | Configuration counter        |                                     | See page 77 |
| Diagnostics $\rightarrow$ | Measured values $\rightarrow$    | Sensor value 1               |                                     | See page 77 |
|                           |                                  | Sensor value 2               |                                     | See page 77 |
|                           |                                  | Device temperature           |                                     | See page 77 |
| Diagnostics $\rightarrow$ | Measured values $\rightarrow$    | Min/max values $\rightarrow$ | Sensor n min value                  | See page 78 |
|                           |                                  |                              | Sensor n max value                  | See page 78 |
|                           |                                  |                              | Reset sensor min/mix<br>values      | See page 78 |
|                           |                                  |                              | Device temperature min.             | See page 78 |
|                           |                                  |                              | Device temperature max.             | See page 78 |
|                           |                                  |                              | Reset device temperature<br>min/max | See page 79 |
| Diagnostics $\rightarrow$ | Simulation $\rightarrow$         | Simulation current output    |                                     | See page 79 |
|                           |                                  | Value current output         |                                     | See page 79 |
|                           |                                  |                              |                                     |             |

*Table 11. Expert Menu*

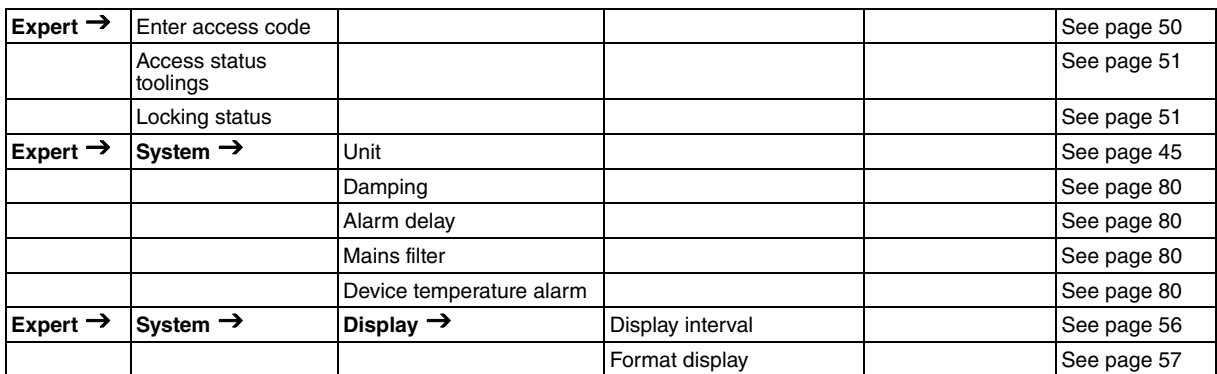

![](_page_41_Picture_288.jpeg)

#### *Table 11. Expert Menu (Continued)*

![](_page_42_Picture_261.jpeg)

#### *Table 11. Expert Menu (Continued)*

![](_page_43_Picture_200.jpeg)

#### *Table 11. Expert Menu (Continued)*

<span id="page-43-1"></span>a.  $n =$  number of sensor inputs (1 and 2)

## Setup Menu

This menu contains all the parameters that are needed to configure the basic settings of the device. The transmitter can be put into operation with this limited parameter set.

 $-$  NOTE  $$  $n =$  Stands for the number of sensor inputs (1 and 2)

<span id="page-43-0"></span>![](_page_43_Picture_201.jpeg)

<span id="page-44-0"></span>![](_page_44_Picture_162.jpeg)

<span id="page-44-1"></span>![](_page_44_Picture_163.jpeg)

<span id="page-44-2"></span>![](_page_44_Picture_164.jpeg)

Note that in [Figure 18](#page-38-1), the sensor selection RTD serves as a "prerequisite" for the Connection type parameter to be listed. In the Setup screen in [Figure 19,](#page-45-2) where the prerequisite thermocouple is selected, the relevant parameter Reference junction is listed instead.

<span id="page-45-2"></span>

| 拳 | RTT80 V1.01.zz / Dev.Rev 2 # Online parameterization |                             |                             |                            |                                      |                         |    | $\langle \rangle$ $\triangleright$ $\times$ |
|---|------------------------------------------------------|-----------------------------|-----------------------------|----------------------------|--------------------------------------|-------------------------|----|---------------------------------------------|
|   | <b>Device name:</b>                                  | <b>RTT80</b>                |                             | <b>Output current:</b>     | 8.26 mA                              |                         |    | Foxboro.                                    |
|   | <b>Device tag:</b>                                   | WaterTank                   | PV:                         |                            | 79.96 ºF                             |                         |    |                                             |
|   | <b>Status signal:</b>                                | OK                          |                             | <b>Device temperature:</b> | 80.62 °F                             |                         |    | by Schneider Electric                       |
| ❀ | اصلاحات<br>Restore                                   | $\vert \vee \vert$          | 寥<br>$\bullet$ 0 10         |                            |                                      |                         |    |                                             |
|   | Menu / Variable                                      | $\land$                     | Device tag:                 | WaterTank                  |                                      |                         |    |                                             |
|   | Access status tooling:<br>⊕⊟                         |                             | Unit:                       | $(33)$ °F                  |                                      | ⊽                       |    |                                             |
|   | Setup<br>Device tag:<br>⊕P                           |                             | Sensor type 1:              |                            | (137) Type K (NiCr-Ni) IEC60584 (36) | $\vert \vee \vert$      |    |                                             |
|   | Unit:<br>⊕⊟                                          |                             |                             |                            | (1) Internal measurement             | $\overline{\mathbf{v}}$ |    |                                             |
|   | Sensor type 1:<br>⊕⊏                                 |                             | Reference junction 1:       |                            |                                      |                         |    |                                             |
|   | ⊕P⊟                                                  | Reference junction 1:       | Sensor type 2:              |                            | (137) Type K (NiCr-Ni) IEC60584 (36) | ⊡                       |    |                                             |
|   | Sensor type 2:<br>⊹P⊏I                               |                             | Reference junction 2:       |                            | (1) Internal measurement             | $\sim$                  |    |                                             |
|   | ⊕⊟                                                   | Reference junction 2:       | Assign current output (PV): | (3) Average                |                                      | ⊽                       |    |                                             |
|   | ⊕⊟                                                   | Assign current output (PV): |                             |                            |                                      |                         |    |                                             |
|   | Lower range value:<br>⊕⊟                             |                             | Lower range value:          |                            |                                      | 32.00                   | ۹F |                                             |
|   | Upper range value:<br>⊕                              |                             | Upper range value:          |                            |                                      | 212.00 °F               |    |                                             |
|   | <b>FHE</b><br>Advanced setup                         |                             |                             |                            |                                      |                         |    |                                             |

*Figure 19. Prerequisite Thermocouple with Reference Junction Parameter*

<span id="page-45-0"></span>![](_page_45_Picture_132.jpeg)

<span id="page-45-1"></span>![](_page_45_Picture_133.jpeg)

<span id="page-46-0"></span>![](_page_46_Picture_134.jpeg)

<span id="page-46-1"></span>![](_page_46_Picture_135.jpeg)

[Figure 20](#page-47-2) shows the assignment of Current output (PV). Because the system is configured for two sensors, selections for Average, Difference, and Sensor switching are offered.

<span id="page-47-2"></span>

| 藿  | RTT80 V1.01.zz / Dev.Rev 2 # Online parameterization |                           |                    |                             |         |                                    |                      | $\mathbf{1} \triangleright \mathbf{X}$ |
|----|------------------------------------------------------|---------------------------|--------------------|-----------------------------|---------|------------------------------------|----------------------|----------------------------------------|
|    | <b>Device name:</b>                                  | <b>RTT80</b>              |                    | <b>Output current:</b>      |         | 7.85 mA                            |                      | Foxboro.                               |
|    | <b>Device tag:</b>                                   | WaterTank                 |                    | PV:                         |         | 24.10 °C                           |                      |                                        |
|    | <b>Status signal:</b>                                | OK                        |                    | Device temperature: ()      |         | 26.09 °C                           |                      | by Schneider Electric                  |
| ⋒  | ciala<br>Restore                                     | $\vert \vee \vert$        | ₩<br>$\bullet$ 0   | $\bullet$                   |         |                                    |                      |                                        |
|    | Menu / Variable                                      | $\boldsymbol{\wedge}$     | Device tag:        |                             |         | WaterTank                          |                      |                                        |
| 80 | <b>RTT80</b>                                         |                           | Unit:              |                             | (32) °C |                                    | ⊡                    |                                        |
|    | Access status tooling:<br>⊶n⊐                        |                           | Sensor type 1:     |                             |         | (12) Pt100 IEC60751, a=0.00385 (1) | ⊡                    |                                        |
|    | Setup<br>8a                                          |                           |                    |                             |         |                                    |                      |                                        |
|    | Device tag:<br>⊶P⊟ ⊦<br>Unit:<br>⊶n⊐                 |                           | Connection type 1: |                             |         | (3) 3- wire                        | ⊵                    |                                        |
|    | Sensor type 1:<br>⊹P⊟                                |                           | Sensor type 2:     |                             |         | (12) Pt100 IEC60751, a=0.00385 (1) | ⊡                    |                                        |
|    | Connection type 1:<br>- P⊡                           |                           | Connection type 2: |                             |         | (3) 3- wire                        | $\boxed{\mathsf{v}}$ |                                        |
|    | Sensor type 2:<br>⊹P⊟                                | $\equiv$                  |                    | Assign current output (PV): |         | $(0)$ Sensor 1                     | $\checkmark$         |                                        |
|    | Connection type 2:<br>⊶P⊏                            |                           |                    |                             |         | $(0)$ Sensor 1                     | $\land$              |                                        |
|    | Assign current output (PV):<br>-P⊏                   |                           | Lower range value: |                             |         | $(1)$ Sensor 2                     | l °C                 |                                        |
|    | Lower range value:<br>⊹P⊟<br>Upper range value:      |                           | Upper range value: |                             |         | (2) Device temperature             | °C                   |                                        |
|    | ⊹P⊟<br>Advanced setup<br>a a                         |                           |                    |                             |         | (3) Average                        | $\equiv$             |                                        |
|    | Enter access code:<br>$P \Box$                       |                           |                    |                             |         | (4) Difference                     |                      |                                        |
|    | Access status tooling:<br>ا⊏P                        |                           |                    |                             |         | (5) Sensor 1 (Backup Sensor 2)     |                      |                                        |
|    | Locking status:<br>$P =$                             |                           |                    |                             |         | (6) Sensor switching               |                      |                                        |
|    | ⊕⊟                                                   | Device temperature alarm: |                    |                             |         |                                    |                      |                                        |
|    | 中一<br><b>Sensors</b>                                 |                           |                    |                             |         |                                    |                      |                                        |
|    | 中口<br>Current output                                 |                           |                    |                             |         |                                    |                      |                                        |
|    | 中国<br>Display                                        |                           |                    |                             |         |                                    |                      |                                        |
|    | SIL<br>BHZ.                                          |                           |                    |                             |         |                                    |                      |                                        |

*Figure 20. Assignment of Current Output (PV)*

<span id="page-47-0"></span>![](_page_47_Picture_112.jpeg)

<span id="page-47-1"></span>![](_page_47_Picture_113.jpeg)

### *Advanced Setup Submenu*

#### **Corrosion Monitoring**

Sensor connection cable corrosion can lead to false measured value readings. Therefore the unit offers the possibility of recognizing any corrosion before a measured value is affected. Corrosion monitoring is only possible for RTDs with a 4-wire connection and thermocouples.

#### **Drift/Difference Mode**

If two sensors are connected and the measured values differ by a specified value, a status signal is generated as a diagnostic event. The drift/difference monitoring function can be used to verify the correctness of the measured values and for mutual monitoring of the connected sensors. Drift/difference monitoring is enabled with the **Drift/difference mode** parameter. A distinction is made between two specific modes. If the In band option is selected (ISV1-SV2I < drift/difference set point), a status message is issued if the value drops below the set point, or if the value exceeds the set point if the **Out band (drift) option** is selected (ISV1-SV2I > drift/difference set point).

![](_page_48_Picture_141.jpeg)

#### *Table 12. Procedure for Configuring the Drift/Difference Mode*

![](_page_48_Figure_9.jpeg)

![](_page_48_Figure_10.jpeg)

Key:

- 
- B Value over range t time
- 
- L+ Upper (+) set point
- A Value under range L- Lower (-) set point
	-
- D Drift x Diagnostics event, status signal is generated

[Figure 22](#page-49-1) shows how to set the Drift/difference set point.

<span id="page-49-1"></span>![](_page_49_Picture_64.jpeg)

![](_page_49_Picture_65.jpeg)

<span id="page-49-0"></span>![](_page_49_Picture_66.jpeg)

<span id="page-50-0"></span>![](_page_50_Picture_166.jpeg)

<span id="page-50-1"></span>![](_page_50_Picture_167.jpeg)

<span id="page-50-2"></span>![](_page_50_Picture_168.jpeg)

#### **Sensor Submenu**

<span id="page-50-3"></span>![](_page_50_Picture_169.jpeg)

<span id="page-51-0"></span>![](_page_51_Picture_76.jpeg)

If the sensor selection is 4-wire RTD or thermocouple, the Corrosion detection option is enabled (see [Figure 23](#page-51-1)). Corrosion detection can be signaled as Maintenance required or Failure.

<span id="page-51-1"></span>![](_page_51_Picture_77.jpeg)

*Figure 23. Corrosion Detection Option*

<span id="page-52-0"></span>![](_page_52_Picture_231.jpeg)

<span id="page-52-1"></span>![](_page_52_Picture_232.jpeg)

<span id="page-52-2"></span>![](_page_52_Picture_233.jpeg)

<span id="page-52-3"></span>![](_page_52_Picture_234.jpeg)

<span id="page-53-0"></span>![](_page_53_Picture_147.jpeg)

#### **Current Output Submenu**

#### <span id="page-53-1"></span>**Adjustment of the Analog Output (4 to 20 mA Current Trimming)**

Current trimming is used to compensate the analog output (D/A conversion). Here, the output current of the transmitter must be adapted so that it suits the value expected at the higher-order system.

#### $-$  Note  $-$

**Current trimming does not affect the digital HART® value. This can cause the measured value shown on the plug-in display to differ from the value displayed in the higher-order system.**

 - The digital measured values can be adapted with the sensor trimming parameter in the menu Expert  $\rightarrow$  Sensor  $\rightarrow$  Sensor trimming.

![](_page_53_Picture_148.jpeg)

#### *Table 13. Procedure for Adjusting Analog Output*

<span id="page-54-0"></span>![](_page_54_Picture_171.jpeg)

<span id="page-54-1"></span>![](_page_54_Picture_172.jpeg)

<span id="page-54-2"></span>![](_page_54_Picture_173.jpeg)

<span id="page-54-3"></span>![](_page_54_Picture_174.jpeg)

 $\blacksquare$ 

<span id="page-55-0"></span>![](_page_55_Picture_211.jpeg)

<span id="page-55-1"></span>![](_page_55_Picture_212.jpeg)

<span id="page-55-2"></span>![](_page_55_Picture_213.jpeg)

#### **Display Submenu**

The settings for displaying the measured value on the optional plug-in display are made in the Display menu.

#### $-$  NOTE  $-$

These settings do not have any effect on the output values of the transmitter. They are only used to configure how information is shown on the display.

<span id="page-55-3"></span>![](_page_55_Picture_214.jpeg)

<span id="page-56-0"></span>

| <b>Format display</b>         |                                                                                                    |
|-------------------------------|----------------------------------------------------------------------------------------------------|
| <b>Navigation</b>             | Setup $\rightarrow$ Advanced setup $\rightarrow$ Display $\rightarrow$ Format display<br>Expert $\rightarrow$ System $\rightarrow$ Display $\rightarrow$ Format display       |
| <b>Description</b>            | Use this function to select how the measured value is shown on the local display.<br>The display format Measured value or Measured value with bar graph can be<br>configured. |
| User entry                    | ▶ Value only<br>$\triangleright$ Value + Bargraph                                                                                                    |
| <b>Factory setting</b>        | Value only                                                                                                    |
| <b>Additional information</b> | See Figure 24 and Figure 25                                                                                                    |

*Figure 24. Value only*

<span id="page-56-1"></span>![](_page_56_Figure_4.jpeg)

*Figure 25. Value + Bargraph*

<span id="page-56-2"></span>![](_page_56_Figure_6.jpeg)

The optional display contains several pieces of information as illustrated in [Figure 26](#page-56-3) below:

*Figure 26. Display Information*

<span id="page-56-3"></span>![](_page_56_Figure_9.jpeg)

![](_page_57_Picture_201.jpeg)

![](_page_57_Picture_202.jpeg)

<span id="page-57-0"></span>![](_page_57_Picture_203.jpeg)

<span id="page-57-1"></span>![](_page_57_Picture_204.jpeg)

<span id="page-58-0"></span>![](_page_58_Picture_207.jpeg)

<span id="page-58-1"></span>![](_page_58_Picture_208.jpeg)

<span id="page-58-2"></span>![](_page_58_Picture_209.jpeg)

<span id="page-59-0"></span>![](_page_59_Picture_94.jpeg)

[Figure 27](#page-59-1) shows how the display can be configured to alternate between up to three selected parameters at adjustable intervals and decimal point resolution.

#### *Figure 27. Configure Display Settings*

<span id="page-59-1"></span>![](_page_59_Picture_95.jpeg)

#### **SIL Submenu: Activation and Deactivation of SIL**

Although the RTT80 Functional Safety Manual, MI 020-584, should be referred to for details of SIL mode operation, some basic operations are described here.

The RTT80-T is available in two versions, SIL and non-SIL. The SIL version has '-S2' in the options field of the model code (RTT80-T…..-S2), whereas the non-SIL version does not. As shown in [Figure 1,](#page-9-0) SIL also appears on the identification label of the SIL version. When configuring by means of a HART handheld configurator or the HART DTM, the versions can be distinguished by looking at whether SIL option is checked as Yes or No.

The DTM screenshot in [Figure 28](#page-60-0) shows navigation to the SIL option through Setup $\rightarrow$ Advanced setup $\rightarrow$ SIL.

<span id="page-60-0"></span>![](_page_60_Picture_6.jpeg)

*Figure 28. RTT80 with SIL Option in Normal Mode*

An RTT80 with SIL option can be operated in SIL mode or Normal mode. In Normal mode, the transmitter is operated and configured just like a non-SIL RTT80.

#### **Activation of SIL Mode**

In order to activate the SIL mode, the transmitter must undergo the process of Safe parameterization. This process is initiated by clicking Activate SIL and entering the access code **7452**, as shown in [Figure 29](#page-61-0), then pressing Enter and clicking Next.

<span id="page-61-0"></span>![](_page_61_Picture_4.jpeg)

The user is then prompted through the parameterization process starting with selection of Unit ([Figure 30](#page-62-0)), and proceeding through all other parameters that can be configured in SIL mode: Sensor type, Connection type, Mains filter [\(Figure 32\)](#page-63-0), Upper range value, lower range value, etc.

<span id="page-62-0"></span>![](_page_62_Picture_56.jpeg)

*Figure 30. Online Parameterization*

Parameters are all set to defaults when parameterization begins. Each time a value is changed, the pen icon will appear requiring the user to press Enter, and then click Next. Then a confirmation screen appears ([Figure 31](#page-62-1)) in which the user must select Yes, press Enter, and then Next.

<span id="page-62-1"></span>![](_page_62_Picture_57.jpeg)

*Figure 31. Confirmation Screen*

<span id="page-63-0"></span>![](_page_63_Picture_50.jpeg)

*Figure 32. Default Mains Filter is 50 Hz-In this figure it is being changed to 60 Hz*

SIL mode requires that parameters be defined and verified individually prior to putting the transmitter into SIL mode. The setting of SIL startup mode is very important [\(Figure 33\)](#page-63-1). Not only does this setting determine whether the transmitter will come up in SIL mode after a power cycle, it determines, as will be seen below, whether the recording of a Checksum value will be required in order to get back into SIL mode without going through the entire parameterization again. SIL startup mode should be Enabled if the user wishes to come back into SIL mode after a power cycle without having to enter a Checksum or re-parameterize.

#### *Figure 33. Setting SIL Startup Mode*

<span id="page-63-1"></span>![](_page_63_Picture_51.jpeg)

After all parameter selections have been made, a Parameterization Summary screen will appear and prompt the user for a final confirmation of the configuration [\(Figure 34\)](#page-64-0).

<span id="page-64-0"></span>

| <b>Device name:</b>       | RTT80                                       | <b>Output current:</b>               | Ø                      | 3.58 mA                          |  | Foxboro.                     |                       |    |
|---------------------------|---------------------------------------------|--------------------------------------|------------------------|----------------------------------|--|------------------------------|-----------------------|----|
| <b>Device tag:</b>        | WaterTank<br>PV:                            |                                      | c                      | 23.49 ℃                          |  | by Schneider Electric        |                       |    |
| <b>Status signal:</b>     | OK                                          |                                      | Device temperature: () | 25.27 ℃                          |  |                              |                       |    |
| n n<br>Restore            | ÷.<br>$\bullet$<br>$\bullet$<br>"<br>$\vee$ |                                      |                        |                                  |  |                              |                       |    |
| Sensor 1                  |                                             |                                      |                        | General device settings          |  |                              |                       |    |
| Sensor type 1:            | (12) Pt100 IEC60751, a=0.00385 (1)          | W.                                   | Unit:                  |                                  |  | $(32)$ °C                    | M.                    |    |
| Sensor offset 1:          |                                             | 0.00 °C                              | Mains filter:          |                                  |  | $(1)$ 60 Hz                  | $\vee$                |    |
| Connection type 1:        | (3) 3- wire                                 | $\checkmark$                         |                        | Drift/difference mode:           |  | (0) Out band (drift)         | $\vee$                |    |
| Call./v. Dusen coeff. A:  | 0.0039083                                   |                                      |                        | Drift/difference alarm category: |  | (4) Maintenance required (M) | $\check{\mathcal{A}}$ |    |
| Call./v. Dusen coeff. B:  | $-5.775E - 07$                              |                                      |                        | Drift/difference alarm delay:    |  |                              |                       | 5s |
| Call./v. Dusen coeff. C:  | $-4.183E-12$                                |                                      |                        | Drift/difference set point:      |  |                              | 2.00 °C               |    |
| Call./v. Dusen coeff. R0: |                                             | 100.000 Ohm                          |                        | SIL startup mode:                |  | (1) Enabled                  | I v                   |    |
| Polynomial coeff. A:      | 0.0054963                                   |                                      | Current output         |                                  |  |                              |                       |    |
| Polynomial coeff. B:      | 6.7556E-06                                  |                                      |                        | Lower range value:               |  |                              | 0.00                  | °C |
| Polynomial coeff. RO:     |                                             | Upper range value:<br>100.000<br>Ohm |                        |                                  |  | 100.00 ℃                     |                       |    |
| Sensor 1 lower limit:     |                                             | $-200.00$<br>°C                      |                        | Out of range category:           |  | (4) Maintenance required (M) | $\vee$                |    |
| Sensor 1 upper limit:     |                                             | 850.00<br>$^{\circ}$ C               |                        | Not used parameters              |  |                              |                       |    |
| Reference junction 1:     | (1) Internal measurement                    | $\omega$                             | Failure current:       |                                  |  |                              | 22.50 mA              |    |
| RJ preset value 1:        |                                             | 0.00 °C                              | <b>HART</b> output     | Assign current output (PV):      |  | $(0)$ Sensor 1               | $\omega$              |    |
| Sensor <sub>2</sub>       |                                             |                                      |                        |                                  |  |                              |                       |    |
| Sensor type 2:            | $(12)$ Pt100 IEC60751, a=0.00385 (1)        | $\sim$                               | <b>Assign SV:</b>      |                                  |  | $(1)$ Sensor 2               | $\omega$              |    |
| Sensor offset 2:          |                                             | 0.00 °C                              | Assign TV:             |                                  |  | (4) Difference               | $\vee$                |    |
| Connection type 2:        | $(3)$ 3- wire                               | $\vee$                               | Assign OV:             |                                  |  | (2) Device temperature       | $\checkmark$          |    |
| Call./v. Dusen coeff. A:  | 0.0039083                                   |                                      | SIL HART mode:         |                                  |  | (1) HART enabled in SIL mode |                       |    |
| Call./v. Dusen coeff. B:  | $-5.775E - 07$                              |                                      | Confirm:               |                                  |  | No                           | Ÿ.                    |    |
| Call./v. Dusen coeff. C:  | $-4.183E-12$                                |                                      |                        |                                  |  | No<br>Yes                    |                       |    |
| Call./v. Dusen coeff. R0: |                                             | 100.000 Ohm                          |                        |                                  |  |                              |                       |    |
| Polynomial coeff. A:      | 0.0054963                                   |                                      |                        |                                  |  |                              |                       |    |
| Polynomial coeff. B:      | 6.7556E-06                                  |                                      |                        |                                  |  |                              |                       |    |
| Polynomial coeff. R0:     |                                             | 100,000<br>Ohm                       |                        |                                  |  |                              |                       |    |
| Sensor 2 lower limit:     |                                             | $-200.00$<br>°C                      |                        |                                  |  |                              |                       |    |
| Sensor 2 upper limit:     |                                             | 850.00<br>°C                         |                        |                                  |  |                              |                       |    |
| Reference junction 2:     | (1) Internal measurement                    | $\sim$                               |                        |                                  |  |                              |                       |    |
| RJ preset value 2:        |                                             | 0.00<br>°C                           |                        |                                  |  |                              |                       |    |

*Figure 34. Parameterization Summary*

Next a SIL checksum screen will appear [\(Figure 35\)](#page-65-0). Again, if SIL startup mode is not Enabled, this checksum will need to be entered after a power cycle in order to avoid reparameterization.

<span id="page-65-0"></span>![](_page_65_Picture_43.jpeg)

Once the SIL checksum has been confirmed, instructions to click Next in order to reboot into SIL mode will appear [\(Figure 36](#page-65-1)).

#### *Figure 36. Restart in SIL Mode*

<span id="page-65-1"></span>![](_page_65_Picture_44.jpeg)

A disconnect message will appear as the transmitter reboots ([Figure 37\)](#page-66-0). Be aware that during the transmitter reboot, it may appear as if nothing is happening. Be assured that the transmitter is actively in the process of reboot. Patience is advised.

<span id="page-66-0"></span>

|             |                                                            | $I$ igure $J$ , revoor                                   |                        |
|-------------|------------------------------------------------------------|----------------------------------------------------------|------------------------|
|             | RTT80 V1.01.zz / Dev.Rev 2 Online parameterization         |                                                          | $\left\langle \right $ |
|             | <b>Device name:</b><br><b>RTT80</b>                        | Ÿ.<br><b>Output current:</b><br>3.58 mA                  | Foxboro.               |
|             | <b>Device tag:</b><br>WaterTank                            | 23.81 °C<br>PV:                                          |                        |
|             | <b>Status signal:</b><br>OK                                | Device temperature:<br>25.25 °C                          | by Schneider Electric  |
|             | $\bullet$ ning<br>$\lceil \triangledown \rceil$<br>Restore | $*$ + 0   0                                              |                        |
|             | Menu / Variable                                            | Þ<br>SIL option:<br>Yes<br>$\lor$                        |                        |
| $\bigoplus$ | RTT80                                                      | C<br>Operational state:<br>Reboot pending<br>$\lor$      |                        |
|             | Access status tooling:<br>₽□                               |                                                          |                        |
|             | Setup<br>$-1$                                              | Timestamp SIL configuration:<br>27-05-2015 13:31         |                        |
|             | Device tag:<br>ا⊐P                                         | SIL startup mode:<br>(1) Enabled<br>$\checkmark$         |                        |
|             | Unit:<br>⊶ค⊏⊐<br>Sensor type 1:<br>≁⊏                      | (1) HART enabled in SIL mode<br>SIL HART mode:<br>$\vee$ |                        |
|             | Connection type 1:<br>≁⊏                                   |                                                          |                        |
|             | Reference junction 1:<br>- P□                              |                                                          |                        |
|             | RJ preset value 1:<br>⊹P⊟                                  |                                                          |                        |
|             | Sensor type 2:<br>⊹₽⊏⊐                                     |                                                          |                        |
|             | Connection type 2:<br>-P⊏                                  |                                                          |                        |
|             | Reference junction 2:<br>⊹₽⊏⊐                              |                                                          |                        |
|             | RJ preset value 2:<br>+ு                                   |                                                          |                        |
|             | Assign current output (PV):<br>⊹உ                          |                                                          |                        |
|             | Lower range value:<br>⊕உ                                   |                                                          |                        |
|             | Upper range value:<br>⊕                                    |                                                          |                        |
|             | Advanced setup<br>A7<br>Enter access code:<br>⊶P⊟          |                                                          |                        |
|             | Access status tooling:<br>⊹P⊟                              |                                                          |                        |
|             | Locking status:<br>⊹P⊟                                     |                                                          |                        |
|             | Device temperature alarm:<br>⊶P⊟                           |                                                          |                        |
|             | $+$<br>Sensors                                             | Connection to device not established                     |                        |
|             | 中国<br>Current output                                       |                                                          |                        |
|             | o i<br>Display                                             |                                                          |                        |
|             | ĠØ<br><b>SIL</b>                                           |                                                          |                        |
|             | SIL option:<br>- P□                                        |                                                          |                        |
|             | Operational state:<br>⊹P□                                  |                                                          |                        |
|             | Timestamp SIL configurati<br>⊹P⊟                           |                                                          |                        |
|             | SIL startup mode:<br>⊹P —                                  |                                                          |                        |
|             | SIL HART mode:<br>⊹P —                                     |                                                          |                        |
|             | ∾<br>Restart device                                        |                                                          |                        |
|             | Administration<br>$+$                                      |                                                          |                        |

*Figure 37. Reboot*

After reboot, the system will come up in the Waiting for checksum state [\(Figure 38\)](#page-67-0). If SIL startup mode is Enabled, this state will time out after a minute or so and go to SIL mode active state [\(Figure 39](#page-68-0)). If SIL startup mode is Disabled, the SIL checksum has to be entered in order for startup to continue into SIL mode without reparameterization.

Again, if you have selected SIL startup mode to be nabled, you only need to wait for the checksum field to time out. No further action is required to go into SIL mode after startup.

<span id="page-67-0"></span>![](_page_67_Picture_49.jpeg)

#### *Figure 38. Waiting for SIL Checksum*

<span id="page-68-0"></span>

|    |                                                                      |                                | o                                  |          |                              |                      |                       |
|----|----------------------------------------------------------------------|--------------------------------|------------------------------------|----------|------------------------------|----------------------|-----------------------|
| 堂  | RTT80 V1.01.zz / Dev.Rev 2 # Online parameterization                 |                                |                                    |          |                              |                      |                       |
|    | <b>Device name:</b>                                                  | <b>RTT80</b>                   | <b>Output current:</b>             |          | 7.80 mA                      |                      | Foxboro.              |
|    | <b>Device tag:</b>                                                   | WaterTank                      | PV:                                | 23.76 °C |                              |                      |                       |
|    | <b>Status signal:</b>                                                | OK                             | Device temperature: $\binom{1}{k}$ | 25.20 °C |                              |                      | by Schneider Electric |
| ◉  | ana<br>Restore                                                       | $\lceil \mathord{\vee} \rceil$ | $\bullet$<br>$\bullet$<br>๙ ≁      |          |                              |                      |                       |
|    | Menu / Variable                                                      |                                | SIL option:                        |          | Yes                          | $\lor$               |                       |
| 80 | <b>RTT80</b>                                                         |                                | Operational state:                 | 65       | SIL mode active              | $\checkmark$         |                       |
| 8Ò | Access status tooling:<br>$P \Box$<br>Setup                          |                                | Timestamp SIL configuration:       |          | 27-05-2015 13:31             |                      |                       |
|    | ا⊏¢⊶<br>Device tag:                                                  |                                | SIL startup mode:                  |          | (1) Enabled                  | $\vee$               |                       |
|    | Unit:<br>ا⊏¢⊶                                                        |                                | SIL HART mode:                     |          | (1) HART enabled in SIL mode | $\lor$               |                       |
|    | Sensor type 1:<br>⊹P⊏⊐<br>Connection type 1:<br>∟م.                  |                                | Force safe state:                  |          | Off                          | $\boxed{\mathbf{v}}$ |                       |
|    | Reference junction 1:<br>÷                                           |                                |                                    |          |                              |                      |                       |
|    | RJ preset value 1:<br>⊹P⊏⊐                                           |                                |                                    |          |                              |                      |                       |
|    | Sensor type 2:<br>- P□                                               |                                |                                    |          |                              |                      |                       |
|    | Connection type 2:<br>$-P \Box$                                      |                                |                                    |          |                              |                      |                       |
|    | Reference junction 2:<br>$-P \Box$<br>RJ preset value 2:<br>$P \Box$ |                                |                                    |          |                              |                      |                       |
|    | -P⊏                                                                  | Assign current output (PV):    |                                    |          |                              |                      |                       |
|    | Lower range value:<br>$P \Box$                                       |                                |                                    |          |                              |                      |                       |
|    | Upper range value:<br>-P□                                            |                                |                                    |          |                              |                      |                       |
|    | Advanced setup<br>e a                                                |                                |                                    |          |                              |                      |                       |
|    | $\overline{P}$                                                       | Enter access code:             |                                    |          |                              |                      |                       |
|    | $\overline{P}$                                                       | Access status tooling:         |                                    |          |                              |                      |                       |
|    | Locking status:<br>$-P \Box$                                         |                                |                                    |          |                              |                      |                       |
|    | $-P \Box$                                                            | Device temperature alarm:      |                                    |          |                              |                      |                       |
|    | Sensors<br>FF I                                                      |                                |                                    |          |                              |                      |                       |
|    | Current output<br>$+$                                                |                                |                                    |          |                              |                      |                       |
|    | Display<br>$+$                                                       |                                |                                    |          |                              |                      |                       |
|    | ÒØ<br><b>SIL</b>                                                     |                                |                                    |          |                              |                      |                       |
|    | SIL option:<br>⊹P⊟                                                   |                                |                                    |          |                              |                      |                       |
|    | $-P \Box$                                                            | Operational state:             |                                    |          |                              |                      |                       |
|    | ⊹P⊟                                                                  | Timestamp SIL configuratio     |                                    |          |                              |                      |                       |
|    | ⊶P⊏⊐                                                                 | SIL startup mode:              |                                    |          |                              |                      |                       |
|    | ⊹P⊏⊐                                                                 | SIL HART mode:                 |                                    |          |                              |                      |                       |
|    | ا—P                                                                  | Force safe state:              |                                    |          |                              |                      |                       |
|    | A                                                                    | Restart device                 |                                    |          |                              |                      |                       |

*Figure 39. SIL Mode Active*

#### **Deactivating SIL Mode**

Note that in [Figure 38](#page-67-0), after reboot while the system is waiting for the SIL checksum, there is a Deactivate SIL option in the SIL submenu, but that this option was no longer present when the SIL mode active state was attained [\(Figure 39](#page-68-0)).

In order to put the transmitter in Normal mode operational state, the Deactivate SIL menu option must be present. This can be achieved by clicking Restart device as shown in [Figure 40](#page-69-0). This sets up the reboot sequence which returns the system in a minute or so to the Waiting for checksum state where the Deactivate SIL menu option is available for a minute or so. Clicking Deactivate SIL returns the device to the Normal mode after a short wait.

<span id="page-69-0"></span>![](_page_69_Picture_5.jpeg)

*Figure 40. Restart Device to Enable Deactivate SIL Option*

 $\overline{\phantom{a}}$ 

<span id="page-70-0"></span>![](_page_70_Picture_186.jpeg)

<span id="page-70-1"></span>![](_page_70_Picture_187.jpeg)

<span id="page-70-2"></span>![](_page_70_Picture_188.jpeg)

<span id="page-71-0"></span>![](_page_71_Picture_177.jpeg)

<span id="page-71-1"></span>![](_page_71_Picture_178.jpeg)

<span id="page-71-2"></span>![](_page_71_Picture_179.jpeg)

<span id="page-71-3"></span>![](_page_71_Picture_180.jpeg)
## <span id="page-72-0"></span>**Administration Submenu**

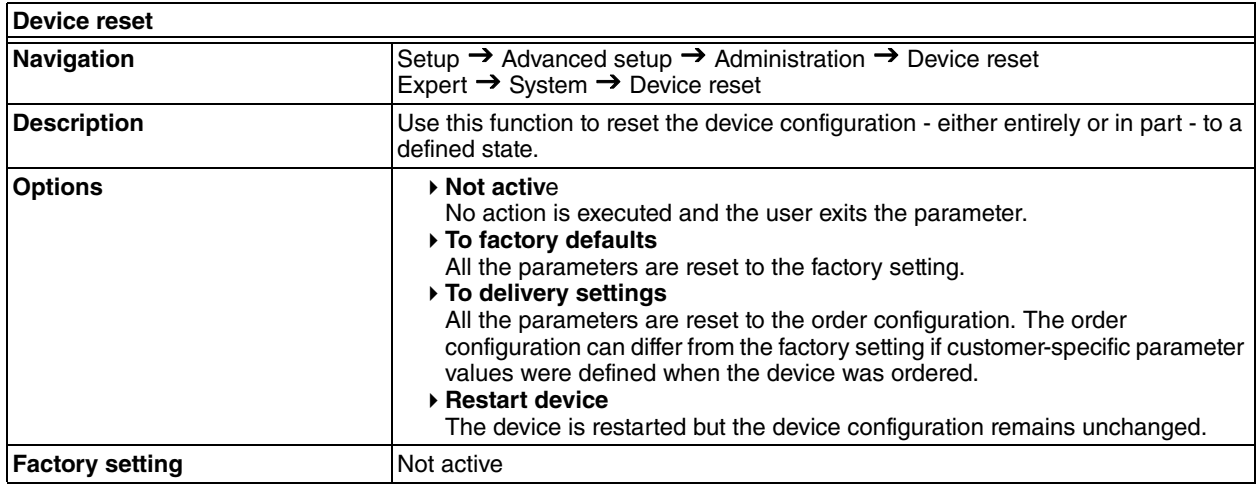

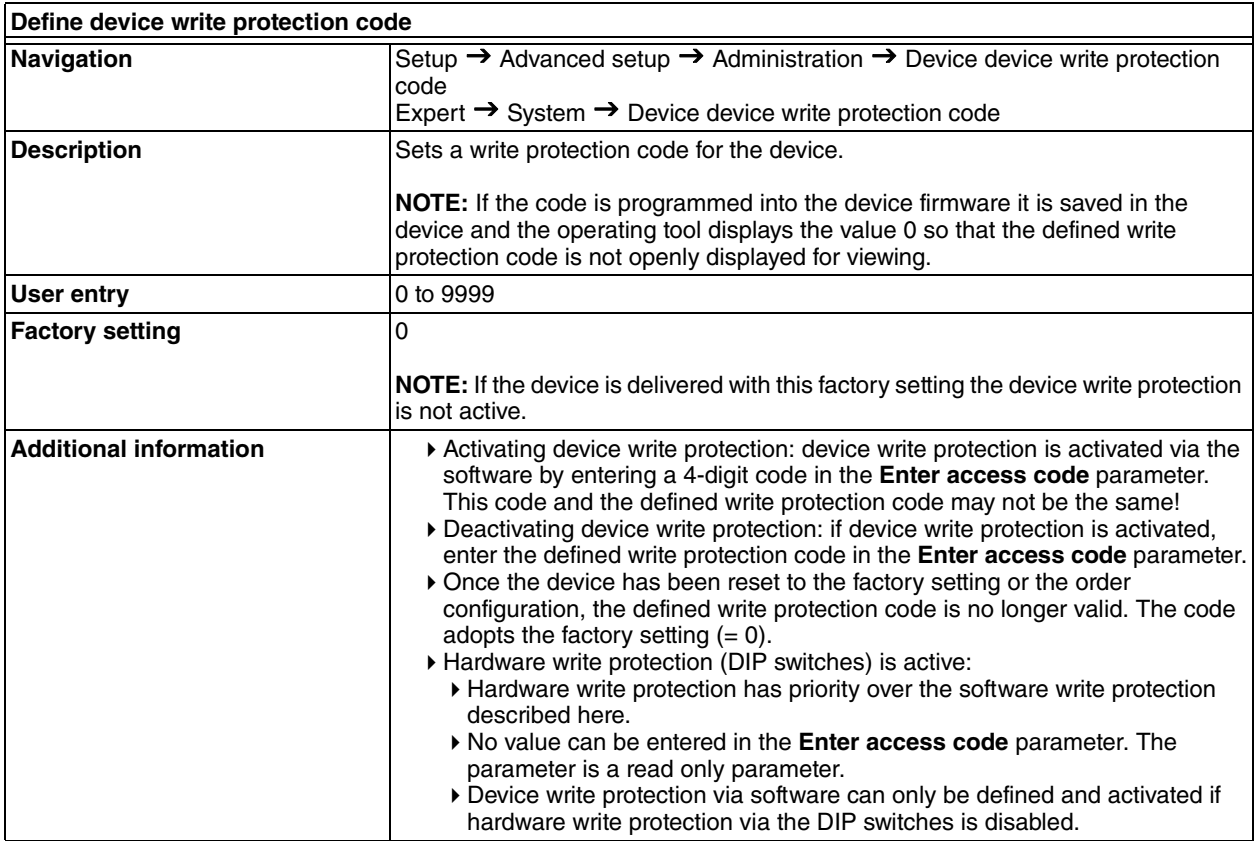

# <span id="page-73-2"></span><span id="page-73-1"></span>Diagnostics Menu

All the information that describes the device, the device status and the process conditions can be found in this group.

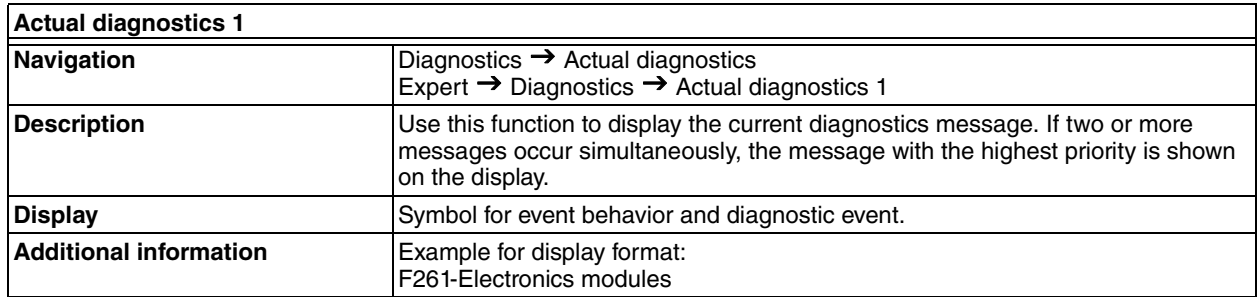

In [Figure 41](#page-73-0), the Actual diagnostics indicates Sensor drift, meaning the difference in readings between two sensors is outside the band set in Drift/difference mode. If the L1 display is in use, the **M044** code will be displayed.

## *Figure 41. Actual Diagnostics*

<span id="page-73-0"></span>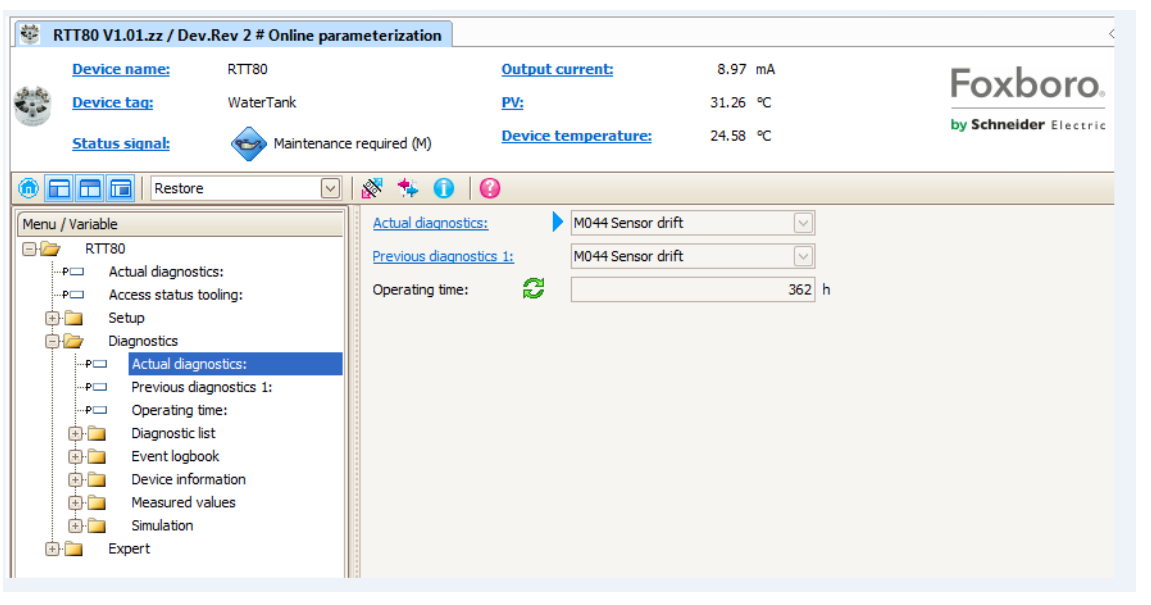

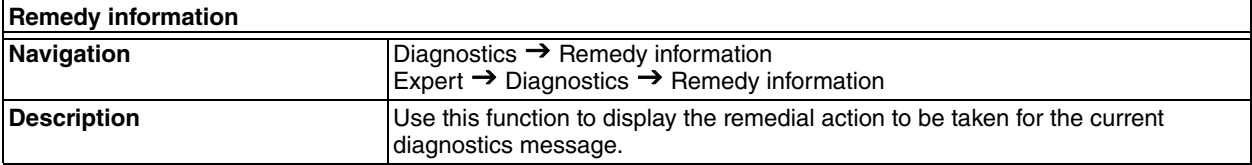

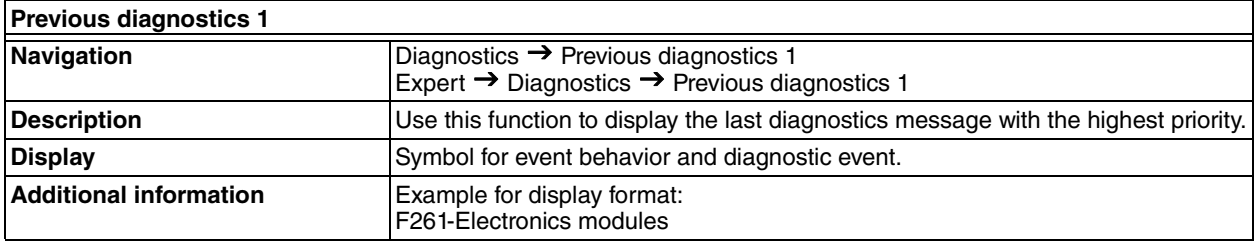

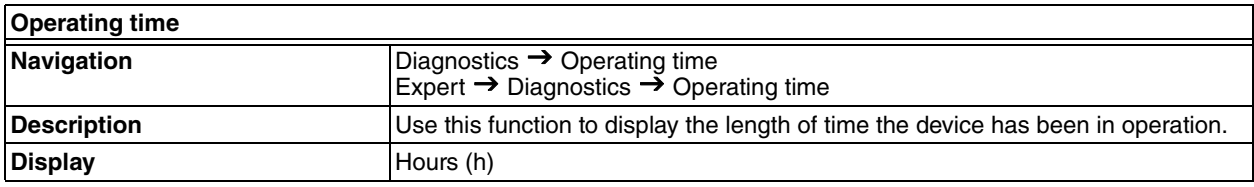

# <span id="page-74-0"></span>*Diagnostic List Submenu*

Up to 3 diagnostic messages currently pending are displayed in this submenu. If more than 3 messages are pending, the messages with the highest priority are shown on the display.

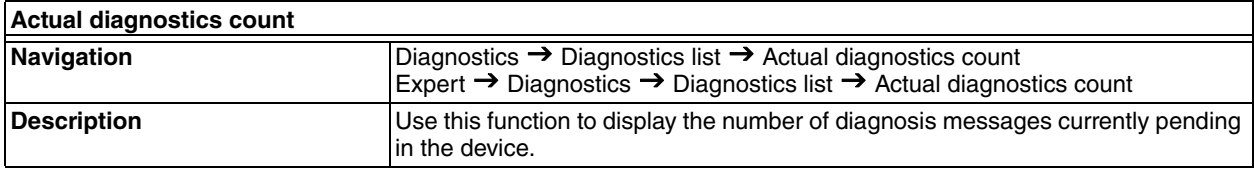

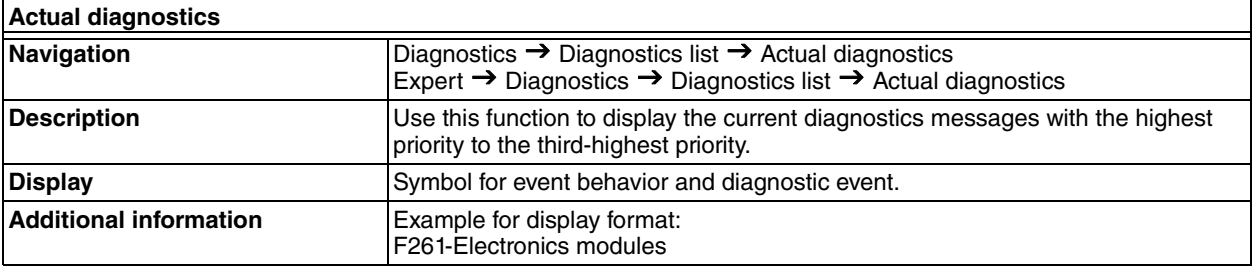

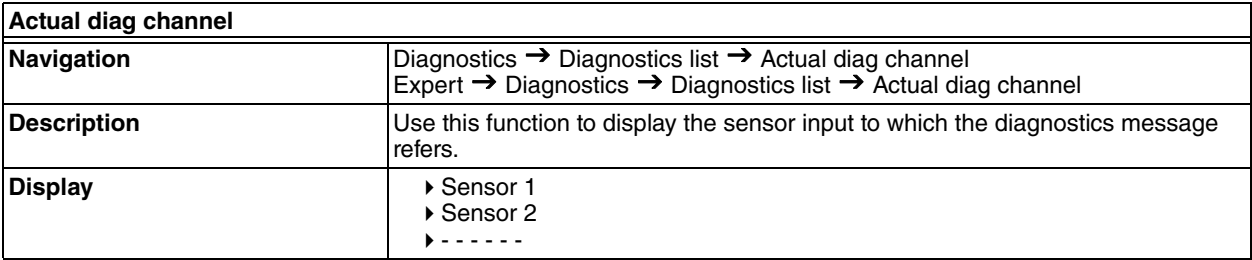

# <span id="page-75-0"></span>*Event Logbook Submenu*

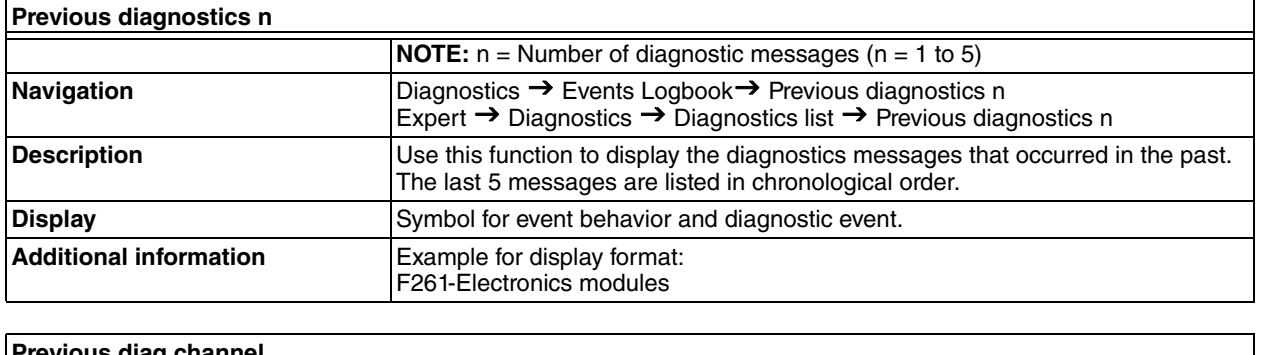

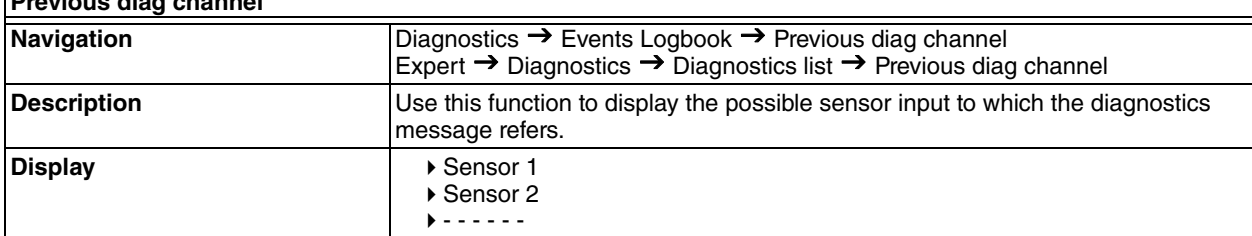

# *Device Information Submenu*

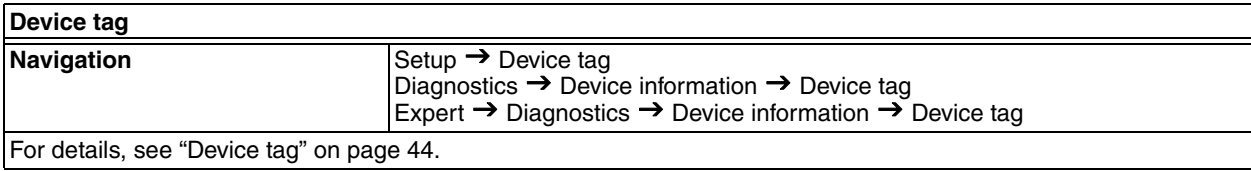

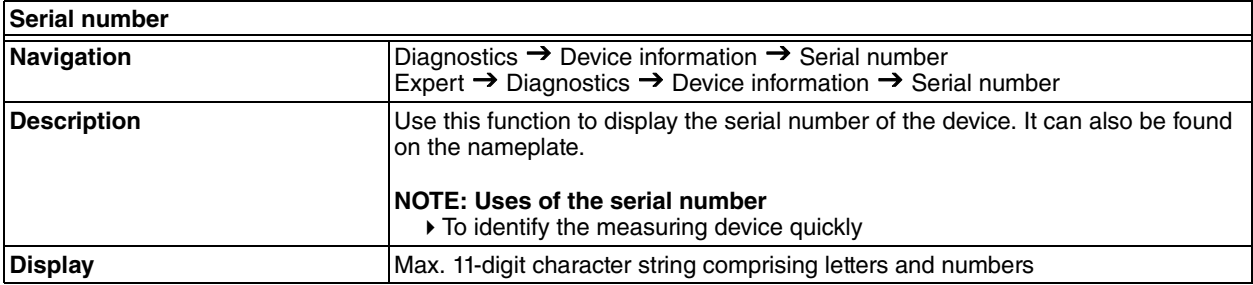

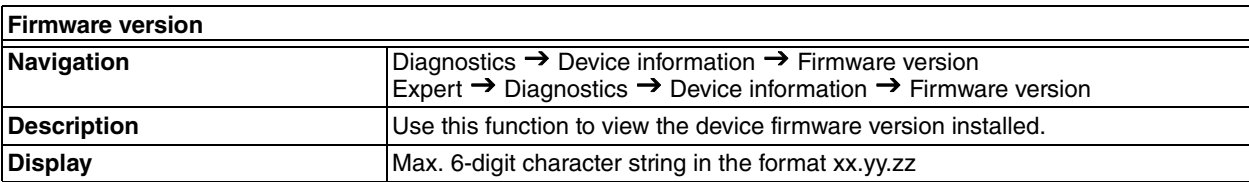

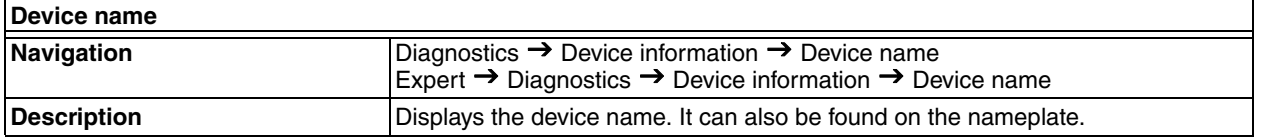

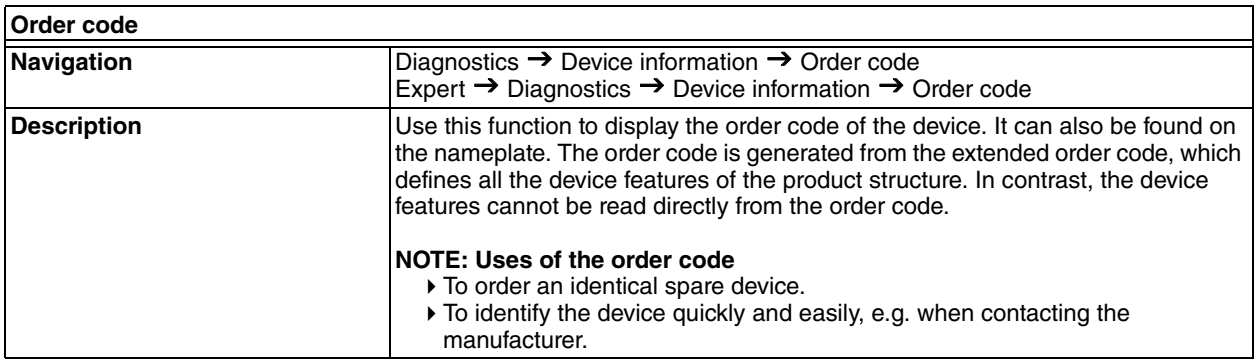

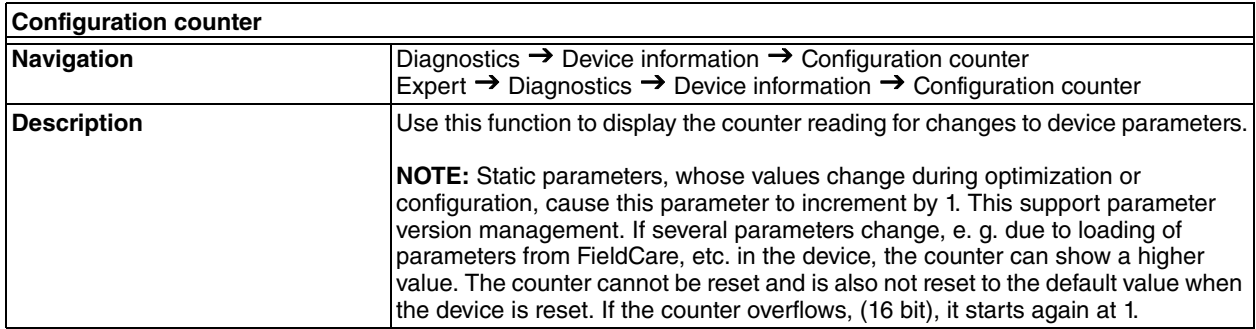

# *Measured Values Submenu*

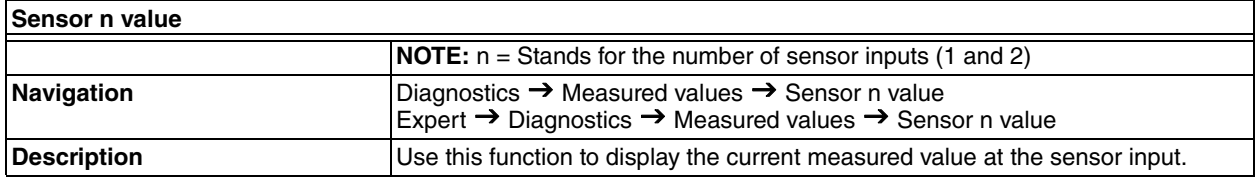

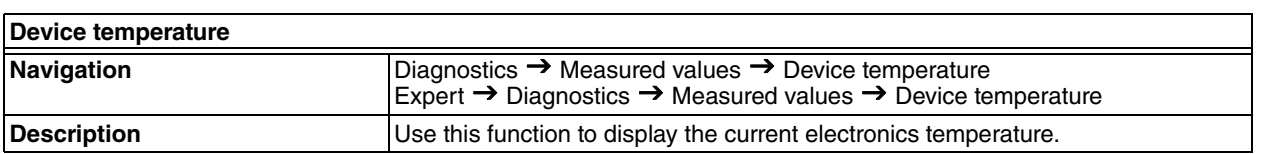

## <span id="page-77-0"></span>**Min/Max values Submenu**

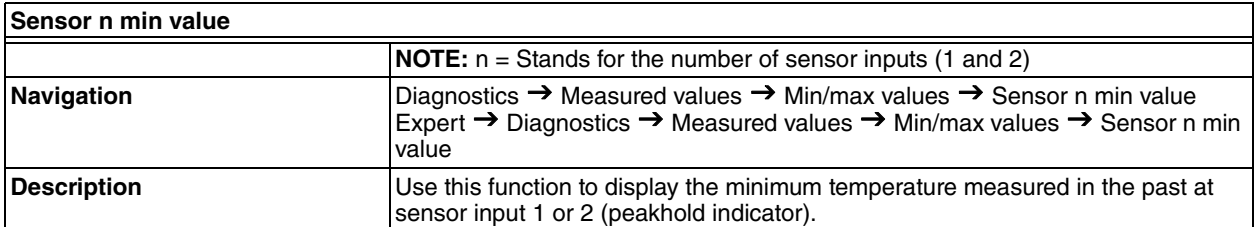

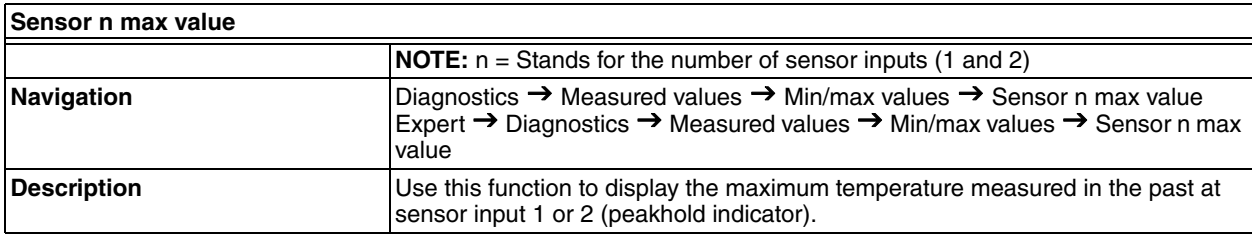

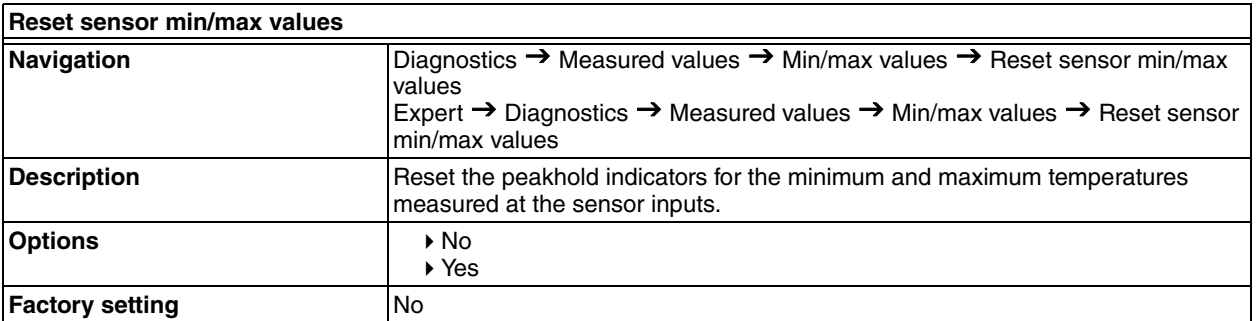

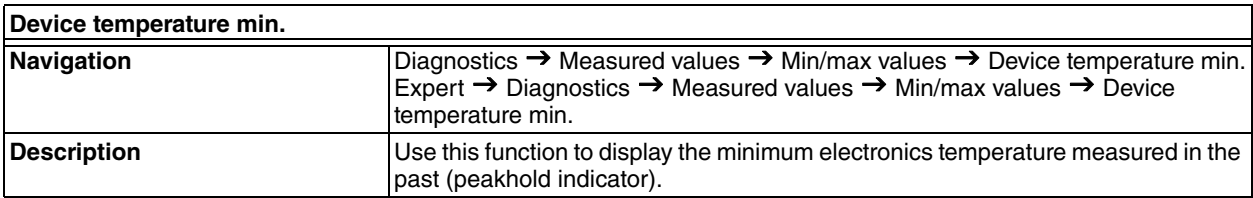

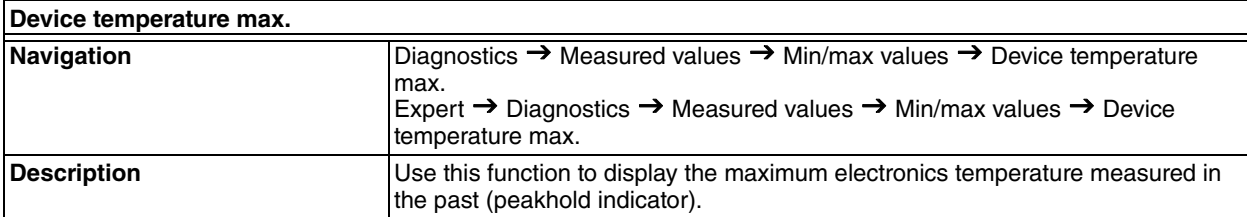

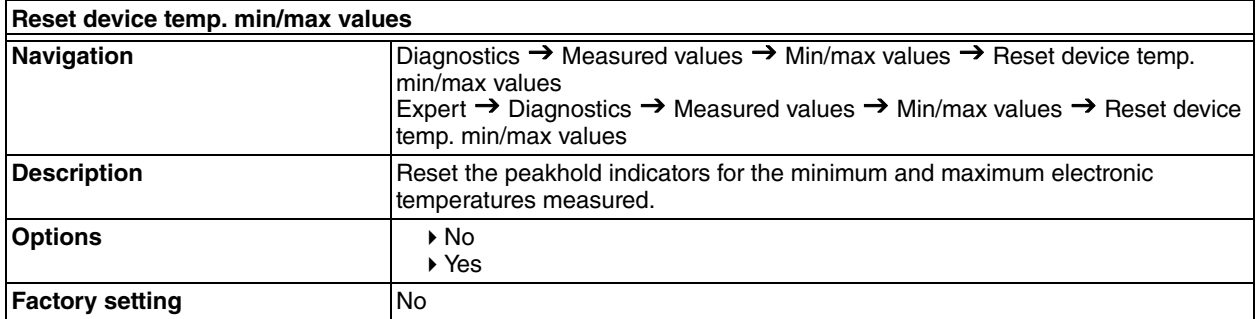

# <span id="page-78-0"></span>*Simulation Submenu*

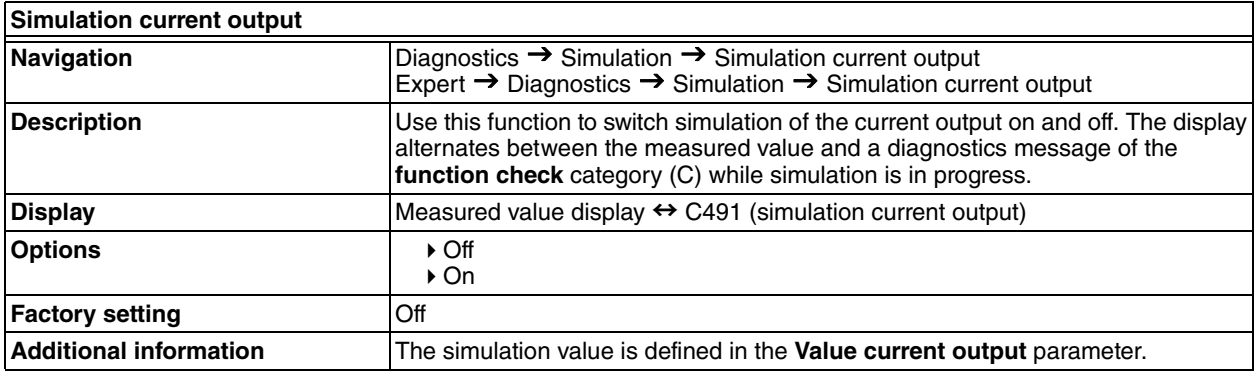

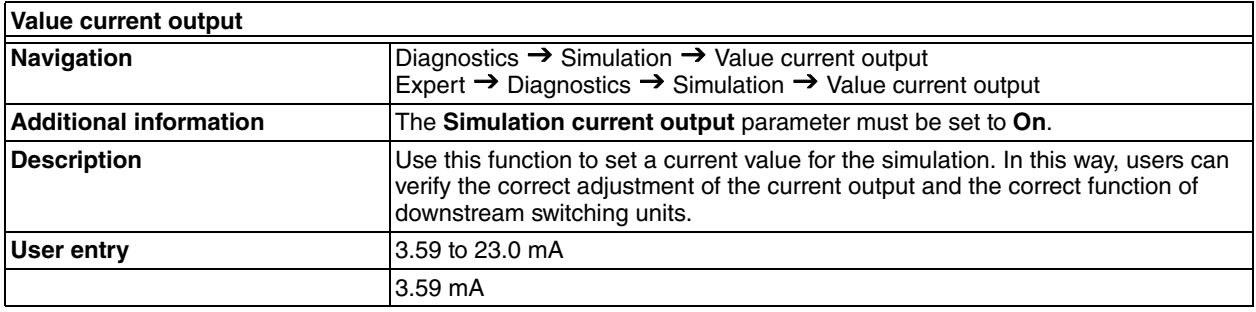

# Expert Menu

#### $-$  NOTE

The parameter groups for the Expert setup contain all the parameters of the Setup and Diagnostics operating menus, as well as other parameters that are solely reserved for experts. Descriptions of the additional parameters can be found in this section. All the fundamental parameter settings for transmitter commissioning and diagnostic evaluation are described in the ["Setup Menu" on page 44](#page-43-1) and ["Diagnostics](#page-73-1)  [Menu" on page 74](#page-73-1).

## *System Submenu*

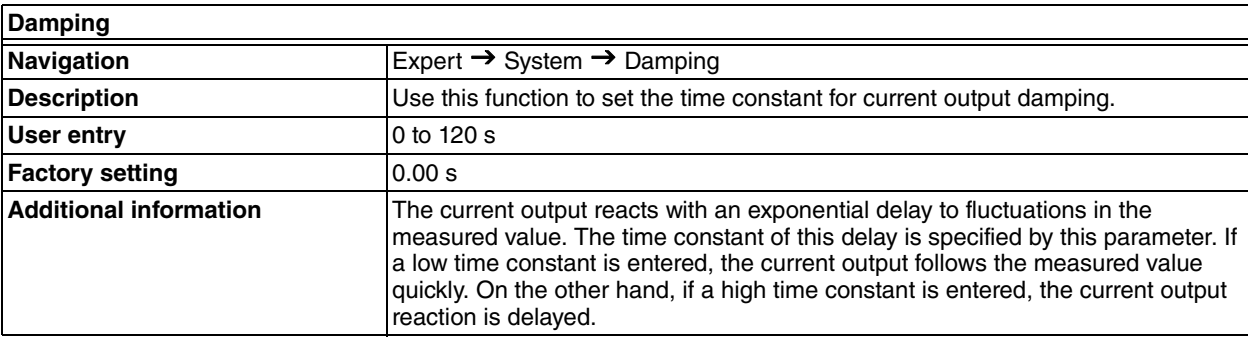

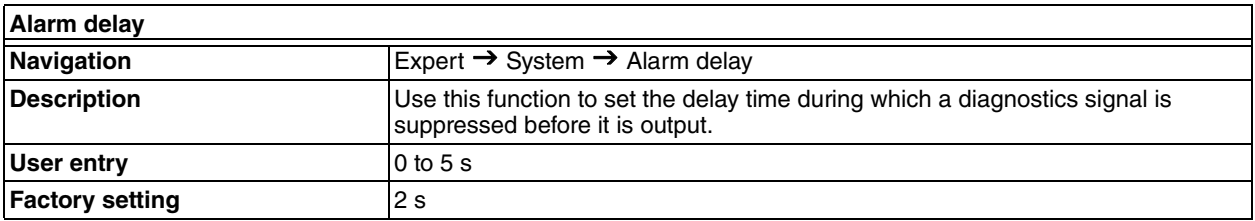

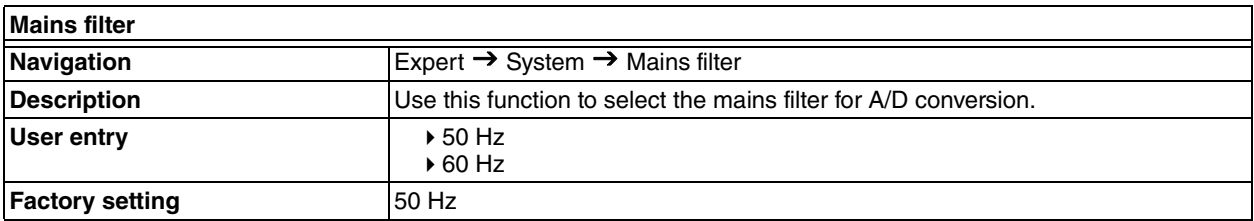

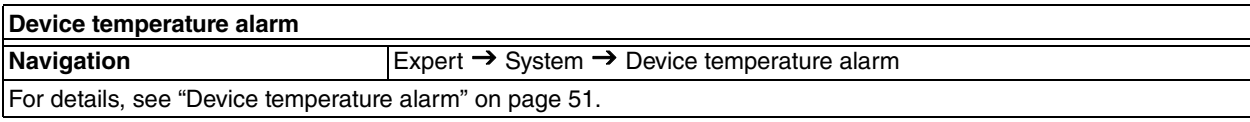

## **Display Submenu**

For details, see ["Display Submenu" on page 56](#page-55-0).

#### **Administration Submenu**

For details, see ["Administration Submenu" on page 73.](#page-72-0)

## *Sensor Submenu*

#### **Sensor 1/2 Submenu**

 $-$  NOTE  $-$ 

n = Stands for the number of sensor inputs (1 and 2)

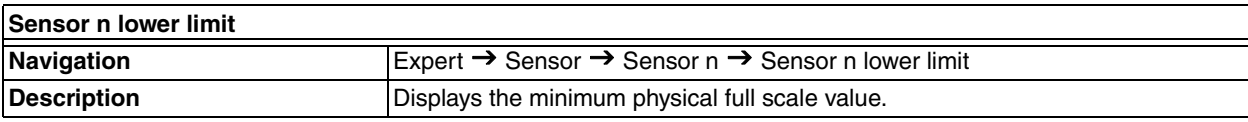

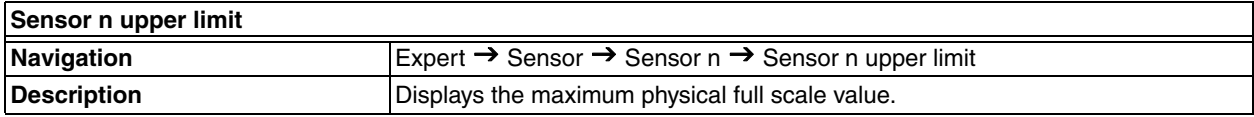

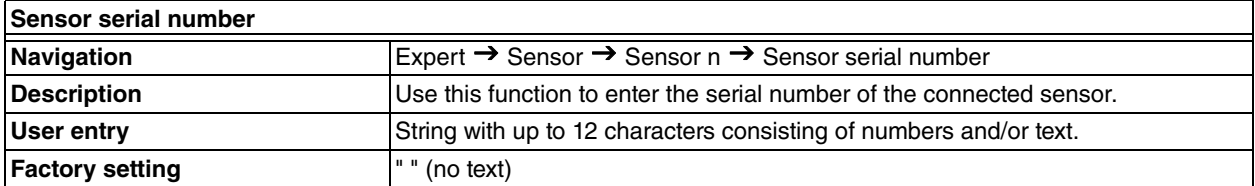

#### **Sensor Trimming Submenu**

#### **Sensor Error Adjustment (Sensor Trimming)**

Sensor trimming is used to adapt the actual sensor signal to the linearization of the selected sensor type stored in the transmitter. Compared to sensor transmitter matching, sensor trimming only takes place at the start and end value and does not achieve the same level of accuracy.

#### $-$  NOTE

Sensor trimming does not adapt the measuring range. It is used to adapt the sensor signal to the linearization stored in the transmitter.

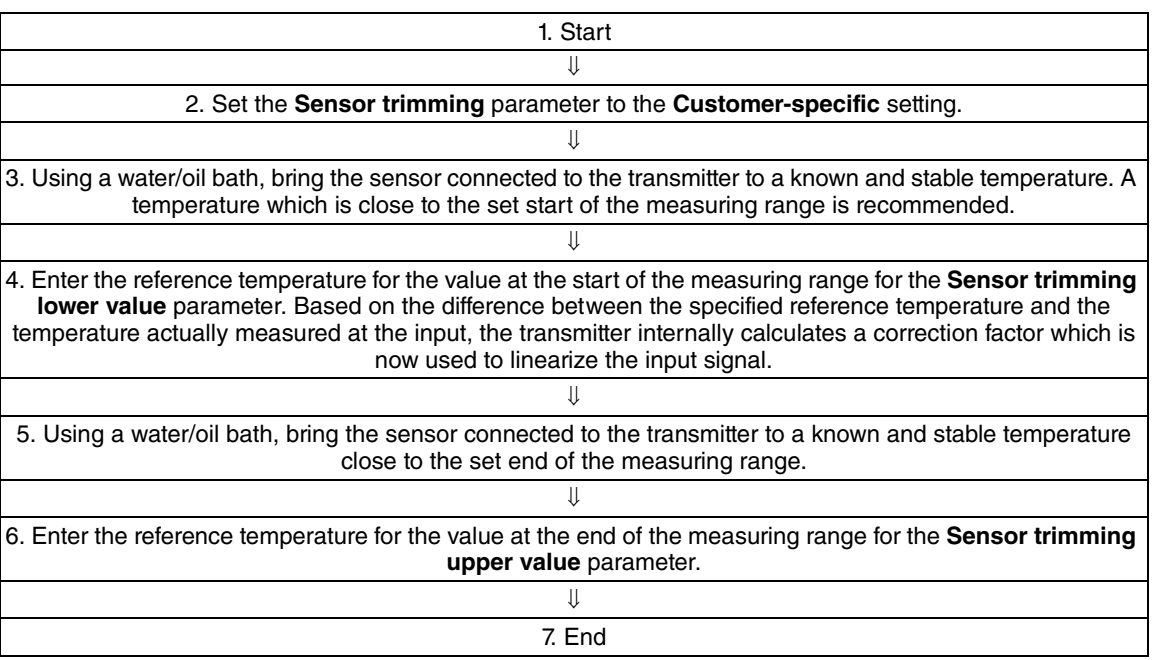

## *Table 15. Procedure for Sensor Trimming*

<span id="page-81-0"></span>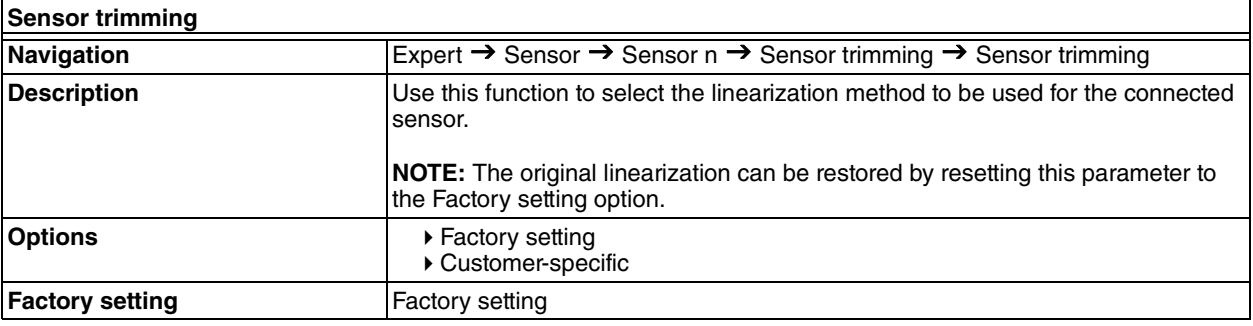

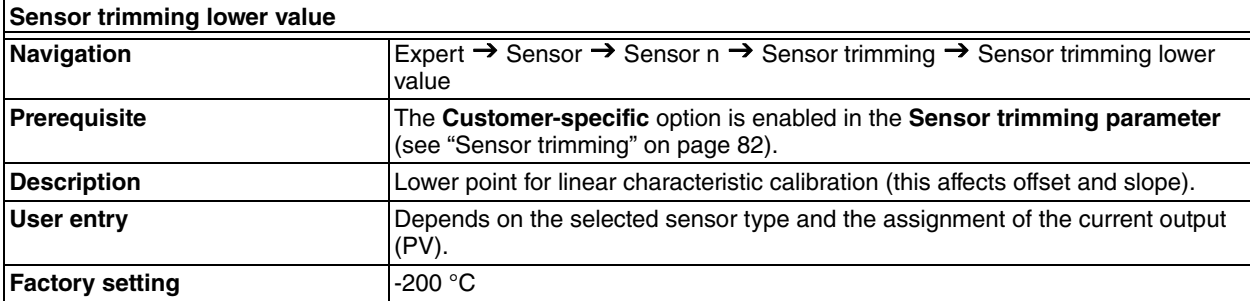

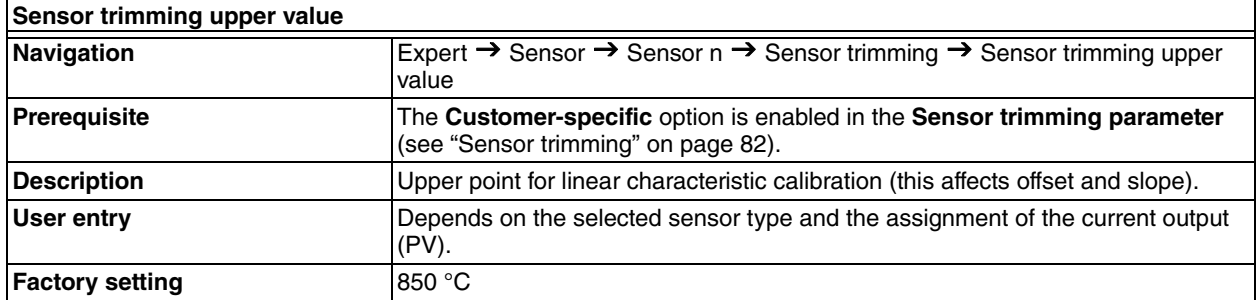

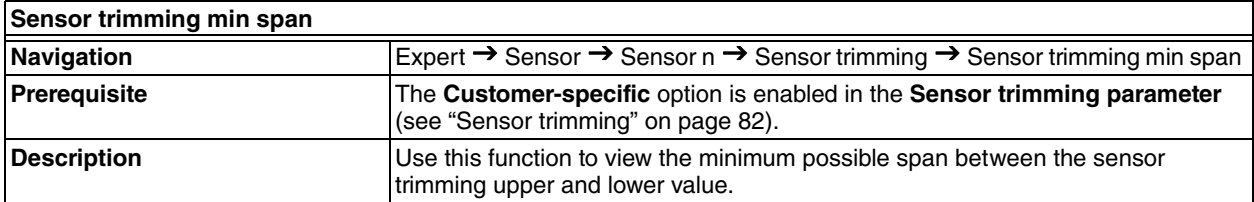

### **Linearization Submenu**

*Table 16. Procedure for Configuring a Linearization using Callendar/Van Dusen Coefficients from a Calibration Certificate*

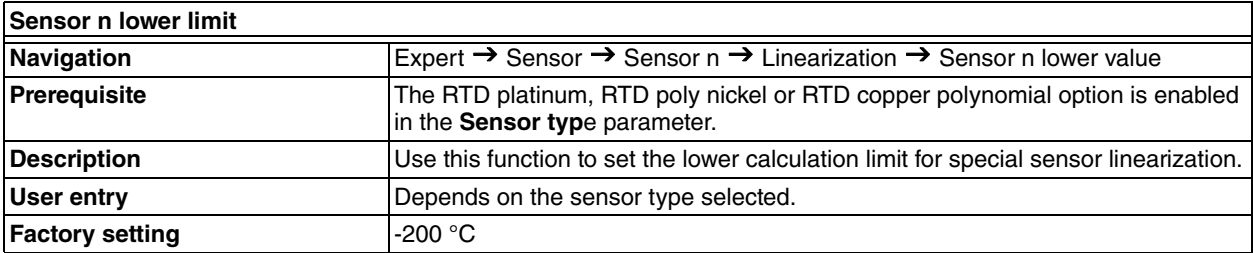

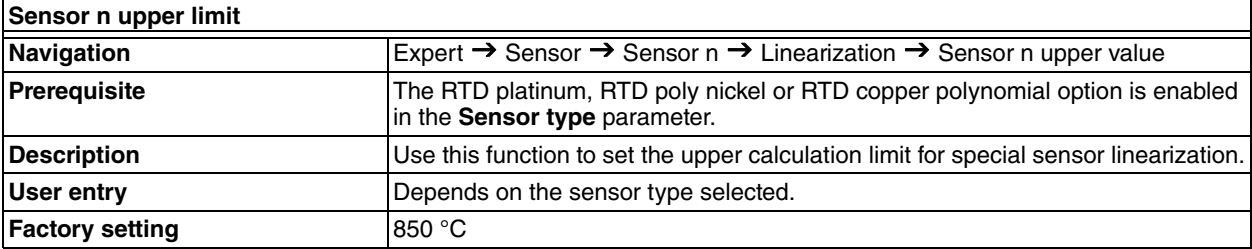

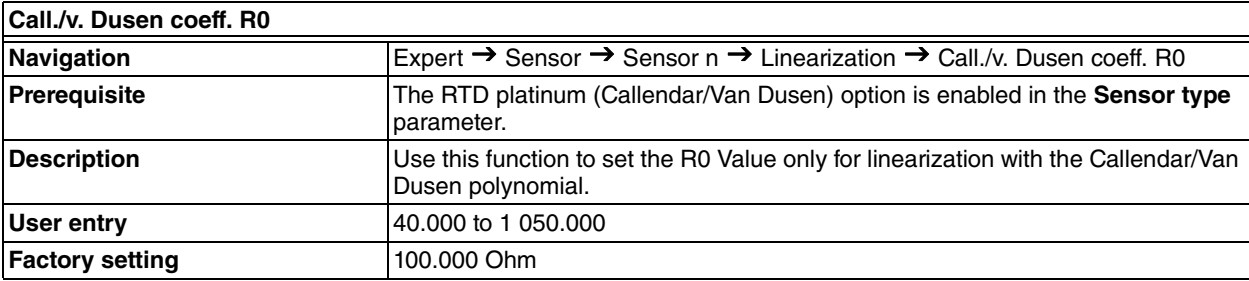

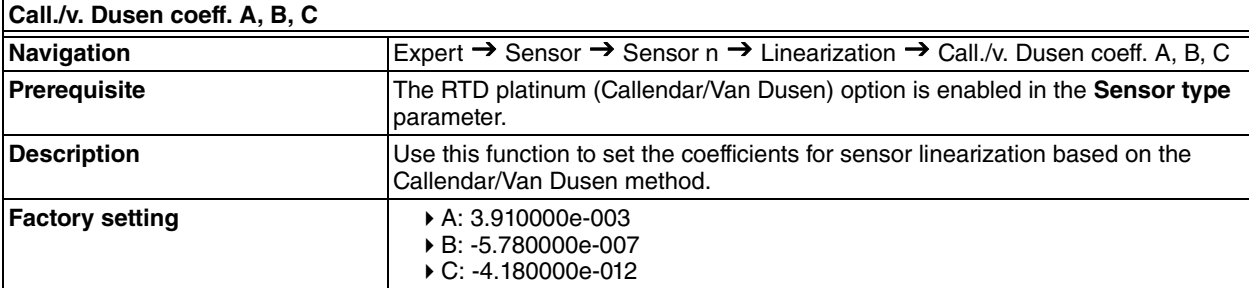

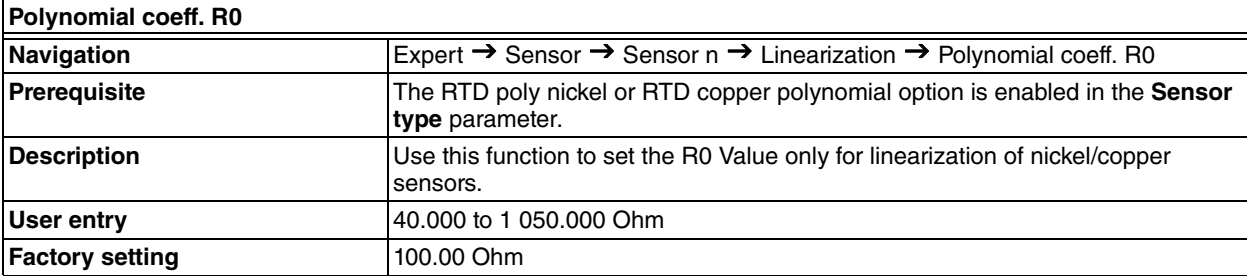

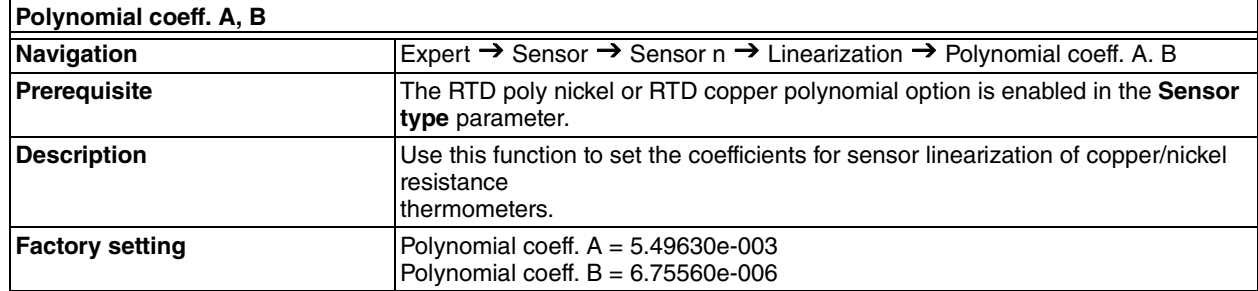

## **Diagnostic Settings Submenu**

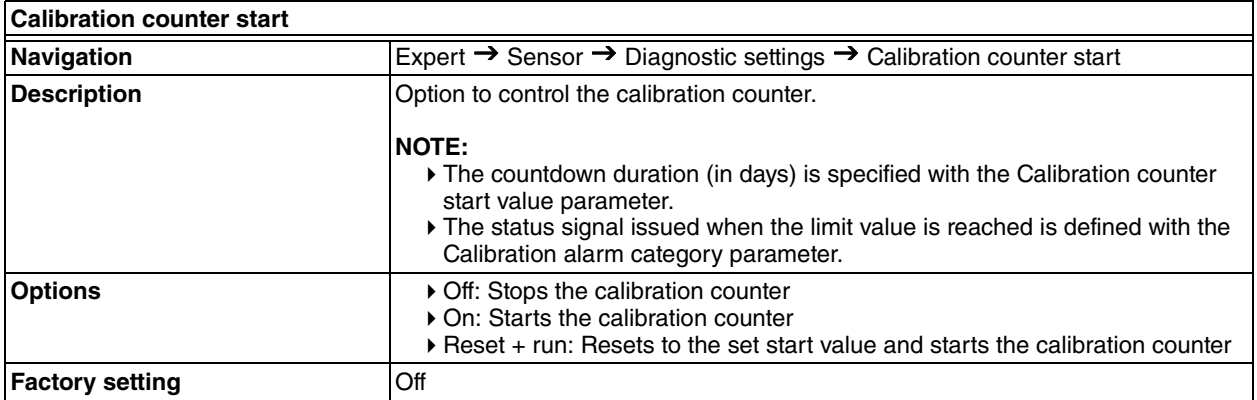

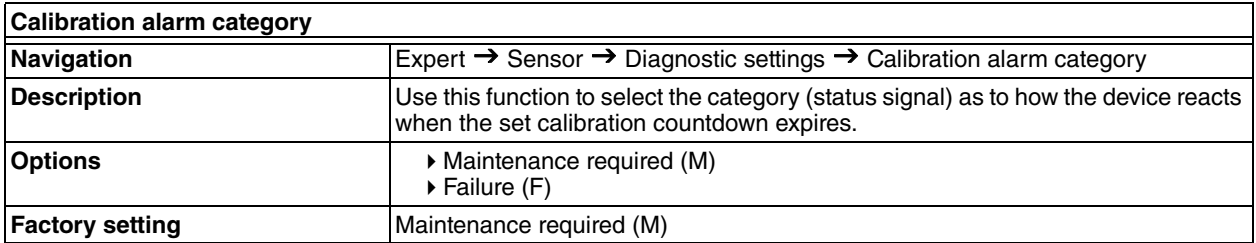

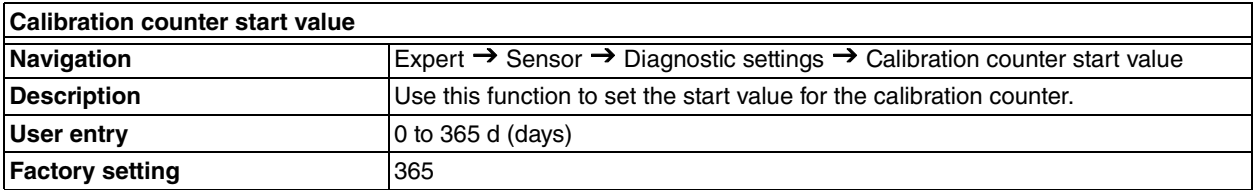

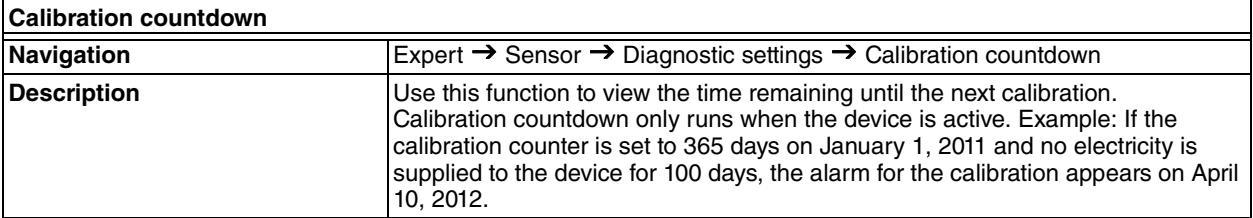

# *Output Submenu*

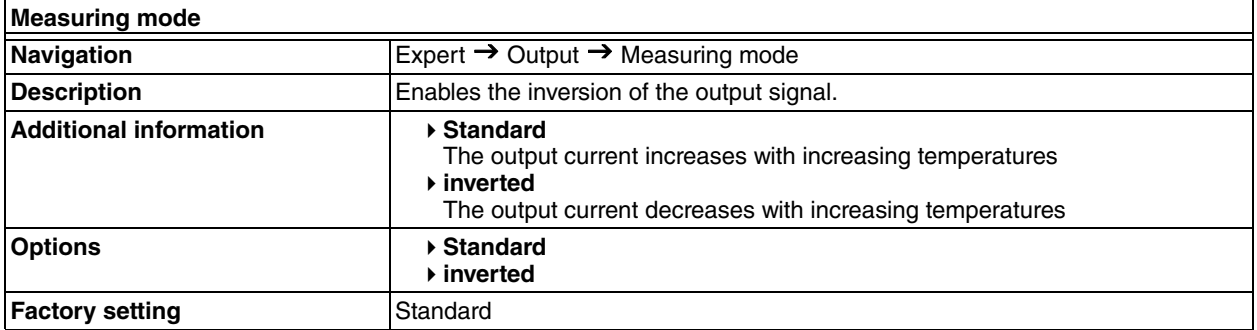

# *Communication Submenu*

## **HART Configuration Submenu**

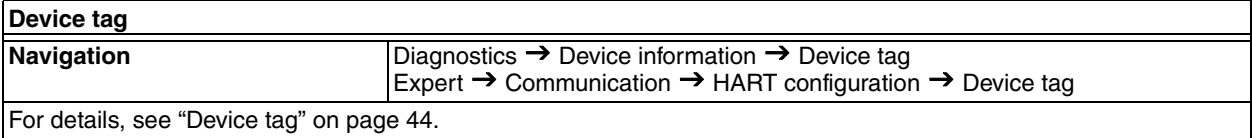

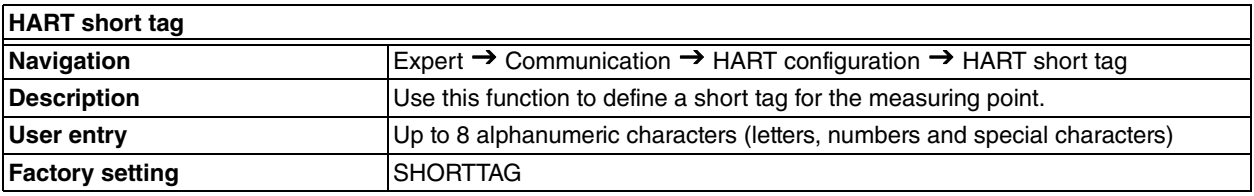

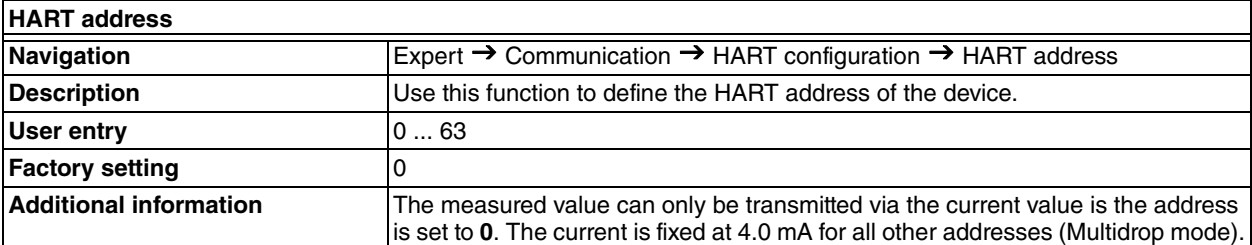

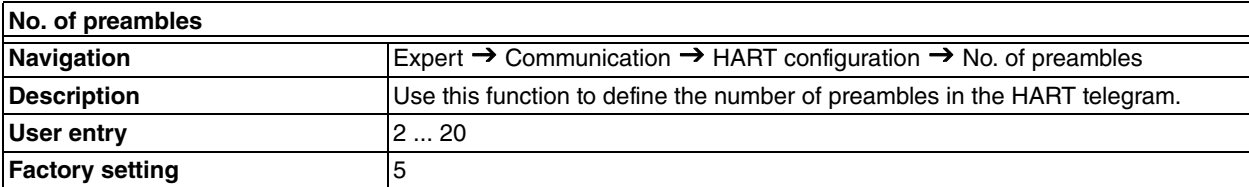

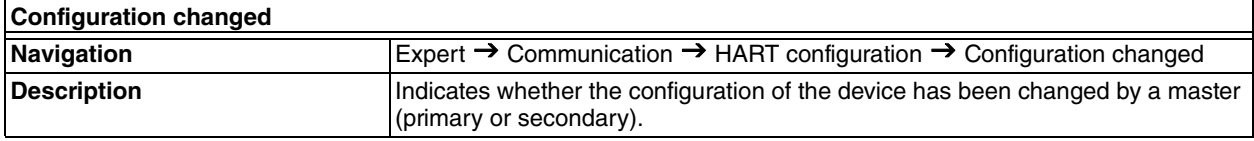

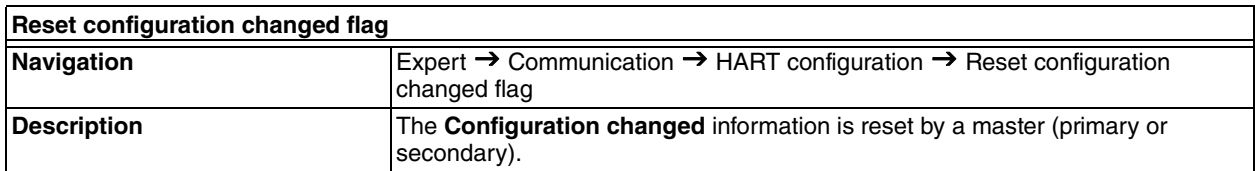

## **HART Info Submenu**

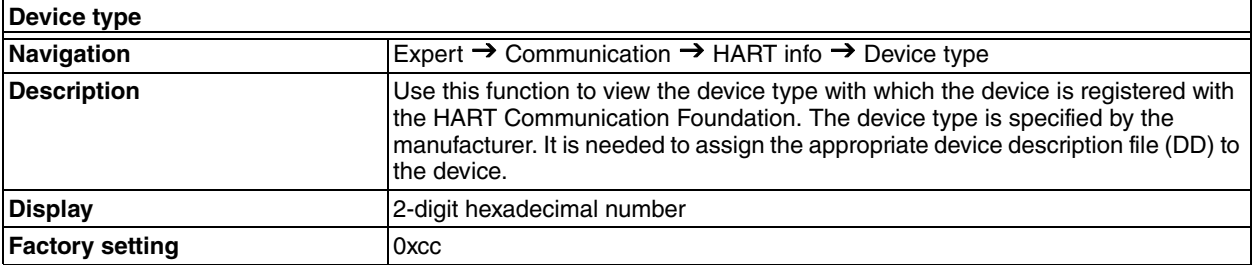

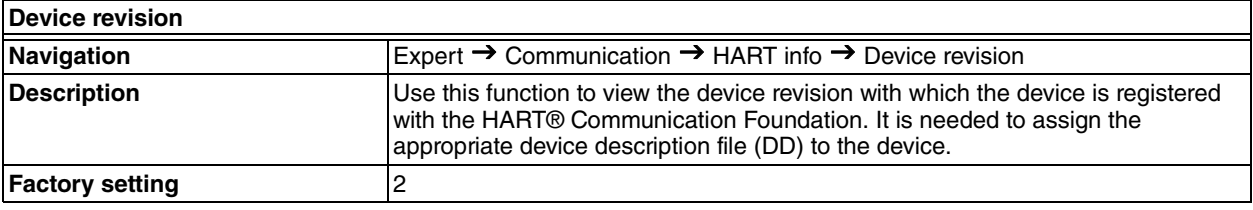

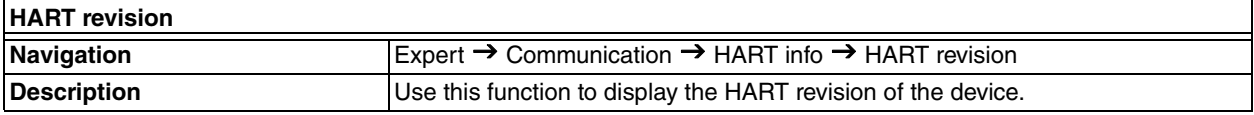

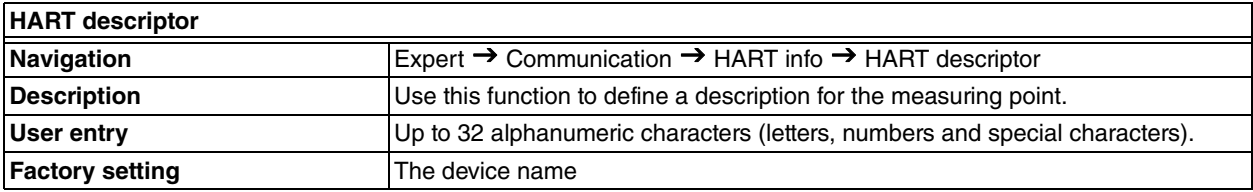

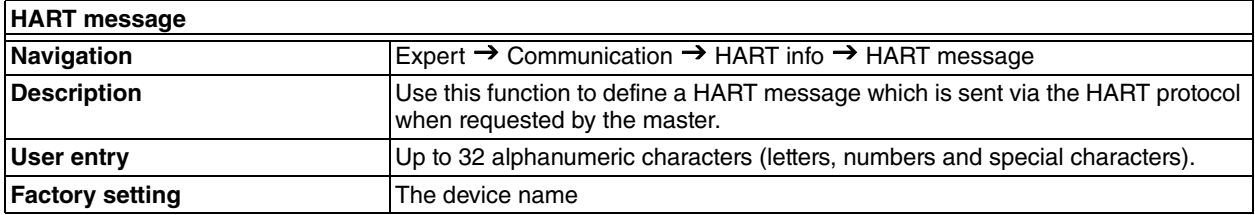

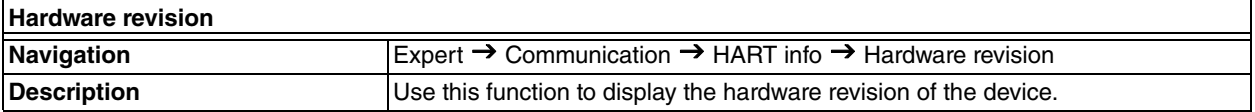

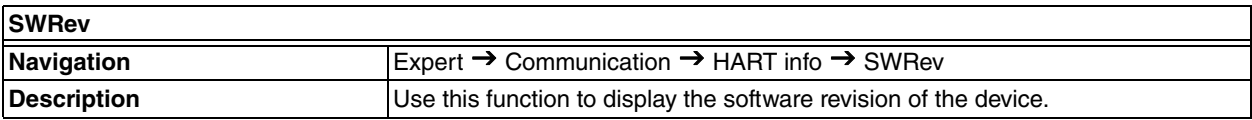

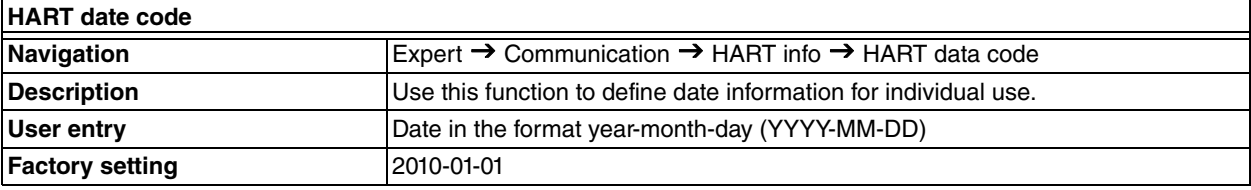

## <span id="page-87-1"></span>**HART Output Submenu**

<span id="page-87-0"></span>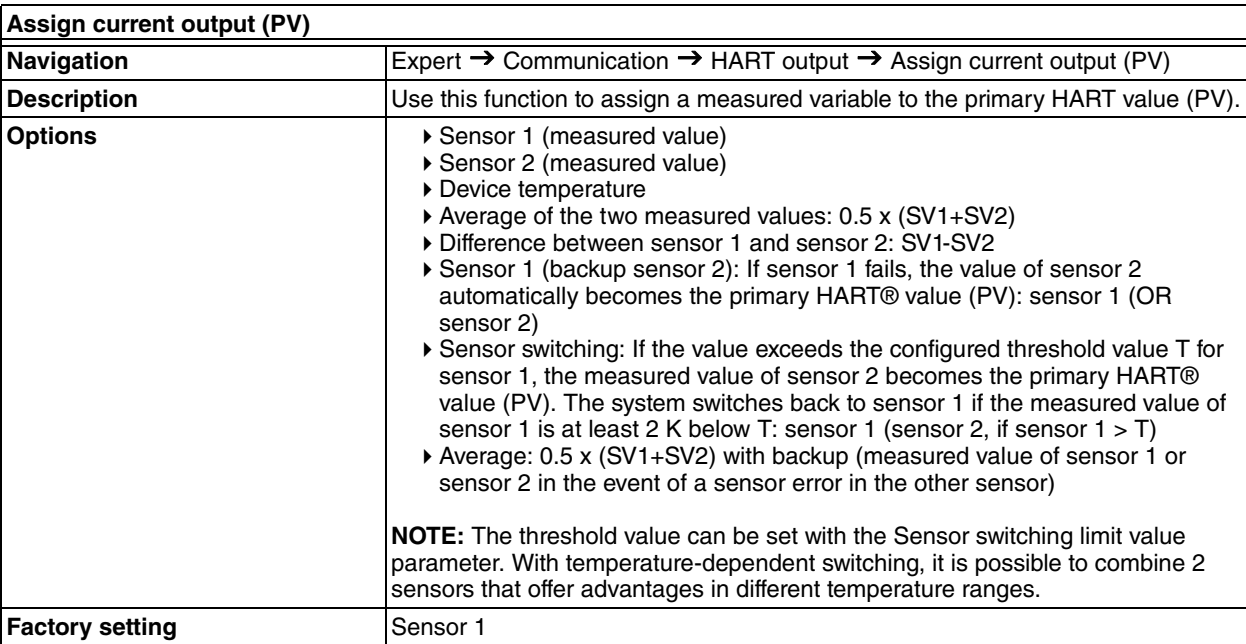

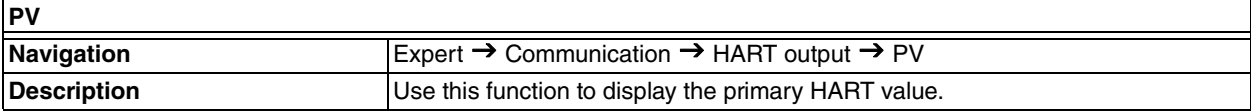

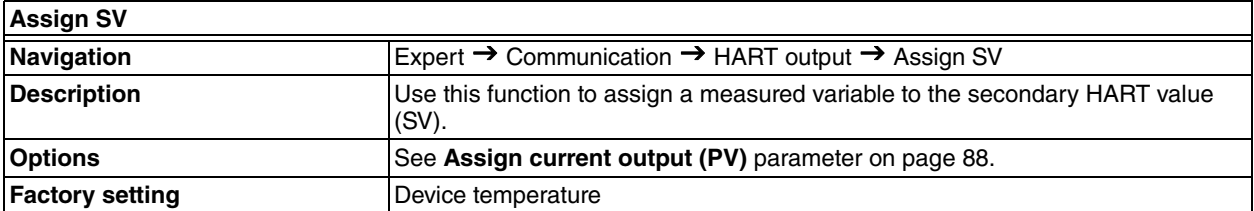

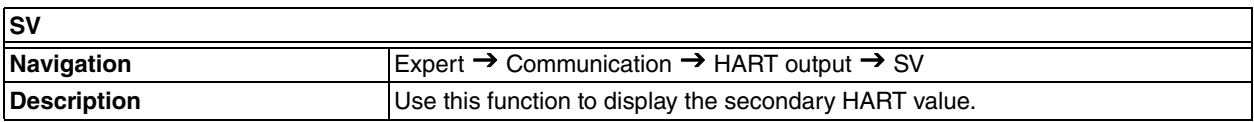

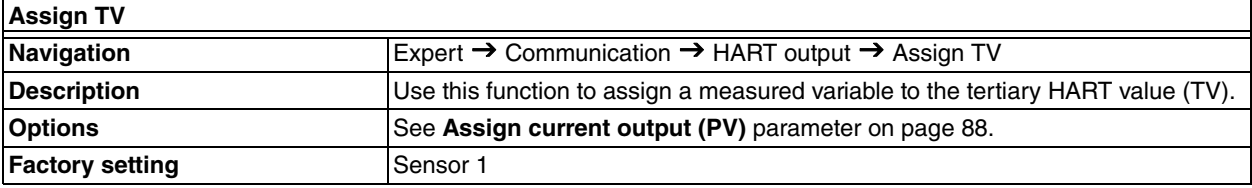

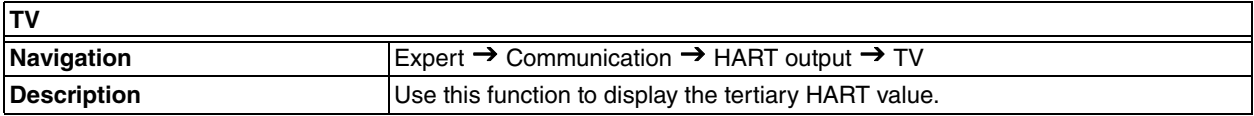

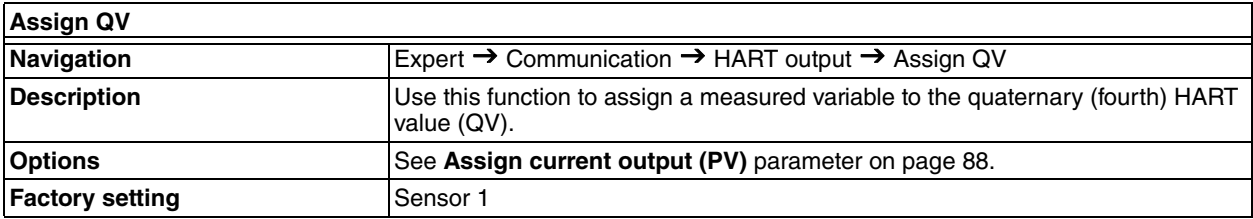

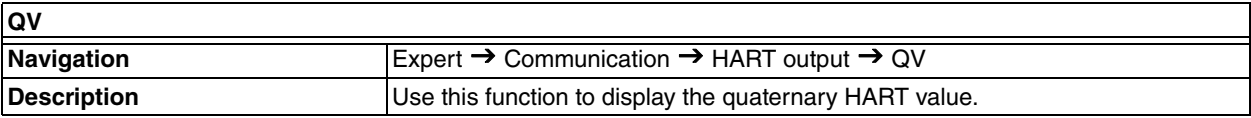

## **Burst Configuration Submenu**

**NOTE**

Up to 3 burst modes can be configured.

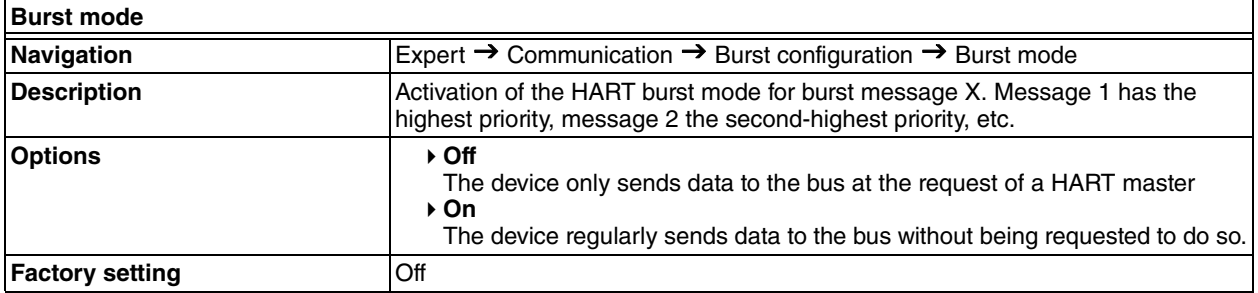

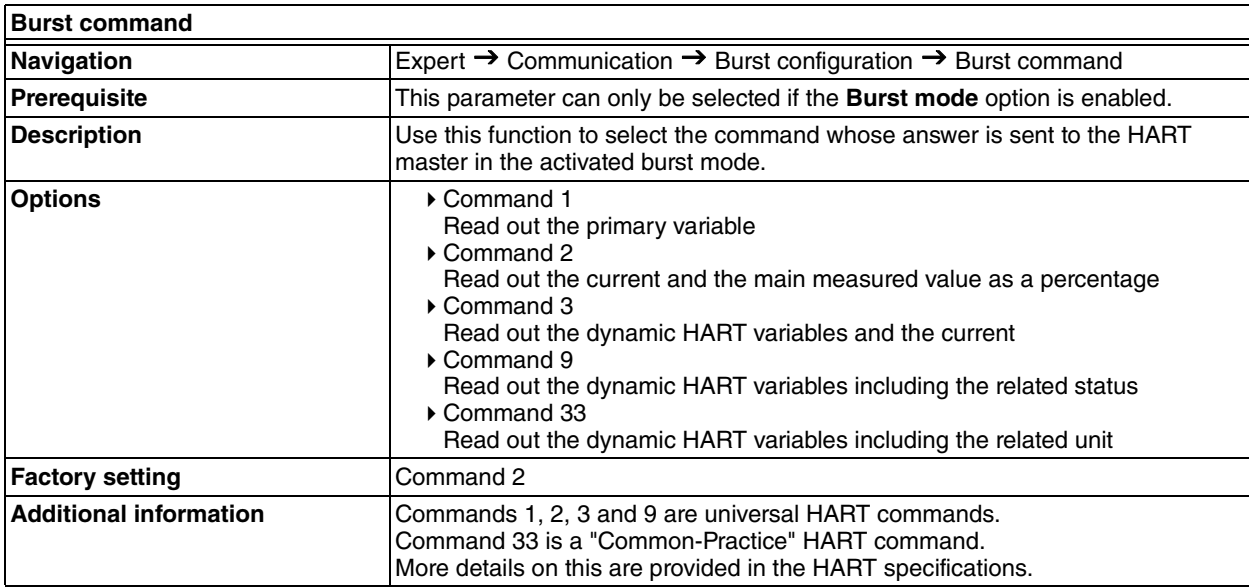

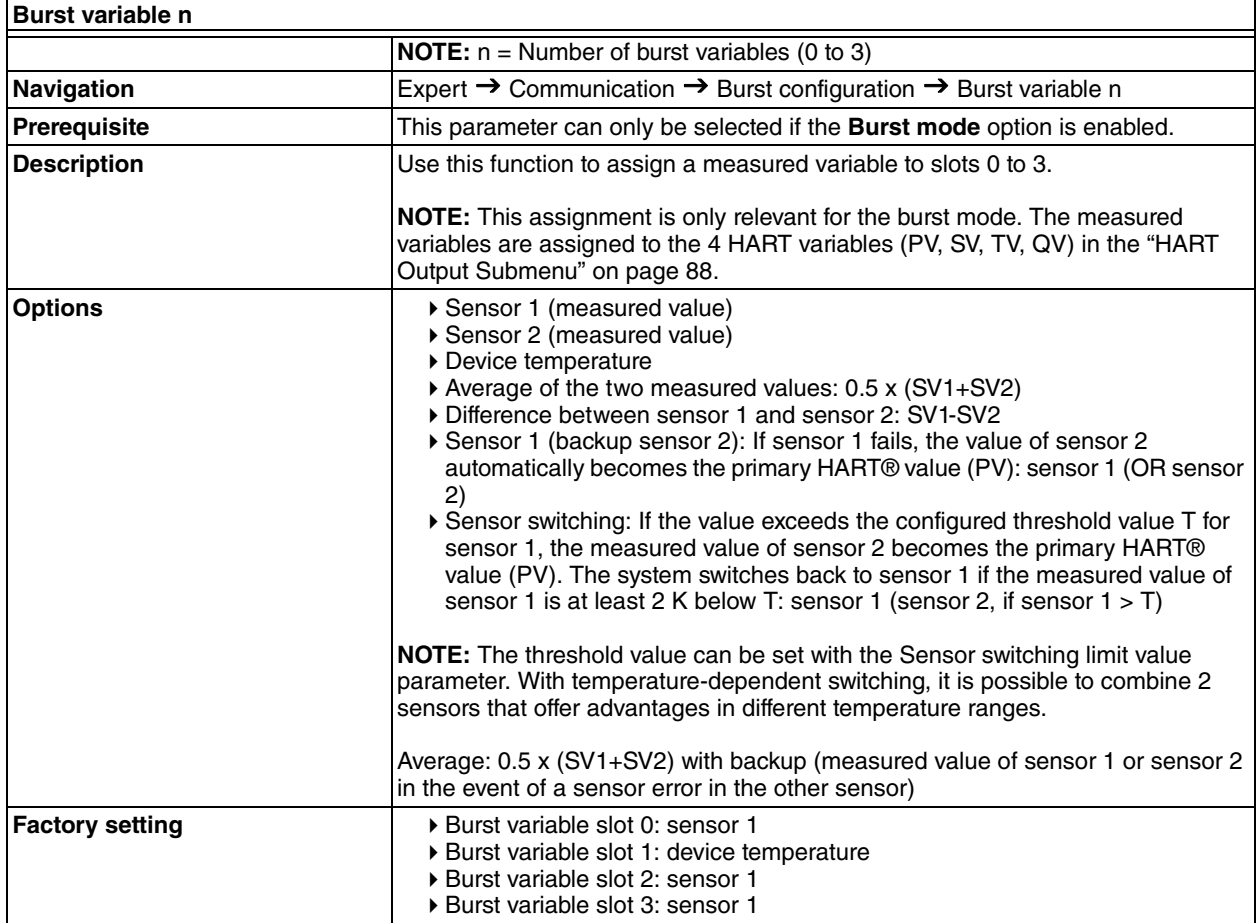

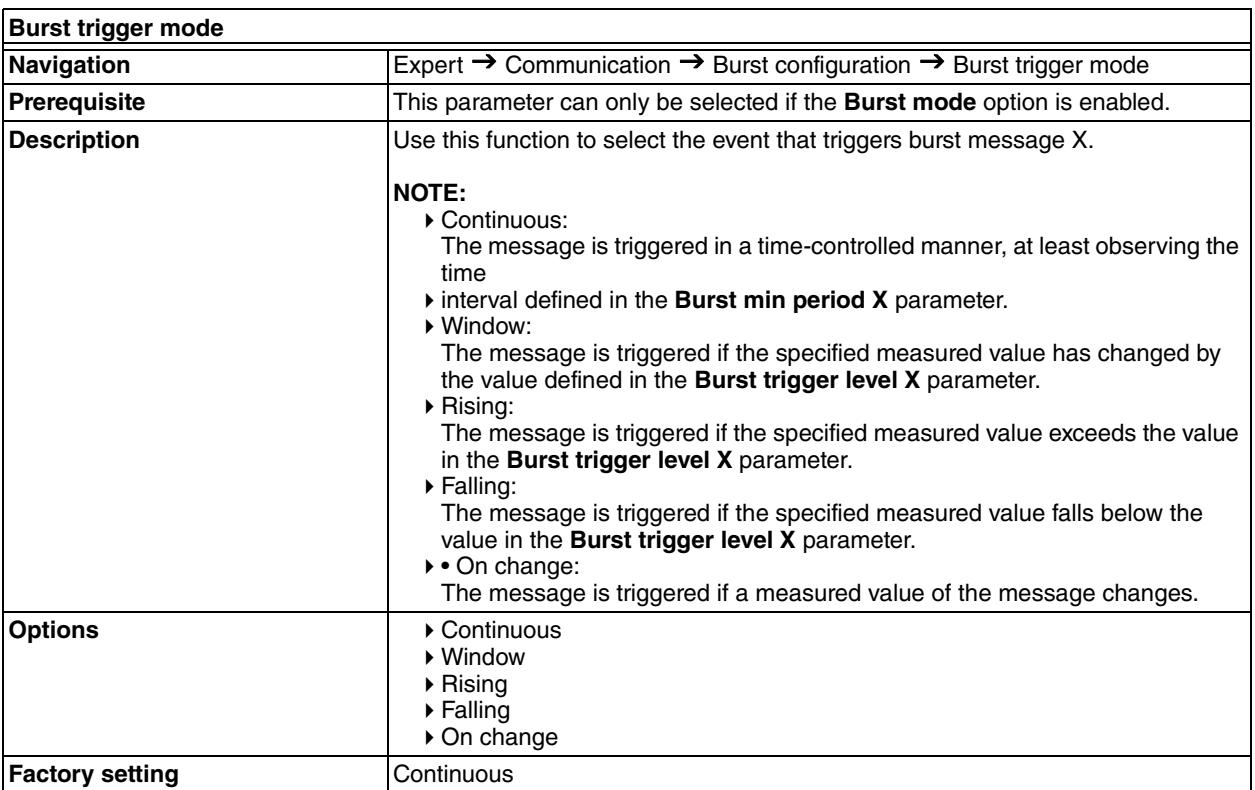

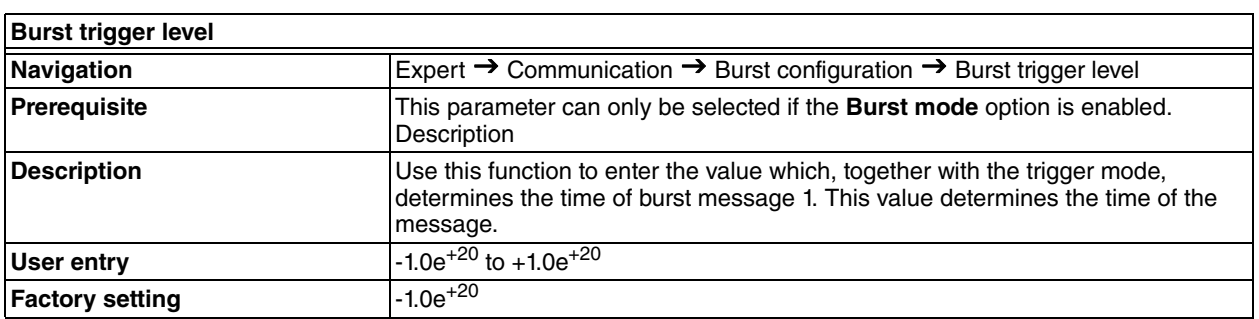

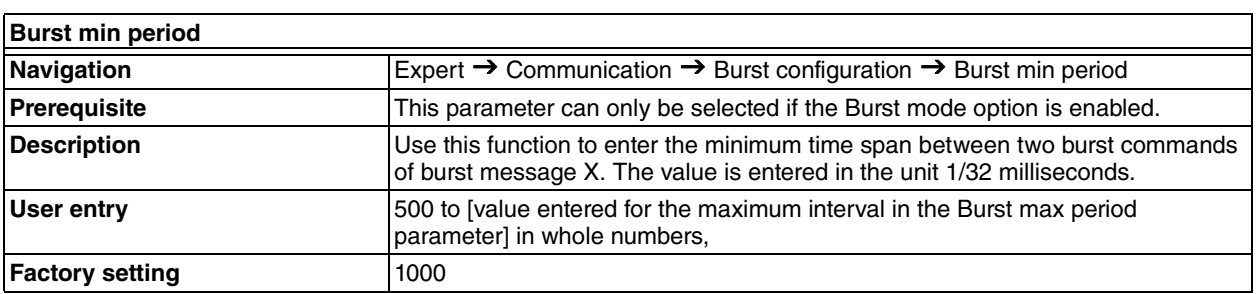

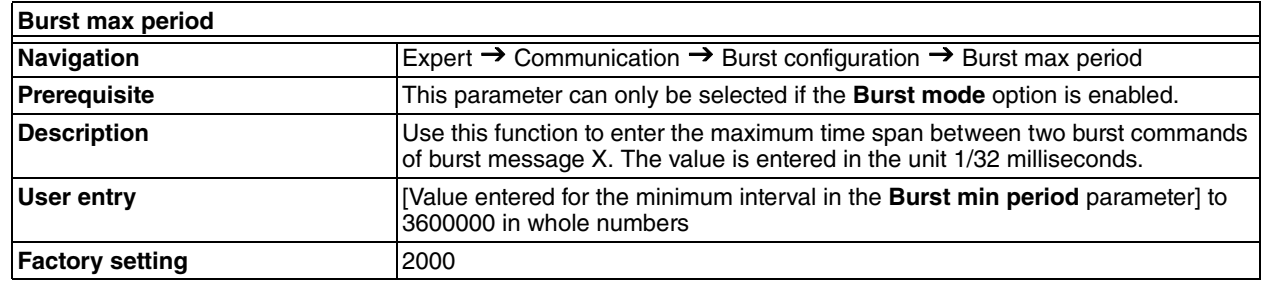

## *Diagnostics Submenu*

## **Diagnostic List Submenu**

For details, see ["Diagnostic List Submenu" on page 75](#page-74-0).

## **Event Logbook Submenu**

For details, see ["Event Logbook Submenu" on page 76.](#page-75-0)

## **Device Information Submenu**

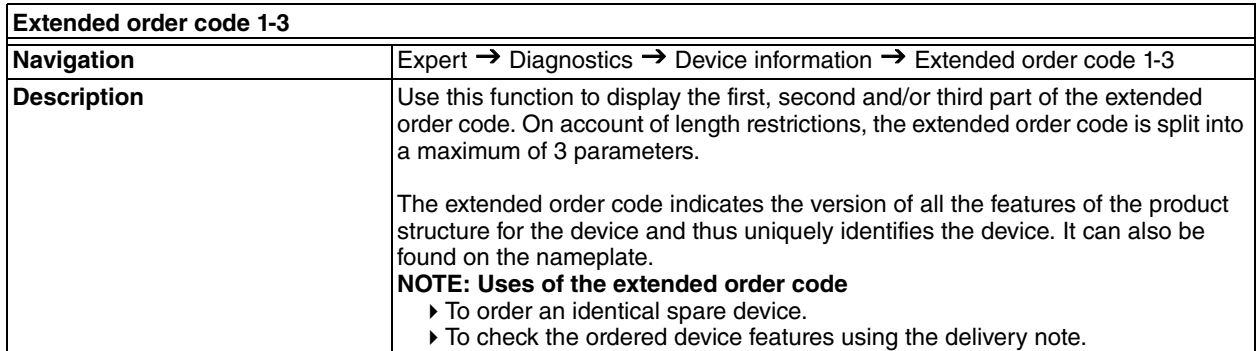

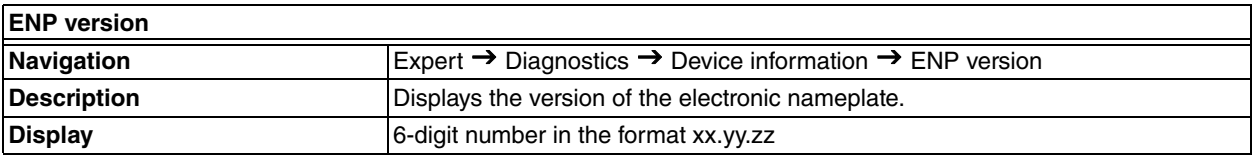

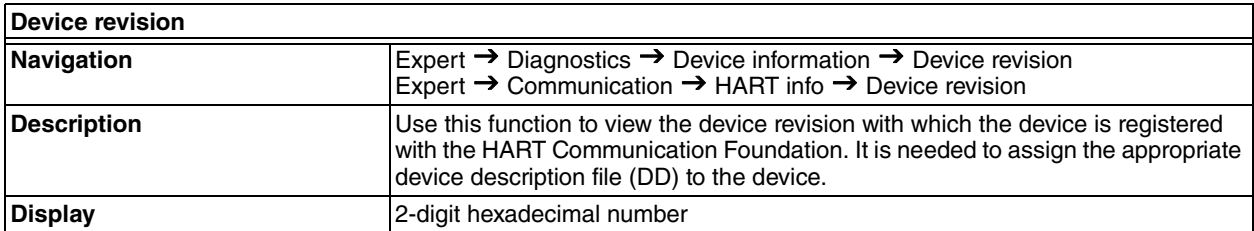

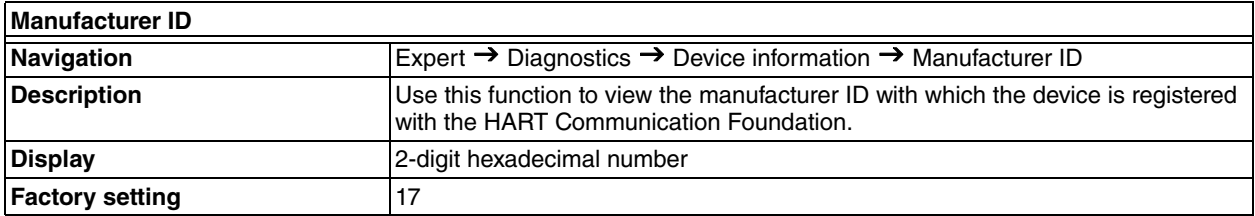

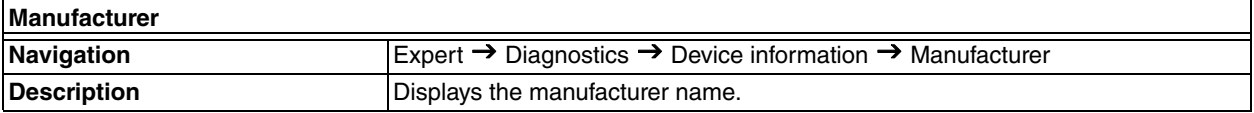

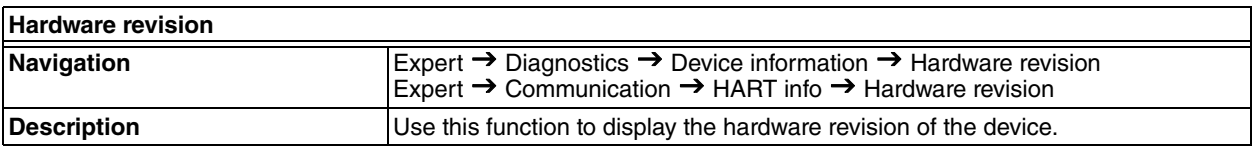

## **Measured Value Submenu**

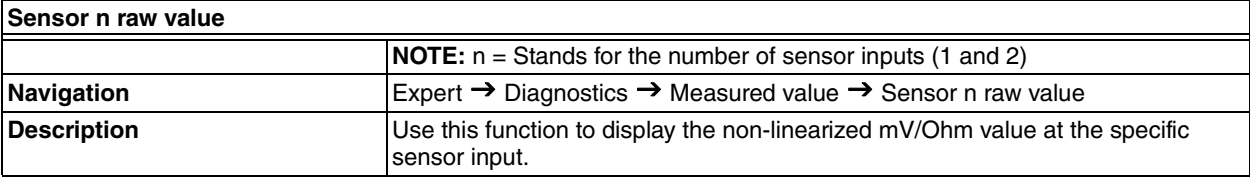

#### **Min/Max Values Submenu**

For details, see ["Min/Max values Submenu" on page 78.](#page-77-0)

### **Simulation Submenu**

For details, see ["Simulation Submenu" on page 79](#page-78-0).

# *5. Maintenance*

The RTT80-T Transmitter basic unit has no moving parts and is a completely sealed unit. If there is a problem, refer to the following troubleshooting section for possible corrective actions.

## **- I** CAUTION -

The basic transmitter is completely sealed unit and cannot be repaired. Any attempt to open the basic transmitter voids the warranty.

## ! **DANGER**

For nonintrinsically safe installations, to prevent a potential explosion in a Division 1 hazardous area, deenergize the transmitter before you remove the threaded housing cover. Failure to comply with this warning could result in an explosion resulting in severe injury or death.

# Troubleshooting

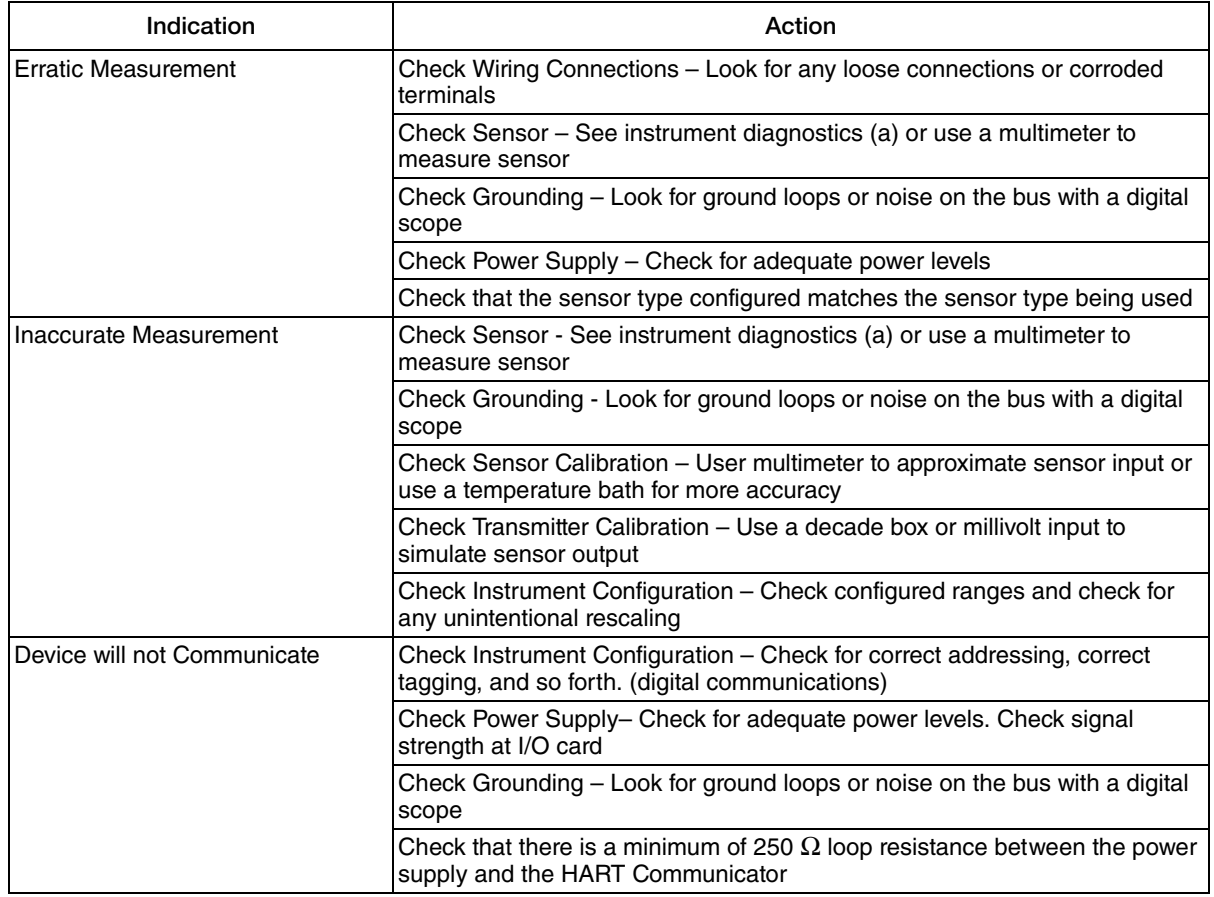

#### *Table 17. Recommended Troubleshooting Steps Before Replacing Module*

| Indication                 | Action                                                                                           |
|----------------------------|--------------------------------------------------------------------------------------------------|
| Transmitter is in Failsafe | Check Sensor – See instrument diagnostics (a) or use a multimeter to<br>measure sensor           |
|                            | Check Wiring Connections – Look for any loose connections or corroded<br>terminals               |
|                            | Check Configuration (Ranges, sensor type, and so forth.)                                         |
|                            | Check Transmitter Calibration - Use a decade box or millivolt input to<br>simulate sensor output |

*Table 17. Recommended Troubleshooting Steps Before Replacing Module (Continued)*

<span id="page-95-0"></span>a. Using a HART Communicator or PC-Based Configurator.

*Figure 42. Troubleshooting Diagram*

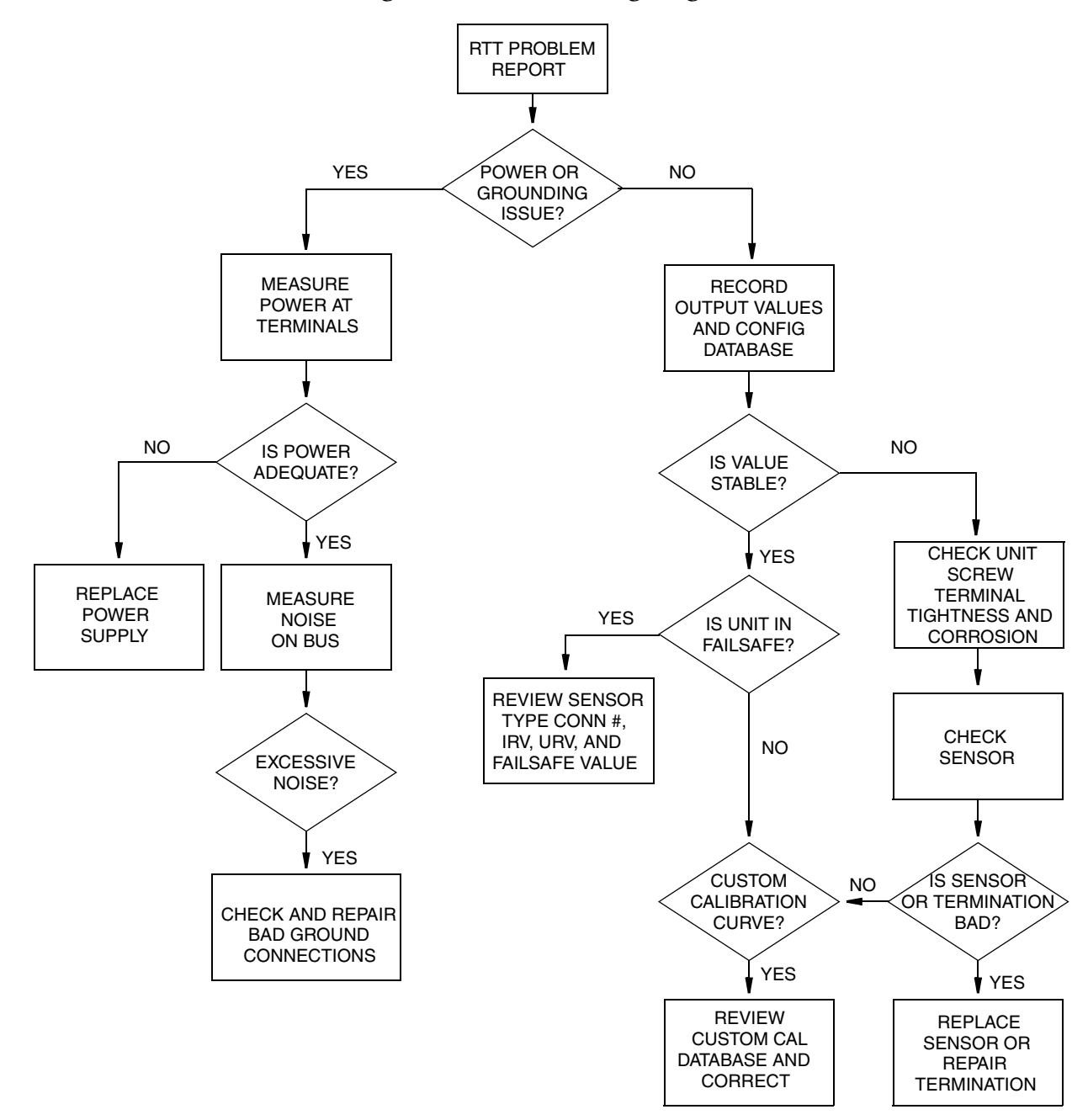

# Replacing the Transmitter

# DIN Rail Mounted Units

- 1. Turn off the transmitter power source.
- 2. If the optional display is present, unplug the display from the transmitter by gently pulling it away.
- 3. Disconnect all wires from the transmitter noting which wire went to each terminal.
- 4. Remove the transmitter by removing the screw and the bushing that secures it to the DIN Clip.
- 5. Install the new transmitter by reversing Steps 1 to 4 above and torque the screw to  $8 \pm 1$  in-lb.

# Universal Housing Mounted Units

- 1. Turn off the transmitter power source.
- 2. Remove the housing cover (if applicable).
- 3. If the optional display is present, unplug the display from the transmitter by gently pulling it away.
- 4. Disconnect all wires from the transmitter noting which wire went to each terminal.

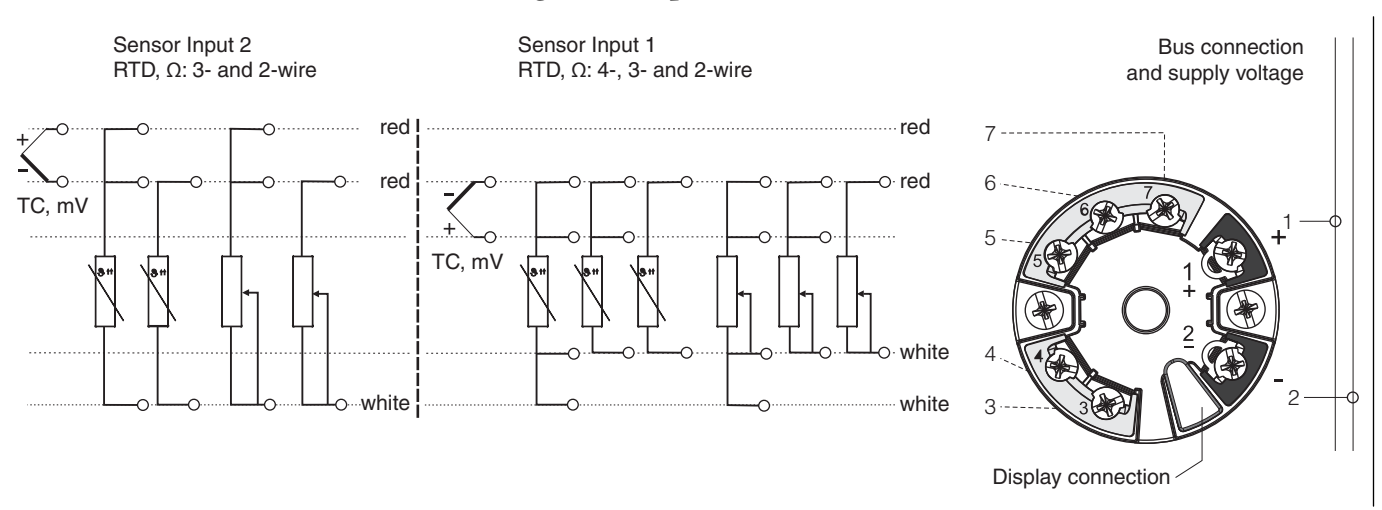

### *Figure 43. Input Connections*

- 5. Remove the transmitter by removing the two screws that secure it to the housing.
- 6. Install the new transmitter by reversing Steps 1 to 5 above and torque the screws to  $8 \pm 1$  in-lb.

#### $-$  NOTE  $\cdot$

It is recommended that the screws be replaced when the transmitter is replaced.

## **- A** CAUTION

When replacing housing cover, tighten the cover so that the flange of the cover comes in contact with the flange on the housing.

# Dual Compartment Housing Mounted Units

- 1. Turn off the transmitter power source.
- 2. Remove the housing cover.
- 3. If the optional display is present, unplug the display from the transmitter by gently pulling it away.
- 4. Disconnect all the color-coded wires from the transmitter, and note which wire went to each terminal:

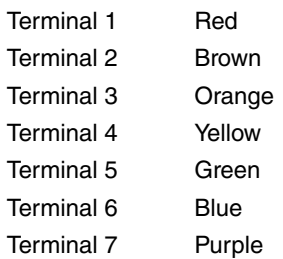

- 5. Remove the transmitter by loosening the two screws that secure it to the mounting plate.
- 6. Install the new transmitter by reversing Steps 1 to 5 above and torquing the screws to  $7 \pm 1$  in-lb.

#### - NOTE -

It is recommended that the screws be replaced when the transmitter is replaced.

## **- I** CAUTION

When replacing housing covers, tighten each cover so that the flange of the cover comes in contact with the flange of the housing.

# **Diagnostics**

Diagnostic error messages may be manifested either by the optional display or by a means of device interface, such as DD or DTM.

Diagnostic errors are communicated in four levels as listed below:

| Diagnostic<br>Symbol | Category             | <b>Description</b>                                                                                              |
|----------------------|----------------------|----------------------------------------------------------------------------------------------------|
|                      | Device Failure       | The measured value is no longer valid.                                                                          |
| м                    | Maintenance Required | The measurement is valid but device maintenance should be<br>scheduled soon.                                    |
| C                    | Service Mode         | The device is operating correctly but it has been taken out of<br>service and the measurement may not be valid. |

*Table 18. Diagnostic Errors*

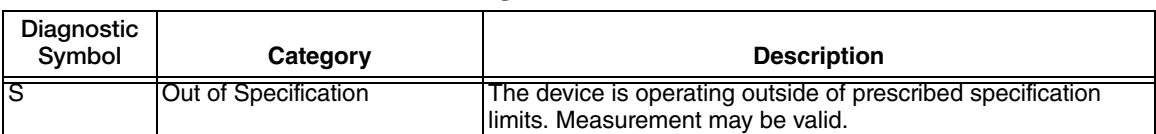

#### *Table 18. Diagnostic Errors (Continued)*

Some diagnostic events may be configured to one or more of the above categories.

Diagnostic severity can be categorized as described below:

*Table 19. Diagnostic Severity*

| <b>Severity</b> | <b>Behavior</b>                                                                                                    |  |
|-----------------|----------------------------------------------------------------------------------------------------|--|
| Alarm           | The measurement is interrupted. The device will take on the failure<br>condition that has been prescribed (i.e. failsafe). Diagnostic messages<br>will reference the Device Failure (F) category. |  |
| Warning         | The device continues to communicate a measurement. Diagnostic<br>message will reference the Maintenance Required (M), Service (C) or<br>Out of Specification (S) category.                        |  |

Some diagnostic events may be user-configured for severity.

# Display

The optional display will annunciate a diagnostic event.

In the event of a warning, the display will alternate between the diagnostic code number preceded by the category (M, C or S) symbol and the configured measurement. For example, a corroded sensor that is configured for a Maintenance category will display **M042** on black background alternating with the measurement in a normal format (black characters on green background).

In the event of an alarm, the display will alternate between the diagnostic code number preceded by the F symbol and **----** to indicate no measurement. For example, a broken sensor with no redundancy will display **F041** on black alternating with **----** in black characters on green background.

See [Table 20](#page-99-0) for diagnostic codes and descriptions.

The optional display will show the current diagnostic with the highest priority. If more than one diagnostic is active, all current diagnostic messages can be read using a Device Interface.

# Device Interface

Diagnostic messages can be read via a device interface, such as an SDC 625 (HART-compliant) host, hand-held configurator or Field Device Tool frame application such as a DTM. More detailed information is available with these interfaces.

See the ["Diagnostics Menu" on page 74](#page-73-2) section for details of configuring diagnostics. See MI 020-520 for RTT80 diagnostics DTM screens.

I I

<span id="page-99-0"></span>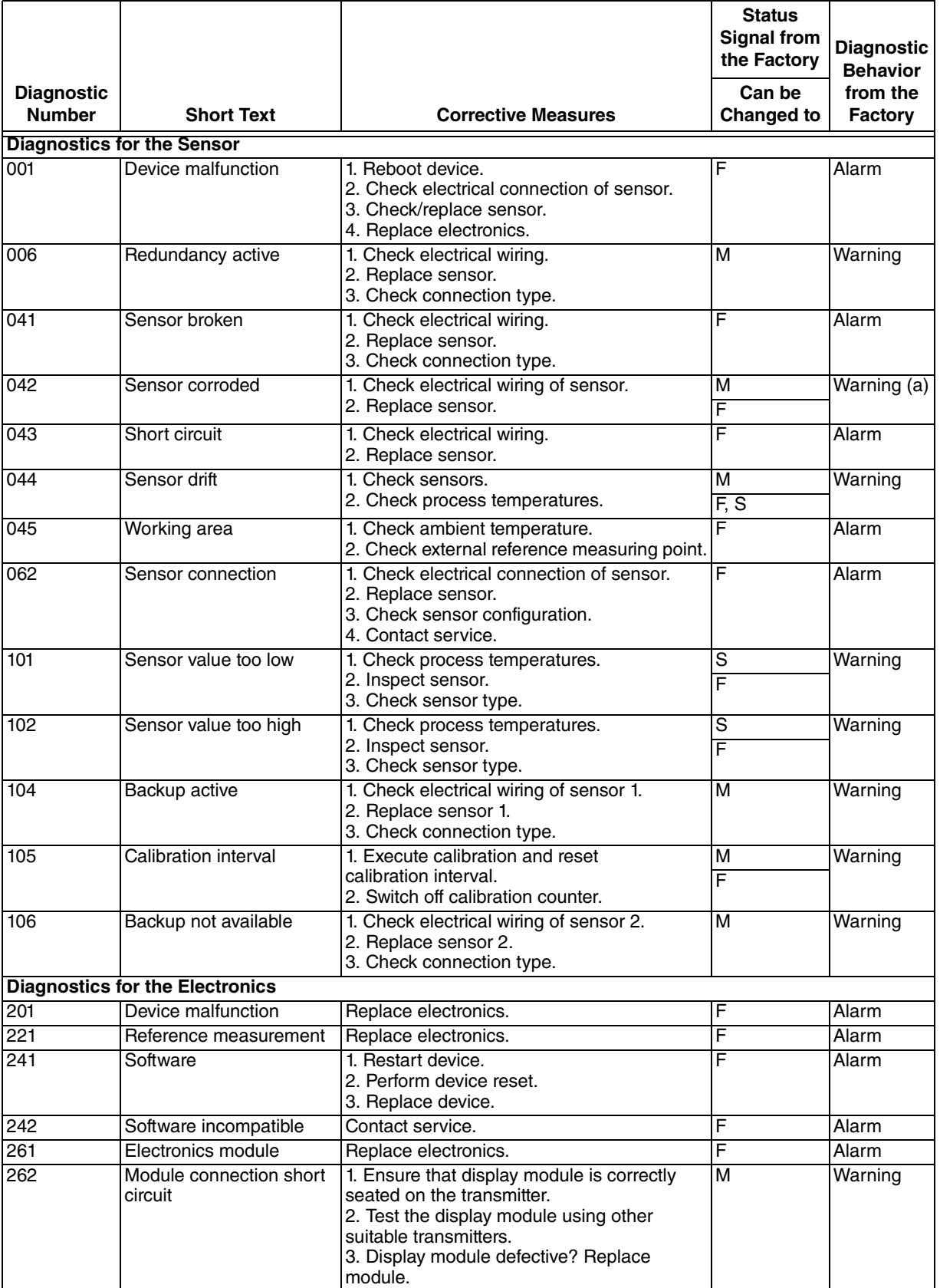

## *Table 20. Diagnostic Events*

|                                    |                                          |                                                                                                    | <b>Status</b><br><b>Signal from</b><br>the Factory | <b>Diagnostic</b><br><b>Behavior</b> |
|------------------------------------|------------------------------------------|----------------------------------------------------------------------------------------------------|----------------------------------------------------|--------------------------------------|
| <b>Diagnostic</b><br><b>Number</b> | <b>Short Text</b>                        | <b>Corrective Measures</b>                                                                                                    | Can be<br><b>Changed to</b>                        | from the<br><b>Factory</b>           |
| 282                                | Electronic memory                        | Replace device.                                                                                                    | F                                                  | Alarm                                |
| 283                                | Memory content                           | Replace electronics.                                                                                                    | F                                                  | <b>Alarm</b>                         |
| 301                                | Supply voltage                           | 1. Increase supply voltage.<br>2. Check connection wires for corrosion.                                                                                                    | F                                                  | Alarm                                |
|                                    | <b>Diagnostics for the Configuration</b> |                                                                                                    |                                                    |                                      |
| 401                                | Factory reset                            | Please wait until the reset procedure is<br>complete.                                                                                                    | C                                                  | Warning                              |
| 402                                | Initialization                           | Please wait until start-up procedure is<br>complete                                                                                                    | $\overline{\text{c}}$                              | Warning                              |
| 410                                | Data transfer                            | Check HART communication.                                                                                                    | F                                                  | <b>Alarm</b>                         |
| $\overline{411}$                   | Upload/download                          | Please wait until the upload/download is<br>complete.                                                                                                    | F, M, or C(b)                                      | $\blacksquare$                       |
| 431                                | Factory calibration (c)                  | Replace electronics.                                                                                                    | F                                                  | Alarm                                |
| 435                                | Linearization                            | 1. Check configuration of sensor parameters.<br>2. Check configuration of special sensor<br>linearization.<br>3. Contact service.<br>4. Replace electronics.                           | Ī                                                  | Alarm                                |
| 437                                | Configuration                            | 1. Check configuration of sensor parameters. F<br>2. Check configuration of special sensor<br>linearization.<br>3. Check configuration of transmitter settings.<br>4. Contact service. |                                                    | Alarm                                |
| 438                                | Dataset                                  | Repeat the safe parameterization.                                                                                                    | F                                                  | Alarm                                |
| 451                                | Data processing                          | Please wait until data processing is<br>complete.                                                                                                    | C                                                  | Warning                              |
| 483                                | Simulation input                         | Deactivate simulation.                                                                                                    | C                                                  | Warning                              |
| 485                                | Measured value<br>simulation             |                                                                                                    |                                                    |                                      |
| 491                                | Simulation current output                |                                                                                                    |                                                    |                                      |
| 501                                | CDI connection                           | Unplug CDI connector.                                                                                                    | C                                                  | Warning                              |
| 525                                | <b>HART</b> communication                | 1. Check communication path (Hardware).<br>2. Check HART-master.<br>3. Check if power is sufficient.<br>4. Check HART communication settings.<br>5. Contact service organization.      | F                                                  | Alarm                                |
|                                    | <b>Diagnostics for the Process</b>       |                                                                                                    |                                                    |                                      |
| 803                                | <b>Current loop</b>                      | 1. Check wiring.<br>2. Replace electronics.                                                                                                    | F                                                  | <b>Alarm</b>                         |
| 842                                | Process limit value                      | Check scaling of analog output.                                                                                                    | М<br>F, S                                          | Warning                              |
| 925                                | Device temperature                       | Observe ambient temperature in accordance<br>with specification.                                                                                                    | S<br>F                                             | Warning                              |

*Table 20. Diagnostic Events (Continued)*

a. Diagnostic behavior can be changed in **Alarm** or **Warning**.

b. Status signal depends on used communication system and cannot be changed.

c. In the case of this diagnostics event, the device always issues a "low" alarm status (output current ≤ 3.6 mA).

#### **ISSUE DATES**

NOV 2014 JUN 2015

Vertical lines to the right of text or illustrations indicate areas changed at last issue date.

Invensys Systems, Inc. 10900 Equity Drive Houston, TX 77041 United States of America

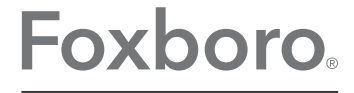

Global Customer Support Inside U.S.: 1-866-746-6477 Outside U.S.: 1-508-549-2424 by Schneider Electric Website: http://support.ips.invensys.com Copyright 2014-2015 Invensys Systems, Inc. All rights reserved.

Invensys, Foxboro, and I/A Series are trademarks of Invensys Limited, its subsidiaries, and affiliates. All other trademarks are the property of their respective owners.

Invensys is now part of Schneider Electric.